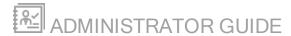

# Kiwi Syslog Server

Version 9.6

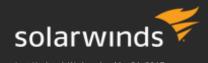

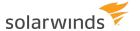

© 2017 SolarWinds Worldwide, LLC. All rights reserved.

This document may not be reproduced by any means nor modified, decompiled, disassembled, published or distributed, in whole or in part, or translated to any electronic medium or other means without the prior written consent of SolarWinds. All right, title, and interest in and to the software and documentation are and shall remain the exclusive property of SolarWinds and its respective licensors.

SOLARWINDS DISCLAIMS ALL WARRANTIES, CONDITIONS OR OTHER TERMS, EXPRESS OR IMPLIED, STATUTORY OR OTHERWISE, ON SOFTWARE AND DOCUMENTATION FURNISHED HEREUNDER INCLUDING WITHOUT LIMITATION THE WARRANTIES OF DESIGN, MERCHANTABILITY OR FITNESS FOR A PARTICULAR PURPOSE, AND NONINFRINGEMENT. IN NO EVENT SHALL SOLARWINDS, ITS SUPPLIERS, NOR ITS LICENSORS BE LIABLE FOR ANY DAMAGES, WHETHER ARISING IN TORT, CONTRACT OR ANY OTHER LEGAL THEORY EVEN IF SOLARWINDS HAS BEEN ADVISED OF THE POSSIBILITY OF SUCH DAMAGES.

The SolarWinds and other SolarWinds marks, identified on the SolarWinds website, as updated from SolarWinds from time to time and incorporated herein, are registered with the U.S. Patent and Trademark Office and may be registered or pending registration in other countries. All other SolarWinds trademarks may be common law marks or registered or pending registration in the United States or in other countries. All other trademarks or registered trademarks contained and/or mentioned herein are used for identification purposes only and may be trademarks or registered trademarks of their respective companies.

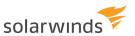

# **Table of Contents**

| About Kiwi Syslog Server                                         | 14 |
|------------------------------------------------------------------|----|
| Get started with Kiwi Syslog Server                              | 14 |
| Learn more                                                       | 14 |
| Features in the free and licensed editions of Kiwi Syslog Server | 15 |
| Overview of licensed features                                    | 15 |
| Detailed comparison of free and licensed features                | 15 |
| Configure devices to send messages to Kiwi Syslog Server         | 18 |
| Set display options                                              | 19 |
| Rename console displays and change display options               | 19 |
| Choose highlighting options and message font                     | 19 |
| Highlighting options                                             | 19 |
| Message font                                                     | 20 |
| Add rules, filters, and actions                                  | 22 |
| How rules, filters, and actions work                             | 22 |
| How rules are applied                                            | 23 |
| Default rule                                                     | 24 |
| Next steps                                                       | 24 |
| Define rules                                                     | 24 |
| Add a filter                                                     | 25 |
| Filter messages based on priority                                | 25 |
| Filter messages based on IP address                              | 26 |
| Filter messages based on host name                               | 28 |
| Filter messages based on message text                            | 29 |
| Filter messages based on time of day                             | 31 |
| Trigger actions based on flags or counters                       | 32 |

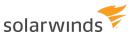

| Filter messages based on input source                                  | 34 |
|------------------------------------------------------------------------|----|
| Regular expressions supported by Kiwi Syslog Server                    | 35 |
| Examples                                                               | 37 |
| Add an action                                                          | 38 |
| Add an action to display a message                                     | 38 |
| Add an action to log messages to a file                                | 39 |
| Add an action to forward messages to another host                      | 40 |
| Add an action to play a sound                                          | 42 |
| Add an action to run an external program                               | 43 |
| Add an action to send an email message                                 | 44 |
| Add an action to send a syslog message                                 | 47 |
| Add an action to log messages to a database                            | 47 |
| Prepare the database                                                   | 48 |
| Add the action                                                         | 48 |
| Add an action to log to the NT event log                               | 50 |
| Add an action to send an SNMP trap                                     | 51 |
| Add an action to stop processing the message                           | 53 |
| Add an action to run a script                                          | 53 |
| Script file caching                                                    | 56 |
| Triggering a script on a regular basis                                 | 56 |
| Add an action to send a pager or SMS message via NotePager Pro         | 56 |
| Add an action to log messages to Kiwi Server Web Access                | 57 |
| Add an action to reset flags and counters                              | 58 |
| Add an action to log messages to Papertrail.com (a cloud-based server) | 58 |
| AutoSplit values in Kiwi Syslog Server                                 | 59 |
| Message content or counters                                            | 66 |
| All of the message                                                     | 66 |
| Date                                                                   | 66 |

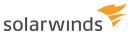

| Time                                                             | 66 |
|------------------------------------------------------------------|----|
| Facility                                                         | 66 |
| Level                                                            | 67 |
| Host address of sender                                           | 67 |
| The message text                                                 | 67 |
| Alarm min msg threshold                                          | 67 |
| Alarm max msg threshold                                          | 67 |
| Alarm disk space threshold                                       | 67 |
| Message count this hour                                          | 67 |
| Message count last hour                                          | 68 |
| Machine MAC address                                              | 68 |
| Rule Name                                                        | 68 |
| Custom/Global/Statistics fields (Only in the registered version) | 68 |
| Test a filter or an action                                       | 69 |
| Use the Test button on the filter or action setup dialog         | 69 |
| Use the Kiwi SyslogGen utility                                   | 69 |
| Rearrange rules, filters, actions, and schedules                 | 69 |
| Copy a filter or an action to a different rule                   | 70 |
| Import and export rules                                          | 70 |
| Export a rule                                                    | 71 |
| Import a rule                                                    | 71 |
| Keyboard shortcuts for rules, filters, actions, and schedules    | 71 |
| Scripting resources                                              | 73 |
| Script examples                                                  | 73 |
| PIX message lookup                                               | 73 |
| Run Script action setup                                          | 73 |
| Rules setup                                                      | 73 |
| All the variables - (Info function)                              |    |

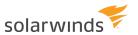

| Scripting custom statistics fields                                  | /6 |
|---------------------------------------------------------------------|----|
| Script variables                                                    | 77 |
| Common fields                                                       | 77 |
| Fields.VarFacility                                                  | 77 |
| Fields.VarLevel                                                     | 77 |
| Fields.VarInputSource                                               | 78 |
| Fields.VarPeerAddress                                               | 78 |
| Fields.VarPeerName                                                  | 78 |
| Fields.VarPeerDomain                                                | 78 |
| Fields.VarCleanMessageText                                          | 79 |
| Other fields                                                        | 79 |
| Fields.VarDate                                                      | 79 |
| Fields.VarTime                                                      | 79 |
| Fields.VarMilliSeconds                                              | 79 |
| Fields.VarSocketPeerAddress                                         | 79 |
| Fields.VarPeerAddressHex                                            | 80 |
| Fields.VarPeerPort                                                  | 80 |
| Fields.VarLocalAddress                                              | 80 |
| Fields.VarLocalPort                                                 | 80 |
| Fields.VarPriority                                                  | 81 |
| Fields.VarRawMessageText                                            | 81 |
| Custom fields                                                       | 81 |
| Fields.VarCustom01 to Fields.VarCustom16: Inter-script fields       | 81 |
| Fields.VarGlobal01 to Fields.VarGlobal16: Custom script fields      | 81 |
| Fields.VarGlobal01 to Fields.VarGlobal16: Control and timing fields | 82 |
| Script functions                                                    | 82 |
| Built-in functions of the "Fields" object                           | 82 |
| Fields.lsValidIPAddress(IPAddress as string) as Boolean             | 82 |

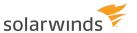

| Fleids.ConvertiPtoHex(IPAddress As String) As String                                                                     | 83     |
|----------------------------------------------------------------------------------------------------|--------|
| Fields.GetDailyStatistics() As String                                                                                    | 83     |
| Fields.ConvertPriorityToText(PriorityValue)                                                                              | 83     |
| Fields.ActionPlaySound(SoundFilename As String, RepeatCount as Long)                                                     | 84     |
| Fields.ActionSendEmail(MailTo, MailFrom, MailSubject, MailMessage , [MailImportance [MailPriority] , [MailSensitivity] ) | _      |
| Fields.ActionLogToFile(Filename, Data, [RotateLogFile] , [RotationType] , [NumLogFiles] [Amount] , [Unit])               |        |
| Fields.ActionSendSyslog(Hostname, Message, Port, Protocol)                                                               | 88     |
| Fields.ActionSpoofSyslog(AdapterAddress, SrcAddress, DstAddress, DstPort, Message)                                       | 89     |
| Call Fields.ActionSpoofSyslog(AdapterAddress, SrcAddress, DstAddress, DstPort, Messa                                     | age)90 |
| Fields.ActionDeleteFile(Filename)                                                                                        | 92     |
| Fields.ActionDisplay(DisplayNumber, TabDelimitedMessage)                                                                 | 93     |
| Fields.ActionLogToODBC(DSNString, TableName, InsertStatement, Timeout)                                                   | 93     |
| JScript escape characters                                                                                                | 95     |
| Scripting dictionaries                                                                                                   | 96     |
| Built in functions of the "Dictionaries" object                                                                          | 96     |
| Storeltem                                                                                                    | 96     |
| Additem                                                                                                    | 96     |
| UpdateItem                                                                                                    | 97     |
| Removeltem                                                                                                    | 97     |
| RemoveAll                                                                                                    | 97     |
| Delete                                                                                                    | 97     |
| DeleteAll                                                                                                    | 98     |
| GetItemCount                                                                                                    | 98     |
| Getltem                                                                                                    | 98     |
| ItemExists                                                                                                    | 98     |
| GetKeys                                                                                                    | 99     |
| GetItems                                                                                                    | 99     |

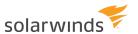

|    | Error Reference                                  | 99  |
|----|--------------------------------------------------|-----|
|    | Scripting tutorial                               | 100 |
|    | Task 1: Create the script action                 | 100 |
|    | Task 2: Create the actions                       | 101 |
|    | Task 3: Test the script                          | 101 |
|    | Task 4: Test the script with SyslogGen           | 102 |
| Cı | reate scheduled tasks                            | 103 |
|    | Create a scheduled task to archive log files     | 103 |
|    | Create a scheduled task to delete files          | 106 |
|    | Create a scheduled task to run a program         | 107 |
|    | Create a scheduled task to run a script          | 109 |
| Se | et alarms                                        | 112 |
| Lo | og file and database formats                     | 114 |
|    | Log file formats available in Kiwi Syslog Server | 114 |
|    | Kiwi format ISO yyyy-mm-dd (Tab delimited)       | 114 |
|    | Kiwi format ISO UTC yyyy-mm-dd (Tab delimited)   | 114 |
|    | Kiwi format mm-dd-yyyy (Tab delimited)           | 114 |
|    | Kiwi format dd-mm-yyyy (Tab delimited)           | 114 |
|    | Kiwi format UTC mm-dd-yyyy (Tab delimited)       | 115 |
|    | Kiwi format UTC dd-mm-yyyy (Tab delimited)       | 115 |
|    | Comma Separated Values yyyy-mm-dd (CSV)          | 115 |
|    | Comma Separated Values UTC yyyy-mm-dd (CSV)      | 115 |
|    | BSD Unix syslog format                           | 115 |
|    | XML tagged format                                | 115 |
|    | RnRsoft ReportGen format                         | 116 |
|    | WebTrends format                                 | 116 |
|    | Cisco PIX PFSS format (Raw logging)              | 116 |
|    | 3Com 3CDaemon format (BSD space delimited)       | 116 |

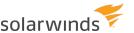

| Raw - Message text only (no priority)                       | 116 |
|-------------------------------------------------------------|-----|
| Sawmill format ISO yyyy-mm-dd (Tab delimited)               | 117 |
| Create a custom log file format                             | 117 |
| Examples of fields and values                               | 118 |
| Database formats available in Kiwi Syslog Server            | 119 |
| Default Microsoft Access database table design              | 119 |
| Default Microsoft SQL and generic SQL database table design | 120 |
| Default MySQL database table design                         | 120 |
| Default Oracle database table design                        | 120 |
| Create a custom database format                             | 120 |
| Examples of data formats                                    | 123 |
| DNS setup options                                           | 124 |
| DNS resolution                                              | 124 |
| DNS setup                                                   | 126 |
| DNS caching                                                 | 128 |
| Syslog message modifiers                                    | 132 |
| Configure email options                                     | 134 |
| Configure input options                                     | 137 |
| Configure UDP input options                                 | 137 |
| Configure TCP input options                                 | 139 |
| Configure secure (TLS) TCP options                          | 141 |
| Configure SNMP trap input options                           | 143 |
| Enable keep-alive messages                                  | 147 |
| Enable and configure keep-alive messages                    | 147 |
| How to use a keep-alive message in a script                 | 148 |
| Forwarding a keep-alive message to another host as a beacon | 149 |
| Enable IPv6 support                                         | 149 |
| Enable a beep on every message                              | 149 |

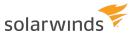

| View syslog statistics                     | 150 |
|--------------------------------------------|-----|
| Protocols                                  | 153 |
| The syslog protocol                        | 153 |
| Syslog Facilities                          | 153 |
| Syslog Levels                              | 154 |
| Syslog Priority values                     | 155 |
| Transport                                  | 156 |
| Syslog RFC 3164 header format              | 156 |
| The Kiwi Reliable Delivery Protocol (KRDP) | 157 |
| The problem                                | 157 |
| The solution                               | 157 |
| Unique message sequencing                  | 157 |
| Dealing with international characters      | 158 |
| The KRDP message format                    | 158 |
| Message Types (MsgType)                    | 158 |
| Message format                             | 158 |
| Sequence of events                         | 158 |
| Rules                                      | 159 |
| Message formats                            | 159 |
| KRDP error messages                        | 160 |
| Error and mail logs                        | 162 |
| The error log                              | 162 |
| The send mail log                          | 162 |
| Registry settings for Kiwi Syslog Server   | 163 |
| Best practices                             | 163 |
| Available settings                         | 163 |
| DisplayColumnsEnabled                      | 166 |
| DisplavRowHeight                           |     |

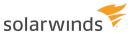

| MailStatsDeliveryTime               | 16/ |
|-------------------------------------|-----|
| ServiceStartTimeout                 | 168 |
| ServiceUpdateTimeout                | 168 |
| NTServiceSocket                     | 169 |
| NTServiceDependencies               | 169 |
| DebugStart                          | 170 |
| Command line value                  | 170 |
| Applies to                          | 170 |
| Effect                              | 171 |
| Files created                       | 171 |
| When to use                         | 171 |
| DNSDisableWaitWhenBusy              | 171 |
| DNSCacheMaxSize                     | 172 |
| DNSCacheFailedLookups               | 172 |
| DNSSetupQueueBufferBurstCoefficient | 173 |
| DNSSetupQueueBufferClearRate        | 173 |
| DNSSetupQueueLimit                  | 174 |
| DNSSetupDebugModeOn                 | 174 |
| MsgBufferSize                       | 174 |
| MailAdditionalSubjectText           | 175 |
| MailAdditionalBodyText              | 176 |
| MailMaxMessageSend                  | 177 |
| File write caching settings         | 178 |
| FileWriteCacheEnabled               | 178 |
| FileWriteCacheTimeout               | 179 |
| FileWriteCacheEntries               | 179 |
| FileWriteCacheMaxSizeKB             | 180 |
| FileWriteCacheCleanup               | 180 |

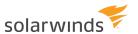

| FileWriteCacheFileLock    | 181 |
|---------------------------|-----|
| FileWriteCacheOpenFiles   | 181 |
| LogFileDateSeparator      | 182 |
| LogFileTimeSeparator      | 183 |
| LogFileEncodingFormat     | 183 |
| ScriptEditor              | 184 |
| ScriptTimeout             | 185 |
| DBCommandTimeout          | 186 |
| ArchiveFileReplacementChr | 186 |
| ArchiveFileSeparator      | 187 |
| UseOldArchiveNaming       | 187 |
| ArchiveTempPath           | 188 |
| EnableArchiveTempFile     | 188 |
| ErrorLogFolder            | 189 |
| MailLogFolder             | 189 |
| KRDPACKTimer              | 190 |
| KRDPKeepAliveTimer        | 190 |
| KRDPCacheFolder           | 191 |
| KRDPRxDebug               | 191 |
| KRDPTxDebug               | 191 |
| KRDPQueueSize             | 192 |
| KRDPQueueMaxMBSize        | 192 |
| KRDPAutoConnect           | 193 |
| KRDPConnectTime           | 193 |
| KRDPSendSpeed             | 194 |
| KRDPIdleTimeout           | 194 |
| KRDPAddSeqToMsgText       | 195 |
| ProcessPriority           | 195 |

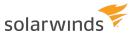

|   | OriginalAddressStartTag and OriginalAddressEndTag | .197  |
|---|---------------------------------------------------|-------|
|   | MaxRuleCount                                      | .198  |
|   | DBLoggerCacheClearRate                            | 198   |
|   | DBLoggerCacheTimeout                              | 199   |
|   | DBLoggerCacheDisable                              | 199   |
|   | HostNosToDisplay                                  | . 200 |
| C | Command line arguments                            | . 201 |
|   | Start-up Debug                                    | .201  |
|   | Service - Install Service                         | .201  |
|   | Service - Uninstall Service                       | 202   |

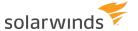

# **About Kiwi Syslog Server**

Kiwi Syslog Server is a syslog server for the Windows platform. It receives syslog messages and SNMP traps from network devices such as routers, switches, and firewalls.

Kiwi Syslog Server includes many options for customization. For example, you can create rules to automatically respond to messages that meet the specified criteria, and you can set up schedules to automatically archive logs for regulatory compliance.

## Get started with Kiwi Syslog Server

For information about downloading and installing Kiwi Syslog Server, including the system requirements and port requirements, see the Kiwi Syslog Server Installation Guide.

(i) When you initially install Kiwi Syslog Server, all features are available during a 14-day trial period. When the trial period ends, you can continue to use the free edition without purchasing a license. Or you can enter a license key to access features in the licensed edition.

To upgrade to the latest version, see the Kiwi Syslog Server Upgrade Guide.

If you're new to Kiwi Syslog Server, see the <u>Kiwi Syslog Server Getting Started Guide</u>. This guide walks you through examples of common configuration tasks.

i Not seeing messages? See the troubleshooting tips in the Getting Started Guide.

## Learn more

See the following sections in this guide to learn more about:

- Configuring devices to send messages to Kiwi Syslog Server.
- Adding rules, filters, and actions to specify how Kiwi Syslog Server processes incoming messages.
- <u>Creating schedules</u> to archive messages and automatically clean out the archives after the required retaining period.
- Customizing your environment by choosing message highlighting and console display options.
- Creating <u>scripts</u>.
- DNS setup options.

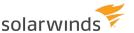

# Features in the free and licensed editions of Kiwi Syslog Server

When you initially <u>install Kiwi Syslog Server</u>, all features are available during a 14-day trial period. When the trial period ends, you can continue to use the free edition without purchasing a license. Or you can enter a license key to access features in the licensed edition.

## Overview of licensed features

With the licensed edition of Kiwi Syslog Server, you can:

- Receive messages from an unlimited number of devices.
- To improve log organization, automatically split logs by device, functional role, or message contents.
- Implement your log retention policy with automatic archival and clean-up tasks.
- View messages from anywhere using Kiwi Syslog Web Access, a secure Web viewer.
- Apply message highlighting rules and DNS resolution of obscure IP addresses to help you quickly find the information you need.
- Forward messages to other syslog servers, databases (such as SQL Server), the Windows Event Log, SNMP, or other email addresses. You can configure Kiwi Syslog Server to act as a "syslog proxy" (spoof) and forward messages with original source information in the forwarded messages.
- Set up filters to react to specified message content, types of messages, messages sent at specified times, or a number of similar messages (such as five alerts in a row).
- Configure additional actions, including sending email notifications, playing sounds, running scripts, and running executables. Scripts and executables can be used to implement advanced filters and actions.

## Detailed comparison of free and licensed features

|                      | FREE EDITION | LICENSED EDITION |
|----------------------|--------------|------------------|
| Collecting messages  |              |                  |
| Maximum devices      | 5            | Unlimited        |
| Syslog (UDP and TCP) | <b>②</b>     | •                |
| SNMP                 | <b>②</b>     | •                |
| Message buffer       | 500          | 500,000          |

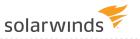

|                                           | FREE EDITION | LICENSED EDITION |
|-------------------------------------------|--------------|------------------|
| Logging to disk                           |              |                  |
| Write logs to disk                        | •            | •                |
| Split by priority                         | <b>O</b>     | •                |
| Split by time of day                      | <b>©</b>     | <b>②</b>         |
| Split by IP or host name                  |              | <b>②</b>         |
| Split by network                          |              | <b>⊘</b>         |
| Split on message content                  |              | <b>⊘</b>         |
| Split by input source (UPD, TCP, or SNMP) |              | •                |
| Log file retention                        |              |                  |
| Unique log per day                        | •            | <b>©</b>         |
| Rotate on number of files                 |              | •                |
| Rotate on file size                       |              | •                |
| Rotate on file age                        |              | •                |
| Viewing messages                          |              |                  |
| Display windows                           | 10           | 25               |
| Statistics graphs                         | <b>②</b>     | •                |
| Custom font and color                     | •            | •                |
| Web-based displays                        |              | •                |
| Highlighting rules                        |              | •                |
| DNS resolution of IPs                     |              | •                |
| Forwarding messages                       |              |                  |
| To syslog (UDP or TCP)                    | <b>⊘</b>     | <b>O</b>         |

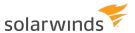

|                                              | FREE EDITION | LICENSED EDITION |
|----------------------------------------------|--------------|------------------|
| To database                                  |              | <b>Ø</b>         |
| To Windows Event Log                         |              | <b>O</b>         |
| To SNMP                                      |              | <b>O</b>         |
| To email                                     |              | <b>O</b>         |
| As proxy (spoofed source)                    |              | •                |
| Filtering messages                           |              |                  |
| By time received                             | <b>②</b>     | <b>②</b>         |
| By priority                                  | <b>②</b>     | <b>O</b>         |
| By host name or IP address of sending device |              | •                |
| By message text                              |              | <b>©</b>         |
| By input source                              |              | <b>©</b>         |
| By count of similar messages                 |              | <b>©</b>         |
| Reacting to messages                         |              |                  |
| High traffic alert                           | <b>②</b>     | <b>②</b>         |
| Send email                                   |              | <b>©</b>         |
| Play sound                                   |              | •                |
| Run script                                   |              | <b>©</b>         |
| Run executable                               |              | <b>©</b>         |
| Configuring server and rules                 |              |                  |
| Tray icon status                             | <b>②</b>     | <b>②</b>         |
| GUI management application                   | •            | <b>②</b>         |
| Secure Web access                            |              | <b>O</b>         |

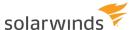

# Configure devices to send messages to Kiwi Syslog Server

To receive messages from a syslog-capable device, configure the device to send syslog messages to the appropriate port on the computer where Kiwi Syslog Server is installed.

Kiwi Syslog Server automatically listens for UPD messages on port 514. This is the default port for devices sending syslog messages as defined by the RFC standard 5426.

(i) You can configure Kiwi Syslog Server to <u>listen for UPD message on a different port</u>. You can also enable Kiwi Syslog Server to listen for TCP messages, secure TCP messages, and SNMP traps.

For information about configuring a specific device, see documentation from the device manufacturer. The Kiwi Syslog Server Getting Started Guide provides an example of configuring a Cisco switch.

i Message logging must be enabled on the device. On many devices that generate syslog messages, logging is enabled by default.

If you have configured devices but Kiwi Syslog Server is not displaying messages, see the <u>troubleshooting</u> tips in the Getting Started Guide.

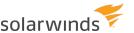

## Set display options

You can rename and configure the console displays, and you can choose highlighting options for messages.

- Rename console displays and change display options
- Choose message display options

## Rename console displays and change display options

Kiwi Syslog Server provides multiple displays which you can use to segment data. For example, you can create rules to log all messages to the default display but only high-priority messages to another display. You can give each display a more meaningful name, and specify other display options such as how many rows are shown.

- 1. Select File > Setup.
- 2. Click Display.
- 3. To rename a display:
  - a. Select the display under Modify display names.
  - b. Enter the new name in the box on the right.
  - c. Click Update.

The menu on the left is updated.

- 4. To change other display options, select or clear the associated check boxes.
  - i Except for display names, the changes you make affect all displays.
- 5. Click Apply to apply changes to the displays, and click OK to close the dialog box.

## Choose highlighting options and message font

You can customize how messages are displayed in the console:

- Use highlighting to apply a set of display options to messages that meet the specified criteria.
- Change the font, style, and color of the message text.

### HIGHLIGHTING OPTIONS

i This feature is available only in the registered version.

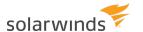

Use the highlighting options in Kiwi Syslog Server to specify a set of highlighting rules which will be applied to each message shown on the Kiwi Syslog Service Manager display. Highlighting rules are evaluated from the top-down, and any syslog messages that match a given rule will have the associated effects applied.

- Select View > Highlighting options.
   The Highlighting Options dialog box opens.
- 2. Select the following options and click OK.

| Highlight |
|-----------|
| Items     |
|           |

Lists the highlighting rules that will be applied to each syslog message that is to be displayed, the syslog message field that will be searched, the string pattern that will be searched for, and the effect to be applied. Each rule can be activated/deactivated by respectively checking/unchecking the checkboxes leftmost on each row of the list. The list of fields available in the 'fields' drop-down box are the same as the fields that are available on the Kiwi Syslog main display grid. (ie. Date, Time, Priority, Hostname, Message). Highlighting rules can be added/deleted by clicking the buttons on the toolbar to the right of the highlights list. Rule precedence can be changed in this toolbar as well, by clicking the up/down arrows.

i That the first time you access the Highlighing Options, you may be prompted "No highlighting rules have been found. Do you want to create some default rules based on Syslog Priorities?". As the prompt implies, if you answer yes to this question some default rules based on Syslog Priority will be created for you.

# String to match

The string pattern that will be searched for in the selected syslog message field.

| Regular<br>Expression | If checked, this option specifies if the string to match is a regular expression. See Regular Expressions. |
|-----------------------|----------------------------------------------------------------------------------------------------|
| Invert Match          | If checked, this option specifies that the effect will be applied only if a match is NOT found.            |
| Ignore Case           | If checked, the search pattern (string to match) will be treated as case insensitive.                      |

#### Highlight Effects

Select the desired formatting and icons.

A set of default icons is supplied. You can add additional icons by dropping them in the <Program Files>\Syslogd\Icons directory. The icon list is loaded at startup, so if you have added new icons you will need to restart Kiwi Syslog Server for the new icons to be displayed in this list.

## **MESSAGE FONT**

To select a new font name, style, and colour to be used for displayed messages.

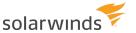

- Select View > Choose font.
   The Font dialog opens.
- 2. Select the font options and click OK.
- i If non ASCII characters appear in the display as blanks or square blocks, it means that the selected font doesn't contain the required Unicode character glyph. If you have Microsoft Office installed, Arial MS Unicode includes all Unicode glyphs.

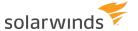

## Add rules, filters, and actions

Use rules, filters, and actions to specify how Kiwi Syslog Server processes the syslog messages it receives. See the following topics:

- How rules, filters, and actions work
- Define rules
- Add a filter
- Add an action
- Test a filter or action
- Rearrange rules, filters, and actions
- Copy a filter or an action to a different rule
- Import and export rules
- Keyboard shortcuts for rules, filters, actions, and schedules

## How rules, filters, and actions work

Rules determine what actions Kiwi Syslog Server takes when it receives a message, and which messages trigger these actions. For example, you can create rules to:

- Log all messages to a file.
- Send an email if the message has a high priority level.
- Run a script if the message includes specific words or phrases.

Rules consist of the following elements:

- **Filters** determine which messages trigger the actions. If a rule does not include any filters, all messages are acted on.
- Actions determine what happens when a message passes all of the filters.

You can define up to 100 rules. Each rule can include up to 100 filters and 100 actions.

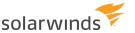

## HOW RULES ARE APPLIED

When a message is received, rules are applied to the message in order, starting with the rule at the top of the list. When a rule is applied to a message:

- 1. The message is matched against each filter in that rule, starting with the filter at the top of the list.
  - If the message passes a filter (all conditions in the filter return TRUE), it is matched against the next filter in that rule.
  - If the message does not pass a filter, processing stops for that rule and Kiwi Syslog Server applies the next rule.

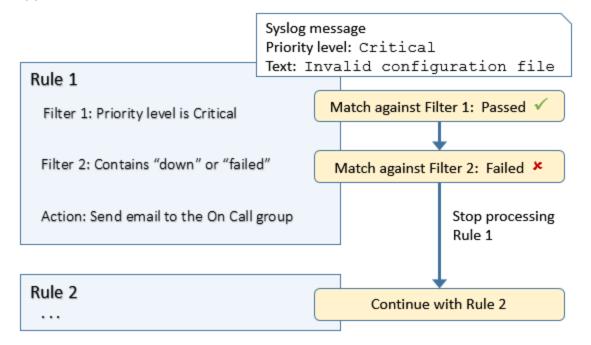

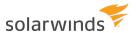

2. If the message passes all filters, each action is performed. Actions are performed in order, starting with the action at the top of the list.

When all actions within that rule have been performed, Kiwi Syslog Server applies the next rule.

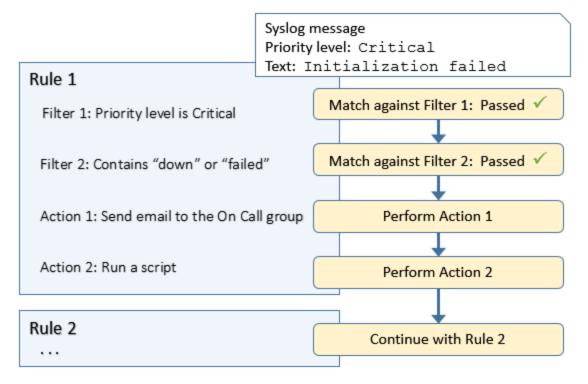

### **DEFAULT RULE**

When you install Kiwi Syslog Server, a rule named Default is created automatically. This rule applies two actions to all messages:

- Displays each message on the Kiwi Syslog Service Manager console.
- Logs each message to the SyslogCatchAll.txt file, which is located in the \Logs directory of the Kiwi Syslog Server installation folder.

## **NEXT STEPS**

To define how Kiwi Syslog Server processes and responds to messages, complete the following tasks:

- Define rules
- Add filters to a rule
- Add <u>actions</u> to a rule
- Rearrange rules, filters, and actions
- Copy a filter or an action to a different rule

## **Define rules**

Add rules to specify what actions Kiwi Syslog Server takes when a message meets the specified criteria.

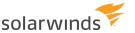

- 1. From the Kiwi Syslog Service Manager, choose File > Setup.
  - The Kiwi Syslog Server Setup dialog opens.
- 2. In the left pane, right-click Rules and choose Add rule.
  - A new rule is added to the tree.
- 3. Replace the default name with a descriptive name. (The name does not have to be unique.)
- 4. Add one or more filters.
- 5. Add one or more actions.
- 6. Click OK to save your changes.

## Add a filter

Add one or more filters to each <u>rule</u> to determine which messages trigger the actions in the rule. Each rule can include up to 100 filters.

Filters are applied in order. The output from the first filter becomes the input for the next filter. You can change the order of the filters applied to a rule.

See the following topics for more information:

- Filter messages based on priority
- Filter messages based on IP address
- Filter messages based on host name
- Filter messages based on message text
- Filter messages based on time of day
- Trigger actions based on flags or counters
- Filter messages based on input source
- Regular expressions supported by Kiwi Syslog Server

## FILTER MESSAGES BASED ON PRIORITY

Each incoming message contains a priority value, which is made up of a facility and a level. Use the Priority filter to <u>trigger an action</u> when you receive messages with the selected priority. For example, you can create a rule that sends an email when you receive a message with a priority level of critical and higher.

i If a rule does not contain a Priority filter, all priorities are included.

- 1. From the Kiwi Syslog Service Manager, choose File > Setup.
- 2. Add a new rule, or locate an existing rule.
- 3. Right-click the Filters node below the rule, and choose Add Filter.
- 4. Replace the default name with a descriptive name. (The name does not have to be unique.)
- 5. In the Field menu, select Priority.

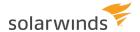

- 6. Select one or more cells to specify the facility and level of messages to include:
  - Click and drag to select a block of cells.
  - Click a heading to select an entire column or row.
  - Click and drag across headings to select multiple columns or rows. Selected cells are highlighted.

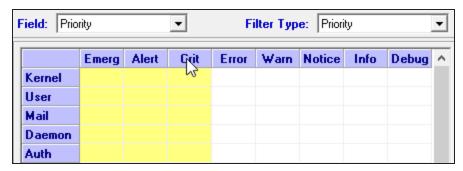

7. Right-click the highlighted area and select Toggle to On.

Green check marks indicate that the column cells are included.

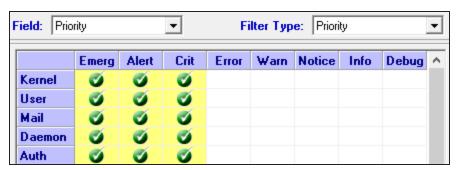

- 8. (Optional) Test the filter.
- 9. Click Apply to save the filter.

Only messages with the selected priorities trigger the actions in the associated rule.

## FILTER MESSAGES BASED ON IP ADDRESS

i This feature is available only in the licensed version.

Use an IP address filter to include or exclude messages based on the IP address of the sending device. Only messages from included IP addresses <u>trigger the actions in the associated rule</u>.

i If a rule does not contain an IP address filter, all IP addresses are included.

- 1. From the Kiwi Syslog Service Manager, choose File > Setup.
- 2. Add a new rule, or locate an existing rule.
- 3. Right-click the Filters node below the rule, and choose Add Filter.

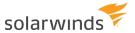

- 4. Replace the default name with a descriptive name. (The name does not have to be unique.)
- 5. In the Field menu, select IP address.
- 6. Select an option from the Filter Type menu, and specify one or more IP addresses.

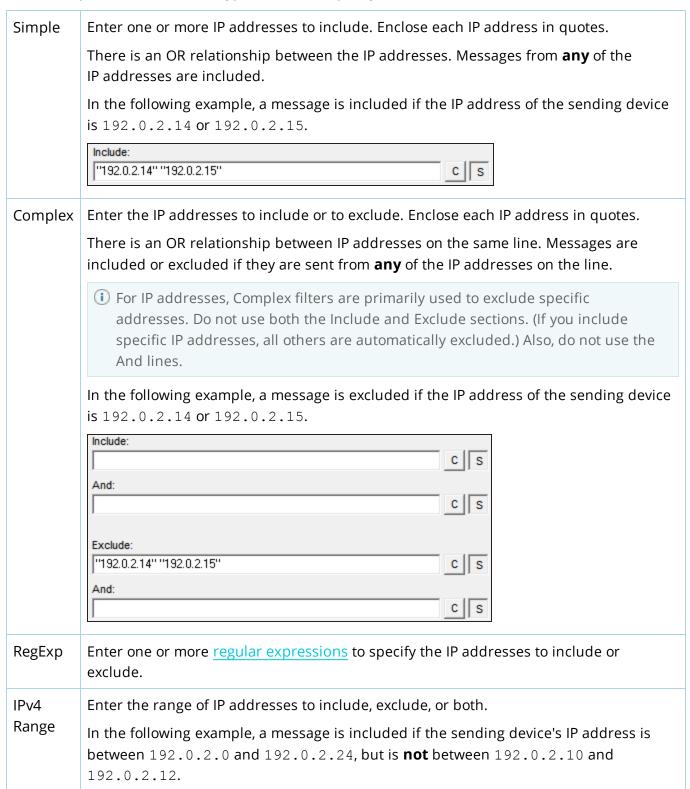

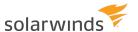

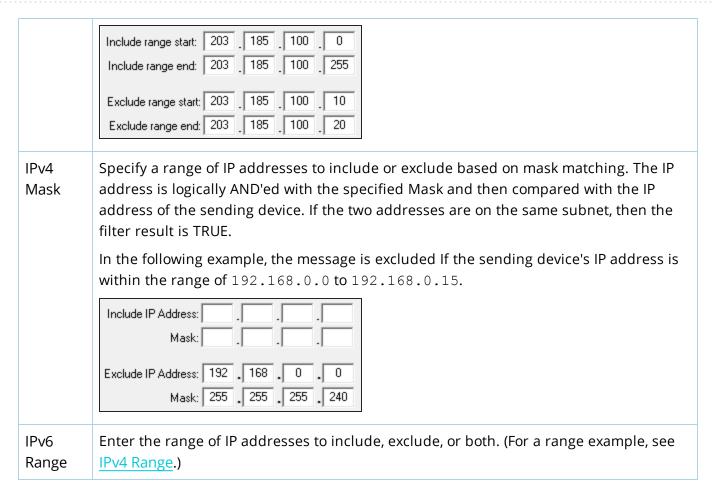

- 7. (Optional) Test the filter.
- 8. Click Apply to save the filter.

Only messages from included IP addresses trigger the actions in the associated rule.

## FILTER MESSAGES BASED ON HOST NAME

i This feature is available only in the licensed version.

Use the Hostname filter to include or exclude messages based on the host name of the sending device. Only messages from included hosts trigger the actions in the associated rule.

i If a rule does not contain a Hostname filter, all hosts are included.

- 1. From the Kiwi Syslog Service Manager, choose File > Setup.
- 2. Add a new rule, or locate an existing rule.
- 3. Right-click the Filters node below the rule, and choose Add Filter.
- 4. Replace the default name with a descriptive name. (The name does not have to be unique.)
- 5. In the Field menu, select Hostname.
- 6. Select an option from the Filter Type menu, and specify one or more host names.

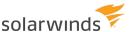

| Simple  | Enter one or more host names to include. Enclose each name in quotes.  There is an OR relationship between the host names. Messages from <b>any</b> of these hosts are included.                                                           |
|---------|----------------------------------------------------------------------------------------------------|
| Complex | Enter the host names to include or to exclude. Enclose each name in quotes.  There is an OR relationship between host names on the same line. Messages are included or excluded if they are sent from <b>any</b> of the hosts on the line. |
| RegExp  | Enter one or more <u>regular expressions</u> to specify the host names to include or exclude.                                                                                                    |

- 7. (Optional) Test the filter.
- 8. Click Apply to save the filter.

Only messages from included hosts trigger the actions in the associated rule.

#### FILTER MESSAGES BASED ON MESSAGE TEXT

i This feature is available only in the licensed version.

Use the Message text filter to include or exclude messages based on the content of the message. Only included messages <u>trigger the actions in the associated rule</u>. For example, you can create rules to send an email or run a script when a message contains specific text strings.

- i If a rule does not contain a Message text filter, all messages are included.
  - 1. From the Kiwi Syslog Service Manager, choose File > Setup.
  - 2. Add a new rule, or locate an existing rule.
  - 3. Right-click the Filters node below the rule, and choose Add Filter.
  - 4. Replace the default name with a descriptive name. (The name does not have to be unique.)
  - 5. In the Field menu, select Message text.
  - 6. Select an option from the Filter Type menu, and specify one or more text strings.

| Simple | Enter one or more text strings, enclosed in quotes. There is an OR relationship between the strings. A message meets the filter criteria (returns TRUE) if it includes <b>any</b> of the strings. |
|--------|----------------------------------------------------------------------------------------------------|
|        | Select the C button to make the search case-sensitive.                                                                                                    |

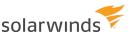

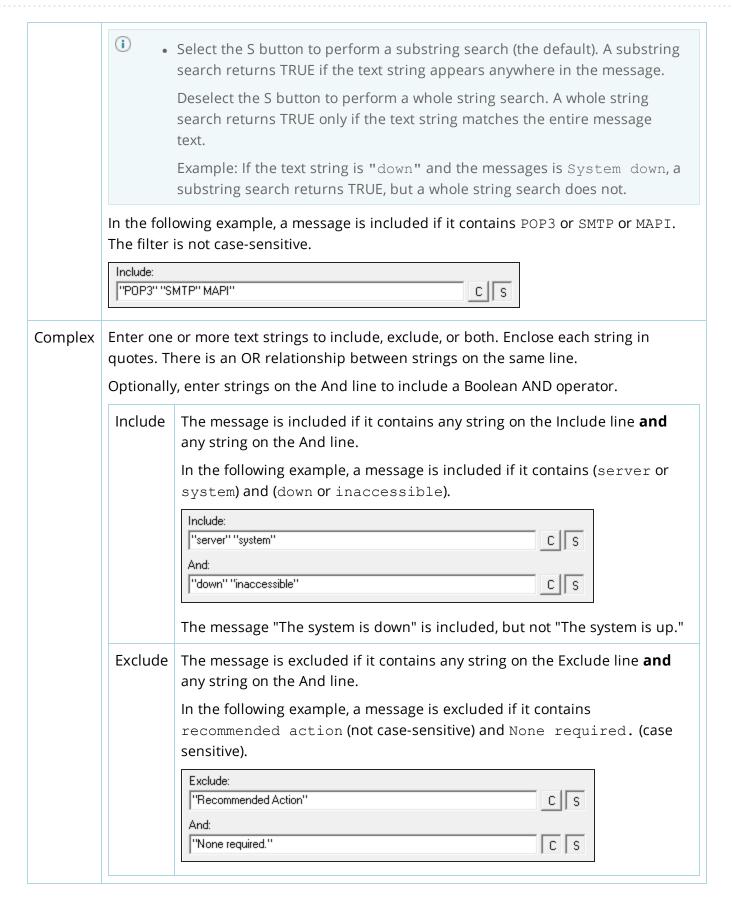

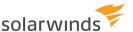

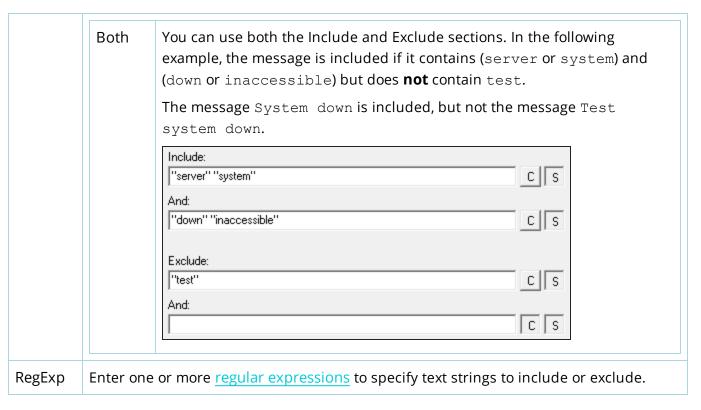

- 7. (Optional) Test the filter.
- 8. Click Apply to save the filter.

Only included messages trigger the actions in the associated rule.

### FILTER MESSAGES BASED ON TIME OF DAY

Use the Time of day filter to include messages sent during specific times. For example, you can use this filter to stop processing messages sent during test or maintenance periods. Only messages sent during the specified times trigger actions in the associated rule.

- 1. From the Kiwi Syslog Service Manager, choose File > Setup.
- 2. Add a new rule, or locate an existing rule.
- 3. Right-click the Filters node below the rule, and choose Add Filter.
- 4. Replace the default name with a descriptive name. (The name does not have to be unique.)
- 5. In the Field menu, select Time of day.

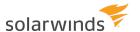

- 6. Select one or more cells to specify the times to include:
  - Click and drag to select a block of cells.
  - Click a heading to select an entire column or row.
  - Click and drag across headings to select multiple columns or rows.
  - i To exclude a time period, select that time period and click Inverse.

Selected cells are highlighted.

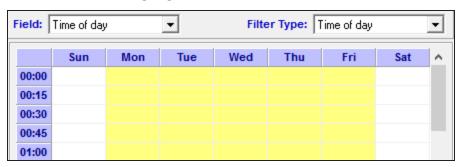

7. Right-click the highlighted area and select Toggle to On.

Green check marks indicate that the column cells are included.

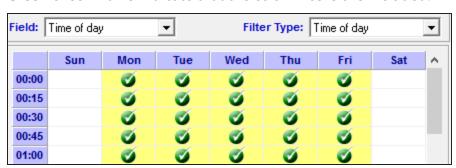

- 8. (Optional) Test the filter.
- 9. Click Apply to save the filter.

Only messages received during the specified times trigger the actions in the associated rule.

### TRIGGER ACTIONS BASED ON FLAGS OR COUNTERS

i This feature is available only in the licensed version.

Use Flags/Counters filters to trigger or suppress actions based on the number of times a filter returns TRUE during the specified interval. The following Flags/Counters filters are available:

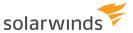

• Use a **Time interval** filter to avoid triggering the same action multiple times during the specified interval.

Example: a rule sends an email alert when a message contains the text "link down." When a problem occurs, the link sometimes goes up and down many times a minute, and you receive an email alert for each "link down" message. To prevent this, you include a Time interval filter with a value of 5. Kiwi Syslog Server sends an email alert for the first "link down" message. Other "link down" messages during next five minutes do not trigger additional email alerts.

• Use a **Threshold** filter to be alerted if a message is sent more than a certain number of times during the specified interval.

Example: you occasionally receive a message containing the text "port scan detected," but you don't want to be alerted unless it occurs more than five times within a minute. That frequency would indicate that someone is persistently scanning your network.

You can also use this filter to watch for failed login attempts. If the text "login failed" occurs more than five times within 30 seconds, it could indicate a brute force login attempt.

• Use a **Timeout** filter to monitor syslog devices and send an alert when a device is unexpectedly quiet. This filter triggers an action when the filters that precede it in the rule are **not** met a minimum number of times per interval.

Example: your firewall normally generates at least 200 messages per hour. If the number of messages drops below 10 in an hour, this filter triggers an email alert.

- 1 The internal counter or timer used by these filters can be reset with the action to reset flags and counters.
  - 1. From the Kiwi Syslog Service Manager, choose File > Setup.
  - 2. Add a new rule, or locate an existing rule.
  - 3. Right-click the Filters node below the rule, and choose Add Filter.
  - 4. Replace the default name with a descriptive name. (The name does not have to be unique.)
  - 5. In the Field menu, select Flags/Counters.
  - 6. Select an option from the Filter Type menu.

| Time<br>interval | Enter a time interval in minutes.                                                                                                    |
|------------------|----------------------------------------------------------------------------------------------------|
|                  | 1 A Time interval filter should be the last filter in a rule. You can reorder filters.                                                                                                    |
| Threshold        | <ol> <li>Enter the threshold and interval (in seconds).</li> <li>To have a separate count for messages from different IP addresses, select<br/>Maintain individual threshold counts.</li> </ol> |
|                  | 1 A Threshold filter should be the last filter in a rule.                                                                                                    |

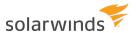

#### Timeout

To configure a Timeout filter:

- 1. Add one or more filters before the Timeout filter to specify which messages to count. (For example, to watch for inactivity on the firewall, create a filter to include only messages from the firewall's <a href="#">IP address</a>.)
- 2. In the Timeout filter, enter the minimum number of times the message should be received.
- 3. Enter the time interval in minutes.
- 4. (Optional) To avoid triggering an alert at times when low activity is expected, add a Time of day filter to include only certain days and time periods.

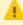

Other than the optional Time of day filter, a timeout filter should be the last filter in a rule.

When this filter returns TRUE, a message with the following format is passed to any actions in the rule:

Priority: Local7.Debug (191)

HostIP: 127.0.0.1 (localhost)

MsgText: The rule 'ruleName' has only been matched x times in y minutes. The

threshold was set for z times.

- 7. (Optional) <u>Test the filter</u>.
- 8. Click Apply to save the filter.

<u>Actions</u> in the associated rule are triggered when the specified threshold is exceeded (for Time interval and Threshold filters) or is not met (for Timeout filters).

## FILTER MESSAGES BASED ON INPUT SOURCE

i This feature is available only in the licensed version.

Use the Input source filter to <u>trigger an action</u> only if the input source of the message matches one of the selected input sources (for example, only TCP messages).

- i If there is no Input source filter in the rule, all input sources are included.
  - 1. From the Kiwi Syslog Service Manager, choose File > Setup.
  - 2. Add a new rule, or locate an existing rule.
  - 3. Right-click the Filters node below the rule, and choose Add Filter.
  - 4. Replace the default name with a descriptive name. (The name does not have to be unique.)
  - 5. In the Field menu, select Input source.
  - 6. Select one or more input sources.

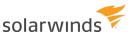

- 7. (Optional) Test the filter.
- 8. Click Apply to save the filter.

Actions in the associated rule are triggered only by messages from the selected input source.

## REGULAR EXPRESSIONS SUPPORTED BY KIWI SYSLOG SERVER

When you are adding a filter based on <u>IP address</u>, <u>host name</u>, or <u>message text</u>, you can use the following regular expression characters and sequences to specify the filter values.

| CHARACTER | DESCRIPTION                                                                                                    |
|-----------|----------------------------------------------------------------------------------------------------|
| ^         | Looks only at the beginning of a string.                                                                                                    |
| \$        | Looks only at the end of a string.                                                                                                    |
| •         | Matches any character.                                                                                                    |
| ?         | Matches when the previous character is repeated zero or one time.                                                                                                    |
|           | For example, 10? matches 1 and 10.                                                                                                    |
| *         | Matches when the previous character is repeated zero or more times.                                                                                                    |
|           | For example, 10* matches 1, 10, 100, 1000, and so on.                                                                                                    |
| +         | Matches when the previous character is repeated one or more times.                                                                                                    |
|           | For example, 10* matches 1, 10, 100, 1000, and so on.                                                                                                    |
| \         | Escapes the next character.                                                                                                    |
|           | When the next character is a special character (part of the syntax), use this to indicate that the character should be interpreted literally. For example, $\ \ .\ \ \ \ \ \ \ \ \ \ \ \ \ \ \ \ \$ |
| 1         | Separates alternatives.                                                                                                    |
|           | For example, <code>z wood matches both z and wood. And (Hello   Hi) world matches Hello world and Hi world.</code>                                                                                  |
| { n }     | Matches the preceding character exactly $n$ times, where $n$ is a non-negative integer.                                                                                                    |
|           | For example, o { 2 } does not match the o in Bob, but matches the first two o's in fooood.                                                                                                    |
| {n,}      | Matches the preceding character at least <i>n</i> times.                                                                                                    |
|           | For example, $o\{2\}$ does not match the $o$ in Bob, but matches all the $o$ 's in fooood. $o$ {1, } is equivalent to $o+$ , and $o$ {0, } is equivalent to $o*$ .                                  |
| {n,m}     | Matches the preceding character at least $n$ times but not more than $m$ times.                                                                                                    |

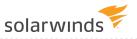

| CHARACTER | DESCRIPTION                                                                                                    |
|-----------|----------------------------------------------------------------------------------------------------|
|           | For example, $o\{1,3\}$ matches the first three o's in fooooood. $o\{0,1\}$ is equivalent to $o$ ?.                        |
| []        | Matches any character enclosed within the brackets.                                                                        |
|           | For example, [abc] matches the a in plain.                                                                                 |
| [^]       | Matches any character <b>not</b> enclosed within the brackets.                                                             |
|           | For example, [abc] matches the k in back.                                                                                  |
| [a-z]     | Matches any character in the specified range.                                                                              |
|           | For example, $[m-s]$ matches any lowercase alphabetic character in the range $m$ through $s$ .                             |
| [^a-z]    | Matches any character <b>not</b> in the specified range.                                                                   |
|           | For example, $[^m-s]$ matches any character not in the range m through s.                                                  |
| \b        | Matches a word boundary, that is, the position between a word and a space.                                                 |
|           | For example, er\b matches the er in never but not the er in verb.                                                          |
| \B        | Matches a non-word boundary.                                                                                               |
|           | For example, ear\B matches the ear in never early.                                                                         |
| \d        | Matches a digit character. Equivalent to [0-9].                                                                            |
| \D        | Matches a non-digit character. Equivalent to [^0-9].                                                                       |
| \f        | Matches a form-feed character.                                                                                             |
| \n        | Matches a newline character.                                                                                               |
| /d        | Matches a quote character or ASCII value of 34.                                                                            |
| \r        | Matches a carriage return character.                                                                                       |
| \s        | Matches any white space including space, tab, form-feed, etc. Equivalent to [ $\f \r \r \r \r \r \r \r \r \r \r \r \r \r $ |
| \S        | Matches any nonwhite space character. Equivalent to $[^ \f\n\r\t\v]$ .                                                     |
| \t        | Matches a tab character.                                                                                                   |
| \v        | Matches a vertical tab character.                                                                                          |
| \w        | Matches any word character including underscore. Equivalent to $[A-Za-z0-9_{\_}]$ .                                        |

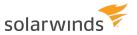

| CHARACTER | DESCRIPTION                                                                                                    |
|-----------|----------------------------------------------------------------------------------------------------|
| \W        | Matches any non-word character. Equivalent to [^A-Za-z0-9_].                                                                                                    |
| (x)\n     | Matches consecutive identical characters or strings, where $x$ is the character or string and $n$ is the number of times it is repeated (not including the first occurrence). For example, (.) \1 matches any two consecutive identical characters.                                                                                                    |
| \n        | Matches $n$ , where $n$ is an octal escape value. Octal escape values must be 1, 2, or 3 digits long. For example, \11 and \011 both match a tab character. \0011 is the equivalent of \001 and 1. Octal escape values must not exceed 256. If they do, only the first two digits make up the expression. This allows ASCII codes to be used in regular expressions.                                                                                                    |
| \xn       | Matches $n$ , where $n$ is a hexadecimal escape value. Hexadecimal escape values must be exactly two digits long. For example, $\xspace \xspace \xspac$ |

# **EXAMPLES**

| Expression             | MATCHES                                                                       |
|------------------------|-------------------------------------------------------------------------------|
| ^stuff                 | Any string starting with stuff                                                |
| stuff\$                | Any string ending with stuff                                                  |
| o.d                    | old, odd, ord, etc.                                                           |
| o[ld]d                 | old <b>or</b> odd <b>only</b>                                                 |
| o[^l]d                 | odd, ord, but not old                                                         |
| od?                    | o <b>or</b> od                                                                |
| od*                    | o, od, <b>or</b> odd                                                          |
| od+                    | od, odd, etc.                                                                 |
| \.                     | Decimal point (needs escape character)                                        |
| [A-Z][a-z]*            | Any uppercase word                                                            |
| [0-9]+                 | Any stream of digits                                                          |
| [1-9]+[1-9]*           | Any stream of digits not starting with zero                                   |
| [+\-]?[0-9]*[\.]?[0-9] | Any number with optional sign and decimal point (needs two escape characters) |

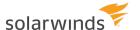

| EXPRESSION                   | MATCHES                                                                 |
|------------------------------|-------------------------------------------------------------------------|
| dst=\qLOCAL MACHINE\q        | Any occurrence of dst="LOCAL MACHINE"                                   |
| dst=\x22LOCAL<br>MACHINE\x22 | Any occurrence of dst="LOCAL MACHINE", because Hex(22) = ASCII 34, or " |
| (z w)00                      | zoo <b>or</b> woo                                                       |

# Add an action

Actions are triggered when all the filters for a <u>rule</u> are evaluated as true. Multiple actions can be defined for each rule. You can define the following types of actions:

- Add an action to display a message
- Add an action to log messages to a file
- Add an action to forward messages to another host
- Add an action to play a sound
- Add an action to run an external program
- Add an action to send an email message
- Add an action to send a syslog message
- Add an action to log messages to a database
- Add an action to log to the NT event log
- Add an action to send an SNMP trap
- Add an action to stop processing the message
- Add an action to run a script
- Add an action to send a pager or SMS message via NotePager Pro
- Add an action to log messages to Kiwi Server Web Access
- Add an action to reset flags and counters
- Add an action to log messages to Papertrail.com (a cloud-based server)
- AutoSplit values
- Message content or counters

# ADD AN ACTION TO DISPLAY A MESSAGE

You can add an action to display messages on one of the Kiwi Syslog Server display screens.

- 1. From the Kiwi Syslog Service Manager, choose File > Setup.
- 2. Add or locate the rule that the action applies to.
- 3. Right-click the Actions node below the rule, and choose Add Action.
- 4. Replace the default name with a descriptive name. (The name does not have to be unique.)

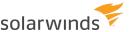

- 5. From the Action menu, select Display.
- 6. Select the display screen.
  - i You can change the name of a display screen.
- 7. (Optional) Test the action.
- 8. Click Apply to save the action.

# ADD AN ACTION TO LOG MESSAGES TO A FILE

You can add an action to log messages to a file in the file format you select.

- 1. From the Kiwi Syslog Service Manager, choose File > Setup.
- 2. Add or locate the rule that the action applies to.
- 3. Right-click the Actions node below the rule, and choose Add Action.
- 4. Replace the default name with a descriptive name. (The name does not have to be unique.)
- 5. From the Action menu, select Log to file.
- 6. Specify the following options:

| Path and                 | Enter a path and file name, or browse to select a file. The default location is                                                                                                    |
|--------------------------|----------------------------------------------------------------------------------------------------|
| file name<br>of log file | <pre><installpath>\Logs\SyslogCatchAll-%DateISO.txt.</installpath></pre>                                                                                                    |
|                          | To split incoming messages into multiple files, insert an <u>AutoSplit value</u> in the path or file name.                                                                                                    |
|                          | For example, the current date variable (%DateISO) is inserted at the end of the default file name. This appends the date to the end of the file name, so a new                                                 |
|                          | message log file is created for each day.                                                                                                    |
|                          | To select a value:                                                                                                    |
|                          | <ol> <li>Place your cursor in the path or file name where you want to insert the<br/>AutoSplit value.</li> </ol>                                                                                               |
|                          | 2. Click Insert AutoSplit value and select the value.                                                                                                    |
| Log file<br>format       | Specify the file format. You can select a <u>standard format</u> or <u>create a custom format</u> . Custom formats are listed at the end of the Log file format menu, after the standard and reserved formats. |

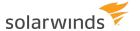

- 7. To automatically rotate log files:
  - a. Select Enable Log File Rotation.
  - b. Specify the total number of log files in the rotation set.
  - c. Specify the rotation criteria:
    - To rotate files based on size, select Maximum log file size.
    - To rotate files based on age, select Maximum log file age.
- 8. (Optional) Test the action.
- 9. Click Apply to save the action.
- i You can use schedules to <u>automate log file archival and retention</u>.

#### ADD AN ACTION TO FORWARD MESSAGES TO ANOTHER HOST

You can add an <u>action</u> to forward the received message to another syslog host using the specified syslog protocol.

- 1. From the Kiwi Syslog Service Manager, choose File > Setup.
- 2. Add or locate the rule that the action applies to.
- 3. Right-click the Actions node below the rule, and choose Add Action.
- 4. Replace the default name with a descriptive name. (The name does not have to be unique.)
- 5. From the Action menu, select Forward to another host.
- 6. Specify the remote host IP address or host name. To send messages to multiple hosts, separate each host name or IP address with a comma. For example:

```
Myhost.com, SecondHost.net, 203.75.21.3, ABC:567:0:0:8888:9999:1111:0
```

7. Specify the protocol.

The <u>Kiwi Reliable Delivery Protocol (KRDP)</u> works between two Kiwi Syslog Servers to reliably deliver syslog messages over a TCP transport.

- 8. Specify the port number. Recommended values are:
  - UDP: Port 514
  - TCP: Port 1468 or port 601
  - KRDP: Port 1468

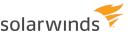

# 9. Specify any of the following optional values.

| New Facility                                      | Forces outgoing messages to use a different facility. In most cases, accept the default value of - No change                                                                                                    |
|---------------------------------------------------|----------------------------------------------------------------------------------------------------|
| New Level                                         | Forces outgoing messages to use a different level. In most cases, accept the default value of - No change                                                                                                    |
| KRDP<br>connection<br>identifier                  | Specifies the unique name assigned to the KRDP connection. Each connection between the source and destination syslog Server needs to be identified. When the connection is broken and re-established, the sequence numbers can be exchanged and any lost messages can be resent. A separate set of message sequence numbers are kept against each connection identifier. |
|                                                   | Examples are: Source:RemoteOffice1 or SyslogServer1                                                                                                    |
|                                                   | The string of text used will uniquely identify the source of the connection to the destination syslog Server.                                                                                                    |
|                                                   | If you have more than one "Forward to another host" action configured, you can use the same connection identifier on all actions. This will mean that only a single KRDP connection is made between the source and destination syslog Servers. If you specify a different connection identifier, multiple KRDP sessions will be created.                                 |
|                                                   | To ensure that the identifier is unique, we recommend the use of the %MACAddress variable. This variable will be replaced by the first MAC address of the machine. Examples are: Source:RemoteOffice1-%MACAddress                                                                                                    |
|                                                   | When running, the ID would look like: Source:RemoteOffice1-AA-BB-CC-DD-EE-FF-00 The MAC Address is globally unique to each network card.                                                                                                    |
| Send with<br>RFC3164                              | Adds the standard RFC3164 header information to the outgoing message. The format is:                                                                                                    |
| header<br>information                             | <priority>Date Hostname PID Message text</priority>                                                                                                    |
|                                                   | The Priority is a value between 0 and 191.                                                                                                    |
|                                                   | The Date is in the format of Mmm DD HH:NN:SS (July 4 12:44:39). Note there is no year specified. The PID is a program identifier up to 32 characters in length.                                                                                                    |
| Retain the original source address of the message | Normally, the syslog protocol is unable to maintain the original sender's address when forwarding syslog messages. This is because the sender's address is taken from the received UDP or TCP packet.                                                                                                    |
|                                                   | Kiwi Syslog solves this problem by placing a tag in the message text that contains the original sender's address. By default, the tag looks like Original Address=192.168.1.1. That is, the "Original Address=" tag, followed by the IP address, followed by a " " (space) delimiter or tag.                                                                             |
|                                                   | , , , ,                                                                                                    |

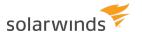

These tags are inserted only if the "Retain the original source address of the message" option is selected.

i If the "Spoof Network Packet" option is used, then the "Original Address=" tag will not be used. The Syslog packet will be forwarded to the destination address as though it has been sent from the originating IP address.

# Use a fixed source IP address

Uses a fixed IP address in the Original Address= tag. This can be useful when you want to identify all outgoing messages as from a particular host. For example, if you have many remote syslog Servers sending messages to one central location. If each of the remote syslogs use the 10.0.0.x address range, all the received messages will appear from the same host. Specifying a different source IP address for each remote syslog could help in identifying the incoming messages better.

i If the "Spoof Network Packet" option is used, then the "Original Address=" tag will not be used. The Syslog packet will be forwarded to the destination address as though it has been sent from the specified fixed IP address.

## Spoof Network Packet

This option only applies to syslog messages forwarded via UDP protocol with IPv4 address only.

The network packet is spoofed to appear as though the forwarded message has come directly from the originating devices' IP address, and not the address of the Syslog Server. Kiwi Syslog Server will use the Selected Network Adapter to send the spoofed UDP/IP packet.

- 1 This feature is only available in the licensed version. It requires WinPcap 4.1+ installation.
- 10. (Optional) Test the action.
- 11. Click Apply to save the action.

# ADD AN ACTION TO PLAY A SOUND

You can add an action to play a sound when a message matches the associated filters.

- i This feature is available only in the licensed version.
  - 1. From the Kiwi Syslog Service Manager, choose File > Setup.
  - 2. Add or locate the rule that the action applies to.
  - 3. Right-click the Actions node below the rule, and choose Add Action.
  - 4. Replace the default name with a descriptive name. (The name does not have to be unique.)
  - 5. From the Action menu, select Play a sound.

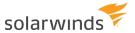

- 6. Specify which sound to play and how many times to play it.
- 7. (Optional) Test the action.
- 8. Click Apply to save the action.

#### ADD AN ACTION TO RUN AN EXTERNAL PROGRAM

i This feature is available only in the licensed version.

You can add an <u>action</u> to run an external program. Details of the message and other Syslog statistics can be passed to the external program as command-line arguments.

- ① A new instance of the external program is launched for every message, so this may become a problem if messages arrive faster than the external program exits. It is especially true if Syslog is installed as a service, in which case the external program is launched by the service inside the non-interactive Windows session. The only way to see that the program is running is by using Task Manager. So if not used carefully this action may lead to the computer being flooded with multiple instances of the external program.
  - 1. From the Kiwi Syslog Service Manager, choose File > Setup.
  - 2. Add or locate the rule that the action applies to.
  - 3. Right-click the Actions node below the rule, and choose Add Action.
  - 4. Replace the default name with a descriptive name. (The name does not have to be unique.)
  - 5. From the Action menu, select Run external program.
  - 6. Specify the program file name.
  - 7. Specify the command line options you would like to pass to the program in the Command line options field.
  - 8. To pass program variables, counters, script fields and statistics to the external program, click on the <u>Insert message content or counter</u> link and choose an option.
  - 9. Specify the priority of the new process that will be created.

| VALUE | PRIORITY<br>LEVEL | DESCRIPTION                                                                                                    |
|-------|-------------------|----------------------------------------------------------------------------------------------------|
| 0     | Low               | Specify this class for a process whose threads run only when the system is idle. The threads of the process are preempted by the threads of any process running in a higher priority class. An example is a screen saver. The idle-priority class is inherited by child processes. |
| 1     | BelowNormal       | Indicates a process that has priority above Idle but below Normal.                                                                                                    |
| 2     | Normal            | (Default value.) Specify this class for a process with no special                                                                                                    |

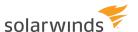

| VALUE | PRIORITY<br>LEVEL | DESCRIPTION                                                                                                    |
|-------|-------------------|----------------------------------------------------------------------------------------------------|
|       |                   | scheduling needs.                                                                                                    |
| 3     | Above<br>Normal   | Indicates a process that has priority above Normal but below High.                                                                                                    |
| 4     | High              | Specify this class for a process that performs time-critical tasks that must be executed immediately. The threads of the process preempt the threads of normal or idle priority class processes. An example is the Task List, which must respond quickly when called by the user, regardless of the load on the operating system. Use extreme care when using the high-priority class, because a high-priority class application can use nearly all available CPU time. |
| 5     | Realtime          | Specify this class for a process that has the highest possible priority. The threads of the process preempt the threads of all other processes, including operating system processes performing important tasks. For example, a real-time process that executes for more than a very brief interval can cause disk caches not to flush or cause the mouse to be unresponsive.  Realtime priority can cause system lockups.                                              |
|       |                   | Realtime priority can cause system lockups.                                                                                                    |

10. If the process has a user interface, specify the Window Mode.

This setting has no effect on processes that do not have a user interface. This setting is unavailable if you are running Syslog Server as a service.

i If you select Wait for program initialization to complete before continuing, Syslog will wait for the new process to complete its initialization. It does this by waiting until the new process signals that it is idle. This is a blocking operation. Kiwi Syslog will not process messages any further until it receives the InputIdle signal from the process. Because of this, there is an additional option which specifies how long Kiwi Syslog should wait for the process to initialize. Once this time interval has elapsed, Kiwi Syslog assumes that the process started correctly.

This setting is useful is you are interacting with the process at a later stage, and you want to be sure that the process has started.

- 11. (Optional) Test the action.
- 12. Click Apply to save the action.

# ADD AN ACTION TO SEND AN EMAIL MESSAGE

i This feature is available only in the licensed version.

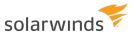

You can add an <u>action</u> to send an email message to one or more recipients. Details from the syslog message and other syslog statistics can be included in the email subject line or the message body.

- i Before Kiwi Syslog Server can send email, you must configure email options.
  - 1. From the Kiwi Syslog Service Manager, choose File > Setup.
  - 2. Add or locate the rule that the action applies to.
  - 3. Right-click the Actions node below the rule, and choose Add Action.
  - 4. Replace the default name with a descriptive name. (The name does not have to be unique.)
  - 5. From the Action menu, select E-mail message.

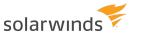

# 6. Specify the following options.

| E-mail<br>Recipients          | Enter one or more email recipients. Separate multiple email addresses with commas.                                                                                                    |
|-------------------------------|----------------------------------------------------------------------------------------------------|
| E-mail<br>From                | Enter the From email address. If you are using secured email (SSL or TLS), the From email address entered here must match the From email address entered in <a href="E-mail-setup-options"><u>E-mail-setup-options</u></a> .                                                                              |
| E-mail<br>Subject             | Specify the message subject. Only one line is allowed. Click <u>Insert message content</u> <u>or counter</u> to include a variable.                                                                                                    |
| E-mail<br>Message             | Specify the message body. Multiple lines are allowed. Click <u>Insert message content</u> <u>or counter</u> to include variables.                                                                                                    |
|                               | If the message will be sent to a pager, you can leave the message blank because it will not be included.                                                                                                    |
|                               | The Max message length option can be used to limit the amount of data sent in the message body. If you have used the variable %MsgText in the message body and a large syslog message arrives, it may be too large to send via e-mail. You can limit the message body length to a more manageable length. |
| E-mail<br>Delivery<br>Options | Specify the Importance, Priority, or Sensitivity of messages sent by this action.                                                                                                    |
| Expand <013><010>             | Select this option to expand any carriage return and line feed characters that have previously been replaced with <013> and <010>.                                                                                                    |
| in message                    | If the Replace non printable characters with <ascii value=""> option is selected in the Modifiers setup options, any CR and LF characters appearing in the syslog message are replaced. Expanding these characters again when the message is emailed can make the text more readable.</ascii>             |
| Max<br>subject<br>length      | Enter the maximum number of characters in the subject line, or leave blank to remove the limit.                                                                                                    |
| Max<br>message                | Enter the maximum number of characters in the message body, or leave blank to remove the limit.                                                                                                    |
| length                        | If you used the variable %MsgText in the message body and a large syslog message arrives, it could be too large to send via email. Use this option to limit the message body length to ensure that the message can be sent.                                                                               |

- 7. (Optional) <u>Test the action</u>.
- 8. Click Apply to save the action.

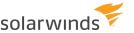

## ADD AN ACTION TO SEND A SYSLOG MESSAGE

i This feature is available only in the licensed version.

You can add an <u>action</u> to send a syslog message to one or more hosts. You can use this option to relay syslog messages to another host with extra information, or with your own text added to the message.

- 1. From the Kiwi Syslog Service Manager, choose File > Setup.
- 2. Add or locate the rule that the action applies to.
- 3. Right-click the Actions node below the rule, and choose Add Action.
- 4. Replace the default name with a descriptive name. (The name does not have to be unique.)
- 5. From the Action menu, select Send Syslog message.
- 6. Specify the following options.

| IP address or hostname                        | Enter the IP address or host name of one or more hosts. Separate multiple entries with commas. IPv4 and IPv6 addresses are supported. For example: Myhost.com, SecondHost.net, 203.75.21.3 |
|-----------------------------------------------|----------------------------------------------------------------------------------------------------|
| Syslog message text                           | Specify the message text. Click <u>Insert message content or counter</u> to include variables.                                                                                             |
| New Facility, New<br>Level, and New<br>Socket | To change the facility, level, or socket, enter the new values.                                                                                                    |

- 7. (Optional) Test the action.
- 8. Click Apply to save the action.

# ADD AN ACTION TO LOG MESSAGES TO A DATABASE

1 This feature is available only in the licensed version.

You can add an <u>action</u> to log a syslog message to an ODBC database. By default, the Log to Database action logs the following message field values:

- Date
- Time
- Priority
- Host name
- Message text

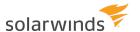

- i If you want to log different values, you can:
  - <u>Create a custom database format</u>. The custom format will be available for selection when you create a Log to Database action.
  - Use <u>the Run script</u> action to parse the syslog message, assign values to custom fields, and log them to a database.
  - Use the scripting function <u>ActionLogToODBC</u> to send SQL statements and raw data to a database connection.

#### PREPARE THE DATABASE

- 1. Create a database, or select an existing database that Kiwi Syslog Server can write to.
  - i If the database file is opened exclusively by another process, Kiwi Syslog Server might not be able to write new records to the database.

Some <u>example ODBC databases</u> are available for download from the SolarWinds Success Center. The ZIP file contains information and sample databases that you can use as a guide to help you set up ODBC logging on your own system.

2. Determine how you want to create the table that stores message values. The following options are available:

| Automated option             | When you add the action, click Create table. Kiwi Syslog Server creates a table containing the required columns.                                                                                                    |
|------------------------------|----------------------------------------------------------------------------------------------------|
| Semi-<br>automated<br>option | When you add the action, click Show SQL commands. The SQL commands used to create the table are shown in a text editor. You can run these commands in your database application.                                                                                                    |
| Manual<br>option             | If you choose to create the table manually before you add the action, use the <u>table</u> <u>design for the selected database type</u> . Be sure that the name, data type, and size of each column match the table design. If the sizes are too small, the data could be truncated when it is written to the database. |

#### ADD THE ACTION

- 1. From the Kiwi Syslog Service Manager, choose File > Setup.
- 2. Add or locate the rule that the action applies to.
- 3. Right-click the Actions node below the rule, and choose Add Action.
- 4. Replace the default name with a descriptive name. (The name does not have to be unique.)
- 5. From the Action menu, select Log to Database.
- 6. Specify the following options.

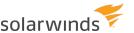

# Data link 1. Press the Browse (...) button to create or edit Data link properties. connection The Data Link Properties dialog box opens. string 2. On the Provider tab, select a database provider. 3. On the Connection tab, specify the source of the data by doing one of the following: • Select the data source name (DSN) of an available provider. The dropdown menu lists valid DSNs for providers that are predefined on your system. Enter a custom connection string. 4. Click Test Connection to validate that the connection properties are correct. 5. Use the Advanced tab to view and set other initialization properties for your data. 6. Click OK. Database Enter the name of the database table where message values are logged. You can Table either: name Enter an existing table name. The table must match the expected table design. To verify the table structure, click Query table to retrieve the last five rows of data. Create a new table: 1. Specify the database type (below). 2. Enter a table name. 3. Click Create table. Any existing table with that name is deleted and the contents are lost. The new table is created with the column names and data types for the database type you have selected. Database Choose from the list of default database types, or create your own format by clicking Edit custom format. type/field format Connection Specify how long the database connection is kept open after the last message has been sent. Because opening and closing the connection can be the slowest part of Inactivity timeout logging to a database, the connection is kept open while data is actively being logged. If no more messages have been logged before the timeout value expires, the database connection is closed. As soon as a new message arrives, the connection is reopened.

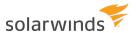

|                      | The default for this setting is 600 seconds (10 minutes). A value of 0 ensures that the connection will never time out. The maximum value is 86400 seconds (1 day).                                                                                                    |  |
|----------------------|----------------------------------------------------------------------------------------------------|--|
| Run debug<br>command | If there is a problem logging to the database, click this button and enter a SQL command to be executed on the database. If the command fails, the results field displays a detailed error message. By default, the current INSERT statement used for the selected database type is displayed in the query field. This statement can be modified to test particular variations of the statement. |  |
|                      | <ul> <li>You cannot use this option to query the database. For example, you cannot run a Select From statement and obtain results. Only error information is returned to the results field.</li> <li>Use the Show SQL commands button to obtain the correct syntax to use in the debug test.</li> </ul>                                                                                          |  |
| Database<br>cleanup  | Select this option to clean up the database by deleting older messages.  The cleanup operation is performed nightly. Click Cleanup now to perform the operation immediately.                                                                                                    |  |

- 7. (Optional) Test the action.
- 8. Click Apply to save the action.
- (i) When you test logging messages from the Service Manager, the program runs as the current user (probably "Administrator"). When Kiwi Syslog Server actually logs messages to a database, the service runs as the "Local System" user by default.

If your test messages work but the messages are not being logged, try changing the service login ID to "Administrator" instead of "Local System." Use the Services applet under Control Panel. Also consider selecting the option that allows the program to interact with the desktop.

# ADD AN ACTION TO LOG TO THE NT EVENT LOG

i This feature is available only in the licensed version.

You can add an action to log messages to the NT application event log.

- (i) When you view the NT event log with the NT event log viewer, the log type is set to show System events by default. To show Application events, select the Application item in the Log menu of the NT Event viewer.
  - 1. From the Kiwi Syslog Service Manager, choose File > Setup.
  - 2. Add or locate the rule that the action applies to.
  - 3. Right-click the Actions node below the rule, and choose Add Action.

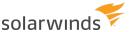

- 4. Replace the default name with a descriptive name. (The name does not have to be unique.)
- 5. From the Action menu, select Log to NT event log.
- 6. Specify the following options.

| Event log message type   | Select the logging level to be used for messages logged to the NT event log by this action.                                                                                                    |
|--------------------------|----------------------------------------------------------------------------------------------------|
| Insertion string options | <ul> <li>Select how messages are inserted into the Event Log:</li> <li>Single insertion string</li> <li>%1 is replaced with: Date – Tab – Time – Priority – Tab – Hostname – Tab – Message</li> <li>5 Tab delimited insertion strings</li> <li>%1 Tab %2 Tab %3 Tab %4 Tab %5</li> <li>%1 = Date</li> <li>%2 = Time</li> <li>%3 = Priority</li> <li>%4 = Hostname</li> <li>%5 = Message</li> <li>5 Space delimited insertion strings</li> <li>%1 Space %2 Space %3 Space %4 Space %5</li> <li>%1 = Date</li> <li>%2 = Time</li> <li>%3 = Priority</li> <li>%4 = Hostname</li> <li>%5 = Message</li> </ul> |

- 7. (Optional) Test the action.
- 8. Click Apply to save the action.

# ADD AN ACTION TO SEND AN SNMP TRAP

i This feature is available only in the licensed version.

You can add an action to send an SNMP trap to the specified host.

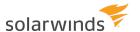

- 1. From the Kiwi Syslog Service Manager, choose File > Setup.
- 2. Add or locate the rule that the action applies to.
- 3. Right-click the Actions node below the rule, and choose Add Action.
- 4. Replace the default name with a descriptive name. (The name does not have to be unique.)
- 5. From the Action menu, select Send SNMP Trap.
- 6. Specify the following options.

| Forward<br>SNMP Trap<br>without<br>changing | Select this option to forward the original SNMP trap to destination host.                                                                                                    |
|---------------------------------------------|----------------------------------------------------------------------------------------------------|
| Destination<br>host                         | Enter the IP address of the system that will be receiving the SNMP trap.                                                                                                    |
| IPv6                                        | Select IPv6 to send SNMP traps to an IPv6 address.  To forward incoming IPv6 trap messages, select the IPv6 option.                                                                                                    |
| Remote port                                 | Enter the port to which the SNMP trap will be sent. The default is 162.  If you change this setting, you will need to configure the receiving device to "listen" for SNMP traps on the same port number.                          |
| Message text                                | Enter the content of the SNMP trap to be forwarded. Click <u>Insert message content</u> or counters to insert content using variables.                                                                                            |
| Agent IP<br>address                         | Enter the IP address that will appear as the source of the SNMP trap. By default this is set to "The original sender" but can be set to "From this machine" (that is, the address of the machine running the Kiwi Syslog Server). |
| Generic type                                | For version 1 traps, select the type of trap to be sent:  • 0 - Cold Start  • 1 - Warm Start  • 2 - Link Down  • 3 - Link Up  • 4 - Authentication Failure  • 5 - EGP Neighbor Loss  • 6 - Enterprise Specific                    |
| Enterprise<br>OID                           | For version 1 traps, enter a dotted numerical value (1.3.6.1.x.x.x.x) that represents the MIB enterprise of the SNMP trap.                                                                                                    |

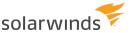

|               | (i) Version 2 traps have the Enterprise value bound as the second variable in the message.                                                                                                    |
|---------------|----------------------------------------------------------------------------------------------------|
|               | If the Generic Type is set to 6, it indicates an Enterprise type trap. In this case the Specific Trap value needs to be considered.                                                                                           |
| Variable OID  | Specify a dotted decimal value (1.3.6.1.x.x.x.x) that represents that MIB variable of version 2 SNMP traps.                                                                                                    |
| Community     | This is like a password that is included in the trap message. Normally this is set to values such as "public", "private" or "monitor".                                                                                        |
| Specific type | This is a value that indicates the condition that caused the trap to be sent. In version 2 traps, this condition will be unique to the MIB defined for the particular device sending the trap (or syslog message).            |
| Version       | Select the version used to send SNMP traps to another syslog server. If you select version 3, provide the User Name, Local Engine ID, Authentication Password, Encryption Password, Protocol, and Algorithm.                  |
|               | Version type for SNMP traps (version 1, 2 or 3) should be selected to send the traps to another syslog server. For example, you leave the encryption password and algorithm, it acts as 'authentication only' security level. |
|               | i To send version 3 traps, SNMP credentials are required on both the receiving and sending sides.                                                                                                    |

- 7. (Optional) Test the action.
- 8. Click Apply to save the action.

# ADD AN ACTION TO STOP PROCESSING THE MESSAGE

You can add an <u>action</u> to stop processing a message. No further rules will be applied to the message, and therefore no further actions will be taken.

- 1. From the Kiwi Syslog Service Manager, choose File > Setup.
- 2. Add or locate the rule that the action applies to.
- 3. Right-click the Actions node below the rule, and choose Add Action.
- 4. Replace the default name with a descriptive name. (The name does not have to be unique.)
- 5. From the Action menu, select Stop processing message.
- 6. Click Apply to save the action.

# ADD AN ACTION TO RUN A SCRIPT

You can add an action to run a script to filter or parse the current message.

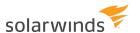

- (i) You can use the Run script action to run a parsing script that breaks the syslog message down into various sub-fields. The values can then be assigned to custom fields and logged to a database. Because each device manufacturer creates syslog messages in a different format, it is not possible to create a generic parser that will break up the message text into separate fields. You must write a custom script to parse the message text and then place it in the custom database fields. Example parsing scripts can be found in the \Scripts subdirectory in the Kiwi Syslog Server installation directory.
  - 1. From the Kiwi Syslog Service Manager, choose File > Setup.
  - 2. Add or locate the rule that the action applies to.
  - 3. Right-click the Actions node below the rule, and choose Add Action.
  - 4. Replace the default name with a descriptive name. (The name does not have to be unique.)
  - 5. From the Action menu, select Run Script.
  - 6. Specify the following options.

| Script file name      | Enter the path and file name of an existing script file or of the file to be created.                                                    |
|-----------------------|----------------------------------------------------------------------------------------------------|
| Script<br>description | Describe the purpose or function or the script.                                                                                          |
| Script                | Select the scripting language.                                                                                                    |
| language              | Windows Script provides script engines for the following languages, which have similar feature sets.                                     |
|                       | <ul> <li>VBScript: a variation of Visual Basic or VBA (Visual Basic for Applications) used<br/>in MS Word and Excel.</li> </ul>          |
|                       | JScript: a variation of Java Script used in web pages.                                                                                   |
|                       | Consider JScript if you are familiar with Java Script. Also, JScript is usually faster than VBScript at performing string manipulations. |
|                       | To use one of the following languages, you must install the Active Scripting engine for that language:                                   |
|                       | PerlScript                                                                                                    |
|                       | Python                                                                                                    |
|                       | RubyScript                                                                                                    |
| Edit script           | Click this button to open the script in a text editor. If the specified file does not exist, it is created.                              |
|                       | Modify the script and save your changes.                                                                                                 |
|                       | Script file rules                                                                                                    |
|                       |                                                                                                    |

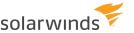

The script must always contain a function called Main(). No parameters are passed to the function, but a return value of OK must be passed back to indicate that the script ran successfully. If any value other that OK is returned, Syslog will assume an error has occurred in the script and place an entry in the error log. The value returned from the script function will also be included in the error log for later diagnoses.

Each of the available script variables can be accessed from the <u>Fields</u> object. Example (VBScript):

Function Main()
' Your code goes here
' Set the return value
Main = "OK"
End Function

#### Additional information on scripting

For examples, descriptions of variables and functions, dictionaries, and a tutorial, see <u>Scripting resources</u>. Sample scripts are located in the \Scripts subdirectory in the Kiwi Syslog Server installation directory.

# Field Read/Write permissions

Select the groups of fields that Kiwi Syslog Server can access:

- When you grant read access to a group of fields, their values are copied into the script variables and are readable from within the script.
- When you grant write access to a group of fields, their values are copied from the script variables and replace the equivalent program fields.

Each time a script runs, the available message fields are copied to the script variables and back again upon completion of the script. The copying takes time and uses CPU cycles. To improve script performance, SolarWinds recommends granting read and write access only to the variables used in the script.

i For more information about the fields in each group, see <a href="Script variables">Script variables</a>.

#### 7. (Optional) Test the action.

Select if you want to see any changes that the script makes to the variables.

Kiwi Syslog Server attempts to run the specified script.

If an error occurs, a message displays the error description and the line number on which it occurred.

If you select the Show test results option and the script runs successfully, a dialog shows the variable values before and after the script ran. Use this to see what variable values the script changed.

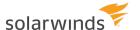

8. Click Apply to save the action.

#### SCRIPT FILE CACHING

During normal operation, the script files are cached after they have been read from disk. This improves the program speed and prevents additional I/O. If you modify the script externally and save it back to disk, the changes do not take effect until the file is reloaded.

If you run Kiwi Syslog Server as an application, do either of the following to reload the file:

- Flush the cache. Choose File > Debug options > Clear the script file cache, or press Ctrl+F8 from the Service Manager console.
- Restart the application.

If you run Kiwi Syslog Server as a service, stop and restart the service to reload the file.

(i) When you test a script from the Kiwi Syslog Server Setup window, the script is not cached. Each script is freshly loaded before it is run.

#### TRIGGERING A SCRIPT ON A REGULAR BASIS

To trigger a script on a regular basis, you can:

- Create a scheduled task to run a script
- <u>Enable a keep-alive message</u>, and add a Run Script action to run the script when the keep-alive message is received.

# ADD AN ACTION TO SEND A PAGER OR SMS MESSAGE VIA NOTEPAGER PRO

i This feature is available only in the licensed version.

You can add an <u>action</u> to send a pager, SMS, or email message via the NotePagerPro application. Before you create this action, you must first purchase and install NotePager Pro. NotePager Pro is an inexpensive but powerful paging and SMS gateway application. Features include:

- Group messaging capabilities
- Multiple carrier support including cellular and paging carriers
- Supports internet paging protocols including SNPP, WCTP and SMTP
- Supports scheduled messaging, repeating messages, and pre-programmed messages

See the NotePager website to download the application.

When a message is passed to NotePager Pro, it places the messages in the sending queue. NotePager Pro checks the queue periodically and then sends them via the method you have specified. This could be via SNPP, e-mail, modem, TAPI, or what ever paging interface you have configured.

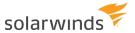

- 1. From the Kiwi Syslog Service Manager, choose File > Setup.
- 2. Add or locate the rule that the action applies to.
- 3. Right-click the Actions node below the rule, and choose Add Action.
- 4. Replace the default name with a descriptive name. (The name does not have to be unique.)
- 5. From the Action menu, select Send message via NotePager Pro.
- 6. Specify the following options.

| Send<br>page to          | Select a recipient from the drop down list. The list is automatically populated from the NotePager Pro Recipients and Groups database. If no names are available in the drop down list, then NotePager Pro has not been installed correctly.                                                                                                    |
|--------------------------|----------------------------------------------------------------------------------------------------|
|                          | You can choose either a single recipient or a group of recipients to send to. For example:                                                                                                    |
|                          | Send to: Joe                                                                                                    |
|                          | or                                                                                                    |
|                          | Send To: All-Network-Staff                                                                                                    |
| Message<br>from          | Enter any descriptive name. If the recipient is configured in NotePager Pro to receive the message via e-mail, the From name you specify will be prepended to the default domain you have configured. For example, if NotePager Pro is configured with the default domain of "company.com", when you send a message from "Syslog", it will appear as if the message came from "Syslog@company.com". |
| Message                  | Specify the message text. Click <u>Insert message content or counter</u> to include variables.                                                                                                    |
| Max<br>message<br>length | Select this option to limit the amount of data sent in the message. If you have used the variable %MsgText in the message body and a large syslog message arrives, it may be too large to send via pager. Use this option to limit the message body length.                                                                                                    |
|                          | If your pager is capable of receiving only numeric messages, you must specify a number in the message field instead of %MsgText. You will have to determine a series of codes that mean something to you. For example, 1=link up, 2=link down, 9=Router unreachable etc.                                                                                                    |

- 7. (Optional) Test the action.
- 8. Click Apply to save the action.

# ADD AN ACTION TO LOG MESSAGES TO KIWI SERVER WEB ACCESS

You can add an action to log messages to Kiwi Syslog Web Access, if it is installed.

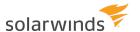

- 1. From the Kiwi Syslog Service Manager, choose File > Setup.
- 2. Add or locate the rule that the action applies to.
- 3. Right-click the Actions node below the rule, and choose Add Action.
- 4. Replace the default name with a descriptive name. (The name does not have to be unique.)
- 5. From the Action menu, select Log to Kiwi Syslog Web Access.
- 6. (Optional) Test the action.
- 7. Click Apply to save the action.

# ADD AN ACTION TO RESET FLAGS AND COUNTERS

You can add an <u>action</u> to reset all of the internal counters used by the <u>Threshold, Timeout, and Time</u> <u>Interval filters</u> configured under all rules.

- 1. From the Kiwi Syslog Service Manager, choose File > Setup.
- 2. Add or locate the rule that the action applies to.
- 3. Right-click the Actions node below the rule, and choose Add Action.
- 4. Replace the default name with a descriptive name. (The name does not have to be unique.)
- 5. From the Action menu, select Reset Flags/Counters.
- 6. Click Apply to save the action.

# ADD AN ACTION TO LOG MESSAGES TO PAPERTRAIL.COM (A CLOUD-BASED SERVER)

You can add an <u>action</u> to log messages to Papertrail, a cloud-based logging service. You can send logs from Kiwi Syslog Server (or any other servers or applications that can connect to the Internet). Then monitor, search, react to, and archive your messages on Papertrail.com.

- 1. From the Kiwi Syslog Service Manager, choose File > Setup.
- 2. Add or locate the rule that the action applies to.
- 3. Right-click the Actions node below the rule, and choose Add Action.
- 4. Replace the default name with a descriptive name. (The name does not have to be unique.)
- 5. From the Action menu, select Log to Papertrail.com (cloud).

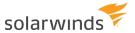

6. Specify the following options.

| Papertrail<br>Destination<br>Hostname | Enter the location where logs are sent from a syslog server. The destination host is provided by Papertrail. For example:  logs2.papertrailapp.com          |
|---------------------------------------|----------------------------------------------------------------------------------------------------|
| Papertrail<br>Destination Port        | Papertrail provides specific port number while creating a login with Papertrail.  Use the same port number to send the syslog messages. For example:  58612 |
|                                       | For help in Papertrail, click <u>here</u> .                                                                                                    |

- 7. (Optional) Test the action.
- 8. Click Apply to save the action.

### AUTOSPLIT VALUES IN KIWI SYSLOG SERVER

When you <u>add an action</u> to log messages to a file, place an AutoSplit value in the path or file name to automatically split the log files. When a message is received, the variable is replaced with a value from the message.

AutoSplit values can be used anywhere within the path or log file name, as long as the result is a valid file name. Any number of AutoSplit values can be used within the path or file name.

If you are using the Run Script action, you can use any of the VarCustom or VarGlobal fields as an AutoSplit value. The following sections describe the available options.

#### Examples:

• To split the messages into separate files based on the day of the month:

C:\Logs\MyLogFile%DateD2.txt

The %DateD2 is replaced by the current day of the month. On the 23rd of the month, the message is written to:

C:\Logs\MyLogFile23.txt

To split the messages based on priority level and current date:

C:\Logs\%PriLevAA\MyLogFile-%DateISO.txt

On April 9, 2016, the path and file name look like this:

C:\Logs\Debug\MyLogFile-2016-04-09.txt

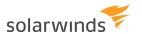

• To split the messages based on the sending host, and then by priority level:

C:\Logs\%HostName.%HostDomain\MyLogFile-%PriLevAA.txt

The path and file name look like this:

C:\Logs\myhost.mycompany.com\MyLogFile-Debug.txt

#### DATE VALUES

| Menu name   | ISO Date (YYYY-MM-DD)                                                                                 |
|-------------|----------------------------------------------------------------------------------------------------|
| Parameter   | %DateISO                                                                                              |
| Explanation | International formatted date in the format YYYY-MM-DD. Leading zeros, always 10 characters in length. |
| Example     | 2017-10-15                                                                                            |

| Menu name   | Year (YYYY)                                 |
|-------------|---------------------------------------------|
| Parameter   | %DateY4                                     |
| Explanation | 4 digit year, always 4 characters in length |
| Example     | 2017                                        |

| Menu name   | Year (YY)                                   |
|-------------|---------------------------------------------|
| Parameter   | %DateY2                                     |
| Explanation | 2 digit year, always 2 characters in length |
| Example     | 17                                          |

| Menu name   | Month (MM) with leading zero                                   |
|-------------|----------------------------------------------------------------|
| Parameter   | %DateM2                                                        |
| Explanation | 2 digit month with leading zero, always 2 characters in length |
| Example     | 12                                                             |

| Menu name   | Month (MMM) in English                                                                      |
|-------------|---------------------------------------------------------------------------------------------|
| Parameter   | %DateM3                                                                                     |
| Explanation | 3 character month in English, always 3 characters in length. First letter is in upper case. |
| .Example    | Nov                                                                                         |

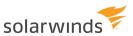

| Menu name   | Date (DD) with leading zero                                               |
|-------------|---------------------------------------------------------------------------|
| Parameter   | %DateD2                                                                   |
| Explanation | 2 digit day of the month with leading zero, always 2 characters in length |
| Example     | 05                                                                        |

| Menu name   | Day (DDD) in English                                                                                  |
|-------------|----------------------------------------------------------------------------------------------------|
| Parameter   | %DateD3                                                                                               |
| Explanation | 3 character day of the week in English, always 3 characters in length. First letter is in upper case. |
| Example     | Fri                                                                                                   |

#### TIME VALUES

| Menu name   | Hour (HH) with leading zero                                               |
|-------------|---------------------------------------------------------------------------|
| Parameter   | %TimeHH                                                                   |
| Explanation | 2 digit hour, always 2 characters in length. 24 hour display. 3 p.m. = 15 |
| Example     | 14                                                                        |

| Menu name   | Minute (MM) with leading zero                 |
|-------------|-----------------------------------------------|
| Parameter   | %TimeMM                                       |
| Explanation | 2 digit minute, always 2 characters in length |
| Example     | 59                                            |

| Menu name   | AM/PM indicator (AM or PM)                                                                                 |
|-------------|----------------------------------------------------------------------------------------------------|
| Parameter   | %TimeAMPM                                                                                                  |
| Explanation | 2 character time of day indicator. Always 2 characters in length. 00:00 to 11:59 = AM. 12:00 to 23:59 = PM |
| Example     | AM                                                                                                    |

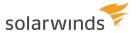

#### PRIORITY VALUES

| Menu name   | Level (Alpha)                                             |
|-------------|-----------------------------------------------------------|
| Parameter   | %PriLevAA                                                 |
| Explanation | The message priority level as a word: Debug, Notice, Info |
| Example     | Critical                                                  |

| Menu name   | Facility (Alpha)                                            |
|-------------|-------------------------------------------------------------|
| Parameter   | %PriFacAA                                                   |
| Explanation | The message priority facility as a word: Local1, News, Cron |
| Example     | User                                                        |

| Menu name   | Level (2 digit numeric)                                  |
|-------------|----------------------------------------------------------|
| Parameter   | %PriLev00                                                |
| Explanation | The message priority level as a 2 digit number: 00 to 07 |
| Example     | 05                                                       |

| Menu name   | Facility (2 digit numeric)                                  |
|-------------|-------------------------------------------------------------|
| Parameter   | %PriFac00                                                   |
| Explanation | The message priority facility as a 2 digit number: 00 to 23 |
| Example     | 23                                                          |

| Menu name   | Priority (3 digit numeric)                           |
|-------------|------------------------------------------------------|
| Parameter   | %Pri000                                              |
| Explanation | The message priority as a 3 digit number: 000 to 191 |
| Example     | 016                                                  |

# IP ADDRESS VALUES (REGISTERED VERSION ONLY)

| Menu name | IP Address (4 octets, zero padded) |
|-----------|------------------------------------|
| Parameter | %IPAdd4                            |

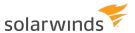

| Explanation | The IP address of the device that sent the message. Each octet is zero padded. Always 15 characters in length |
|-------------|----------------------------------------------------------------------------------------------------|
| Example     | 192.168.001.024                                                                                               |

| Menu name   | IP Address (3 octets, zero padded)                                                                                                   |
|-------------|----------------------------------------------------------------------------------------------------|
| Parameter   | %IPAdd3                                                                                                    |
| Explanation | The first 3 octets of the IP address of the device that sent the message. Each octet is zero padded. Always 11 characters in length. |
| Example     | 192.168.001                                                                                                    |

| Menu name   | IP Address (2 octets, zero padded)                                                                                                  |
|-------------|----------------------------------------------------------------------------------------------------|
| Parameter   | %IPAdd2                                                                                                    |
| Explanation | The first 2 octets of the IP address of the device that sent the message. Each octet is zero padded. Always 7 characters in length. |
| Example     | 203.056                                                                                                    |

| Menu name   | IPv6 Address                                                                                                    |
|-------------|----------------------------------------------------------------------------------------------------|
| Parameter   | %IPv6Add6                                                                                                    |
| Explanation | The IPv6 address of the device that sent the message. IPv6 address of the device is separated with $\sim$ as special character is not accepted in file name. |
| Example     | ABC~567~0~0~8888~9999~1111~0                                                                                                    |

# HOST NAME VALUES (REGISTERED VERSION ONLY)

| Menu name   | Hostname (no domain)                                                                               |
|-------------|----------------------------------------------------------------------------------------------------|
| Parameter   | %HostName                                                                                          |
| Explanation | The host name of the device that sent the message. Just the host name, no domain name is included. |
| Example     | sales-router                                                                                       |

| Menu name |
|-----------|
|-----------|

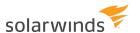

| Parameter   | %HostDomain                                                                                                 |
|-------------|----------------------------------------------------------------------------------------------------|
| Explanation | The domain name suffix of the device that sent the message. Just the domain name, no host name is included. |
| Example     | mycompany.co.nz                                                                                             |

| Menu name   | Reversed domain (no host)                                                                                                    |
|-------------|----------------------------------------------------------------------------------------------------|
| Parameter   | %HostDomRev                                                                                                    |
| Explanation | The domain name suffix of the device that sent the message, in reverse order. Just the domain name, no host name is included. |
| Example     | nz.co.mycompany                                                                                                    |

## MESSAGE TEXT - WELF FORMAT (REGISTERED VERSION ONLY)

WELF format is the WebTrends Extended Logging Format. This format is used by many firewalls such as GNATBox, SonicWall, CyberWallPlus, and NetScreen. Each field within the message text is prefixed with an identifying tag, such as fw= for the firewall name or src= for the source of the packet being logged.

| Menu name   | Firewall name (WELF format)                       |
|-------------|---------------------------------------------------|
| Parameter   | %TextFW                                           |
| Explanation | The name of the firewall that created the message |
| Example     | protector                                         |

| Menu name   | Source address (WELF format)                                                                                                    |
|-------------|----------------------------------------------------------------------------------------------------|
| Parameter   | %TextSrc                                                                                                    |
| Explanation | The source IP address of the packet being logged by the firewall (not zero padded, unless this has been done by the firewall already) |
| Example     | 192.168.1.6                                                                                                    |

| Menu name   | Destination address (WELF format)                                                                                                    |
|-------------|----------------------------------------------------------------------------------------------------|
| Parameter   | %TextDst                                                                                                    |
| Explanation | The destination IP address of the packet being logged by the firewall (not zero padded, unless this has been done by the firewall already) |
| Example     | 203.57.12.1                                                                                                    |

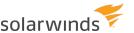

| Menu name   | Protocol (WELF format)                                  |
|-------------|---------------------------------------------------------|
| Parameter   | %TextProto                                              |
| Explanation | The protocol of the packet being logged by the firewall |
| Example     | http                                                    |

| Menu name   | Serial Number(WELF format)                         |
|-------------|----------------------------------------------------|
| Parameter   | %TextSn                                            |
| Explanation | The Serial number of the device as in WELF Message |
| Example     | abcdDDDXSD                                         |

## INPUT SOURCE VALUES (REGISTERED VERSION ONLY)

| Menu name   | Input Source (UDP/TCP/SNMP)                                                                  |
|-------------|----------------------------------------------------------------------------------------------|
| Parameter   | %InpSrc                                                                                      |
| Explanation | Identifies the input source of the message. (The listening method that received the message) |
| Example     | UDP                                                                                          |

## CUSTOM/GLOBAL SCRIPT FIELDS (REGISTERED VERSION ONLY)

| Menu name   | VarCustom01 to VarCustom16                                                                                                    |
|-------------|----------------------------------------------------------------------------------------------------|
| Parameter   | %VarCustom01 to %VarCustom16                                                                                                    |
| Explanation | There are 16 custom fields that can be modified by the Run Script action. If these fields have not been modified by the script, they will be blank. Be aware that a blank autosplit value may result in an invalid file name. The custom field values are cleared when a new message arrives. They are only valid for the current message. To store values longer than a single message, use VarGlobal fields. |
| Example     | Any value that the script creates can be used.                                                                                                    |

| Menu name   | VarGlobal01 to VarGlobal16                                                                                                    |
|-------------|----------------------------------------------------------------------------------------------------|
| Parameter   | %VarGlobal01 to %VarGloabl16                                                                                                    |
| Explanation | %VarGlobal01 to %VarGloabl16 Explanation: There are 16 global fields that can be modified by the Run Script action. If these fields have not been modified by the script, |

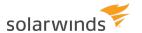

|         | they will be blank. Be aware that a blank autosplit value may result in an invalid file name. The global fields retain their value between messages. |
|---------|----------------------------------------------------------------------------------------------------|
| Example | Any value that the script creates can be used.                                                                                                    |

# MESSAGE CONTENT OR COUNTERS

This option allows you to choose a variable or counter from a popup menu. The variable is then replaced with the current value before the message is sent. For example %MsgText is replaced with the text of the current syslog message.

To add a variable:

- 1. Position your cursor where you want to insert the variable.
- 2. Click Insert message content or counter.
- 3. Select a variable.

The following variables are available.

#### ALL OF THE MESSAGE

Parameter: %MsgAll

Explanation: The whole message as it appears on the display. Including the time, date, priority and

message text. Each field is space delimited.

Example: 2005-10-10 11:28:04 Local7. Debug host. company.com. This is a test message.

#### DATE

Parameter: %MsgDate

Explanation: The date the message arrived in the format YYYY-MM-DD

Example: 2005-02-18

#### TIME

Parameter: %MsgTime

Explanation: The time the message arrived in the format HH:MM:SS

Example: 22:30:16

#### **FACILITY**

Parameter: %MsgFacility

Explanation: The facility of the message in text format.

Example: Local7, Mail

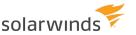

#### LEVEL

Parameter: %MsgLevel

Explanation: The level of the message in text format.

Example: Debug, Info

#### **HOST ADDRESS OF SENDER**

Parameter: %MsgHost

Explanation: The host IP address of the sending device.

Example: 192.168.1.1

#### THE MESSAGE TEXT

Parameter: %MsgText

Explanation: The message text part of the syslog message

Example: This is a test message

#### ALARM MIN MSG THRESHOLD

Parameter: %MsgAlarmMin

Explanation: The threshold level set for the minimum message count alarms

Example: 100 (messages per hour minimum)

#### ALARM MAX MSG THRESHOLD

Parameter: %MsgAlarmMax

Explanation: The threshold level set for the maximum message count alarms

Example: 5000 (messages per hour maximum)

#### ALARM DISK SPACE THRESHOLD

Parameter: %MsgAlarmDisk

Explanation: The threshold level set for the minimum disk space remaining in MB

Example: 90 (MB)

#### MESSAGE COUNT THIS HOUR

Parameter: %MsgThisHour

Explanation: The number of messages received so far this hour.

Example: 254

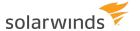

#### MESSAGE COUNT LAST HOUR

Parameter: %MsgLastHour

Explanation: The number of messages received in the last hour

Example: 254

#### MACHINE MAC ADDRESS

Parameter: %MACAddress

Explanation: The MAC address value of the first network adaptor found.

Example: AA-BB-CC-DD-EE-FF-00

#### **RULE NAME**

Parameter: %RuleName

Explanation: The name of the Rule which triggered this action.

Example: EmailAction

### CUSTOM/GLOBAL/STATISTICS FIELDS (ONLY IN THE REGISTERED VERSION)

#### VARCUSTOM01 TO VARCUSTOM16

Parameter: %VarCustom01 to %VarCustom16

Explanation: There are 16 custom fields that can be modified by the Run Script action. If these fields have not been modified by the script, they will be blank. Be aware that a blank autosplit value may result in an invalid file name. The custom field values are cleared when a new message arrives. They are only valid for the current message. To store values longer than a single message, use VarGlobal fields.

Example: Any value that the script creates can be used.

#### VARGLOBAL01 TO VARGLOBAL16

Parameter: %VarGlobal01 to %VarGloabl16

Explanation: There are 16 global fields that can be modified by the Run Script action. If these fields have not been modified by the script, they will be blank. Be aware that a blank autosplit value may result in an invalid file name. The global fields retain their value between messages.

Example: Any value that the script creates can be used.

#### VARSTATS01 TO VARSTATS16

Parameter: %VarStats01 to %VarStats16

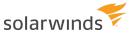

Explanation: There are 16 statistics fields that can be modified by the Run Script action. The statistics fields retain their value between messages. You can modify the names associated with the statistics fields and their initial value from the Script options section on the setup window. The custom statistics values are viewable on the statistics display and on the daily statistics e-mail.

Example: Any value that the script creates can be used.

# Test a filter or an action

Before enabling a rule, test the filters or actions to make sure they work as intended.

#### USE THE TEST BUTTON ON THE FILTER OR ACTION SETUP DIALOG

When you add a filter or action, you can use the Test button to test your configuration.

- 1. At the bottom of the action or filter setup dialog, click the Test Setup button.
  - The Test message dialog displays the values that are passed to the filter or action when you perform the test.
  - If necessary, change these inputs to match the values you are filtering for.
- 2. Click the Test button.

A green check mark next to the Test button indicates that the filter or action passed the test.

#### USE THE KIWI SYSI OGGEN UTILITY

You can also test filters and actions using Kiwi SyslogGen, a free utility that generates and sends syslog messages. You can specify message properties such as priority, message text, and sending IP address.

- 1. Go to www.kiwisyslog.com/downloads.aspx and download Kiwi SyslogGen.
- 2. Install Kiwi SyslogGen on the computer where Kiwi Syslog Server is installed.
- 3. Use Kiwi SyslogGen to generate messages that meet the filter criteria, and verify that the results are what you intended.

# Rearrange rules, filters, actions, and schedules

Rules are applied in the order they are listed on the Kiwi Syslog Server Setup dialog. Within each rule, filters and actions are also applied in order. If multiple scheduled tasks are set to run at the same time, they run in the order that they are listed on the Setup dialog.

You can change the order of rules, filters, actions, or scheduled tasks.

i You can also <u>copy a filter or an action to a different rule</u>.

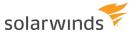

- 1. From the Kiwi Syslog Service Manager, choose File > Setup.
- 2. Right-click the rule, filter, action, or schedule.
- 3. Select Move up or Move down.

# Copy a filter or an action to a different rule

To use the same filter or action in multiple <u>rules</u>, you can create it for one rule and then copy it to a different rule.

- 1. From the Kiwi Syslog Service Manager, choose File > Setup.
- 2. Right-click the filter or action.
- 3. Select Copy filter or Copy action.

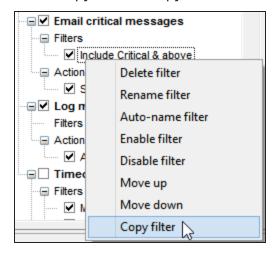

- 4. Right-click the Filters or Actions section of a different rule.
- 5. Select Paste filter or Paste action.

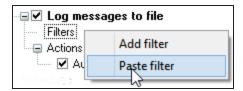

# Import and export rules

You can export a <u>rule</u> definition to a file to share with other Kiwi Syslog Server users. Other users can then import the rule definition to their servers.

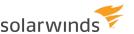

## **EXPORT A RULE**

- 1. From the Kiwi Syslog Service Manager, choose File > Setup.
- 2. Right-click the rule and choose Export rule.
- 3. Browse to the location where you want to save the rule and click Save.

The rule definition file is automatically given a .ksr extension, and the default file name is based on the rule name.

## **IMPORT A RULE**

- 1. From the Kiwi Syslog Service Manager, choose File > Setup.
- 2. At the top of the left pane, right-click Rules and choose Import rule.
- 3. Browse to the file location, select the .ksr file, and click Open.

The imported rule is listed in the left pane at the bottom of the rules section. You can <u>move the rule</u> to a different position.

# Keyboard shortcuts for rules, filters, actions, and schedules

When you are creating a <u>rule</u>, <u>filter</u>, <u>action</u>, or <u>schedule</u> in Kiwi Syslog Server, the following keyboard shortcuts are available.

| PRESS     | То                                                                                                    |
|-----------|----------------------------------------------------------------------------------------------------|
| Delete    | Delete the selected Rule, Filter, Action, or Archive schedule.                                                                 |
| Insert    | Add a new Rule, Filter, Action, or Archive schedule. (The selected item must be Rules, Filters, Actions, or Archiving.)        |
| Ctrl-V    | Paste the copied Rule, Filter, Action, or Archive schedule. (The selected item must be Rules, Filters, Actions, or Archiving.) |
| Ctrl-C    | Copy the selected Rule, Filter, Action, or Archive schedule.                                                                   |
| F2        | Rename the selected Rule, Filter, Action, or Archive schedule.                                                                 |
| F4        | Auto-name the selected Filter, Action, or Archive schedule.                                                                    |
| Home      | Move the cursor to the top of the tree.                                                                                        |
| End       | Move the cursor to the bottom of the tree.                                                                                     |
| Enter     | Collapse or expand the tree at the currently selected position (same as double clicking with the mouse).                       |
| Space bar | Enable or Disable the selected Rule, Filter, Action, or Archive schedule.                                                      |

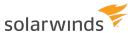

| PRESS               | То                                                                           |
|---------------------|------------------------------------------------------------------------------|
| Shift + Up<br>Arrow | Move the selected Rule, Filter, Action, or Archive schedule up one position. |

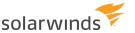

# **Scripting resources**

When you add an <u>action to run a script</u> or create a <u>scheduled task to run a script</u>, use the following resources to help you write the script.

- Script examples
- Scripting custom statistics fields
- Script variables
- Script functions
- JScript escape characters
- Scripting dictionaries
- Scripting tutorial

# **Script examples**

If you want to <u>add an action to run a script</u>, use the examples in the following section to help you get started <u>writing scripts</u>. The \Scripts folder in the Kiwi Syslog Server installation directory also includes sample scripts that show you how to play sounds, send e-mail, log to file. and other actions.

If you have created a custom parsing script or something that would be useful to others, please share it with the SolarWinds user community.

The following examples are provided:

- PIX message lookup
- All the variables (Info function)

## PIX MESSAGE LOOKUP

The function below checks the message for specific PIX message numbers and passes the explanation to a custom message field. The custom fields can then be used in a "Send e-mail" action.

The values used in this script are found on the Cisco website.

#### RUN SCRIPT ACTION SETUP

Common fields: Read=yes

Custom fields: Write=yes

#### **RULES SETUP**

Rules setup

Rule: Lookup PIX msg

```
Filters
       Filter: Host IP address: Simple: Match PIX firewall address
Actions
       Action: Run Script: Lookup PIX msg
       Action: Send e-mail
               To: helpdesk@company.com:
               Subject: Problem with PIX
               Body: %MsgText
               Explanation: %VarCustom01
       Action to take: %VarCustom02
Rules
       Function Main()
       ' Set the return value to OK
       Main = "OK"
       ' By default, skip to the next rule, don't take the actions that follow
       ' If we exit the function before we get to the end, the default 'skip to
next rule'
       ' will be used.
       Fields.ActionQuit = 100
       ' Example of a PIX message
       ' %PIX-4-209004: Invalid IP fragment...
       Dim M ' Message
       Dim E ' Explanation
       Dim A ' Action
       ' Copy message to local variable for speed
       M = Fields.VarCleanMessageText
       ' If message length is too short, exit function
       If Len(M) < 15 then exit function
       ' Grab the first 15 chrs
       M = Left(M, 15)
       ' Check the message is a valid PIX message
       If Mid(M, 1, 5) \iff "%PIX-" then exit function
       ' Add any additional checks you want to perform here
       ' Grab the important part ("4-209004")
       M = Mid(M, 6, 8)
       E = ""
       A = ""
       ' Now lookup the values and create an explanation and action for each match
       Select Case M
               Case "4-209004"
```

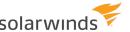

```
E = "An IP fragment is malformed. The total size of the reass
packet exceeds the maximum possible size of 65,535 bytes"
                       A = "A possible intrusion event may be in progress. If this m
persists, contact the remote peer's administrator or upstream provider."
               Case "2-106012"
                       E = "This is a connection-related message. An IP packet was s
options. Because IP options are considered a security risk, the packet was
discarded."
                       A = "A security breach was probably attempted. Check the loca
loose source or strict source routing."
                       ' Insert other values to lookup here
       End Select
       ' Exit if we don't have any values to pass
       If len(E) = 0 then exit function
       If len(A) = 0 then exit function
       ' Pass the Explanation and Action to take to the custom variables
       Fields.VarCustom01 = E
       Fields.VarCustom02 = A
       ' Since we have a valid match, we want to execute the send e-mail action
which follows.
       ' Setting ActionQuit to 0 means we won't skip any actions.
       Fields.ActionQuit = 0
End function
```

## ALL THE VARIABLES - (INFO FUNCTION)

The function below shows all the available field variables. This function can be pasted into your script as a reference.

 $\odot$  All the variables are remarks and will not be executed if the function is called.

```
Function Info()

' // Common fields
' VarFacility
' VarLevel
' VarInputSource
' VarPeerAddress
' VarPeerName
' VarPeerDomain
' VarCleanMessageText
```

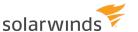

```
' // Other fields
' VarDate
' VarTime
' VarMilliSeconds
' VarSocketPeerAddress
' VarPeerAddressHex
' VarPeerPort
' VarLocalAddress
' VarLocalPort
' VarPriority
' VarRawMessageText (Read only)
' // Custom fields
' VarCustom01 to VarCustom16
' // Inter-Script fields
' VarGlobal01 to VarGlobal16
' // Custom Stats fields
' VarStats01 to VarStats16
' // Control and timing fields
' ActionQuit
' 0=No skip, 1-99=skip next n actions within rule,
' 100=skip to next rule, 1000=stop processing message
' SecondsSinceMidnight
' SecondsSinceStartup
' // Functions and Actions
' IsValidIPAddress (IPAddress as string) as boolean
' ConvertIPtoHex(IPAddress as string) as string
' ActionPlaySound (SoundFilename as string, RepeatCount as long)
' RepeatCount 0=until cancelled, 1-100=repeat x times
' Soundfilename ""=system beep, "wav file name"=play wav file
' ActionSendEmail (MailTo as String, MailFrom as string, MailSubject as
string, MailMessage as string
' Sends an e-mail message to the addresses specified in MailTo
End function
```

# Scripting custom statistics fields

Set the names and initial values of the custom statistics fields for use within the script files and statistics reports.

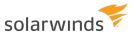

There are 16 custom statistics fields available for scripting use. These values are static and do not get erased with each new message like the other script fields do.

The custom statistics values can be viewed from the Statistics window under the Counters tab. The names for the fields that you have specified will be used in the statistics window and in the daily statistics e-mail report.

- 1. Choose File > Setup to open the Kiwi Syslog Server Setup dialog box.
- 2. Click Scripting.
- 3. Specify the name and initial value.

The initial values of the statistics counters can be set to any value you like. By default the values are all set to 0. If you want to create a decrementing counter then an initial value of 1000 for example can be set and then decremented by the run script actions.

4. Click Apply to save your changes.

The names and initial values are applied when the program starts. To force the program to reinitialize the fields with these values, use the File | Debug options | Initialize custom statistics menu, or press Ctrl-F9 from the main syslog window.

# Script variables

The following variables are available for <u>scripts</u> used with Kiwi Syslog Server. Variables are passed to and from the script. Depending on the read/write permissions you set for the <u>action</u> or <u>scheduled task</u>, the variables can be modified and returned for use in the syslog program.

The variables are passed via a globally accessible object named "Fields." To access a variable, simply prefix the word "Fields." to the variable name.

## **COMMON FIELDS**

#### FIELDS. VARFACILITY

| Details | The Facility value of the message.                    |
|---------|-------------------------------------------------------|
| Туре    | Integer (0-32767)                                     |
| Range   | 0 to 23. <u>Click here for a list of facilities</u> . |

#### FIELDS.VARLEVEL

| Details | The level value of the message.                  |
|---------|--------------------------------------------------|
| Туре    | Integer (0-32767)                                |
| Range   | 0 to 7. <u>Click here for a list of levels</u> . |

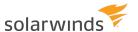

## FIELDS.VARINPUTSOURCE

| Details | The input source of the message.                            |
|---------|-------------------------------------------------------------|
| Туре    | Integer (0-32767)                                           |
| Range   | 0 to 4. 0=UDP, 1=TCP, 2=SNMP, 3 = KeepAlive, 4 = TLS/Syslog |

## FIELDS.VARPEERADDRESS

| Details | The IP address of the sending device in nnn.nnn.nnn format. If the message has been forwarded from another syslog collector, this value contains the original sender's address. |
|---------|----------------------------------------------------------------------------------------------------|
|         | Case A: Firewall device (192.168.1.1)> First syslog collector (192.168.1.2)> This syslog collector (192.168.1.3).                                                               |
|         | The field value would be 192.168.1.1.                                                                                                    |
|         | Case B: Firewall device (192.168.1.1)> This syslog collector (192.168.1.3).                                                                                                    |
|         | The field value would be 192.168.1.1.                                                                                                    |
| Туре    | String                                                                                                    |
| Format  | nnn.nnn.nnn (Values are not zero padded.)                                                                                                    |
| Example | 192.168.1.67                                                                                                    |

## FIELDS.VARPEERNAME

| Details | The host name of the sending device. This field will only contain resolved host name if the <a href="DNS">DNS</a> <a href="DNS">lookup options</a> are enabled and the lookup was successful. Otherwise it will contain the same value as VarPeerAddress in the format nnn.nnn.nnn.nnn. The name identifies the host portion of the fully qualified domain name (FQDN), it does not contain the domain suffix. |
|---------|----------------------------------------------------------------------------------------------------|
| Туре    | String                                                                                                    |
| Format  | myhost                                                                                                    |

## FIELDS.VARPEERDOMAIN

| Details | The domain name portion of the <u>resolved FQDN</u> . This is just the domain suffix, it does not contain the hostname. This field will only contain a value if the DNS lookup options are enabled and the lookup was successful. Otherwise it will contain an empty string (""). |
|---------|----------------------------------------------------------------------------------------------------|
| Туре    | String                                                                                                    |
| Format  | mydomain.com                                                                                                    |

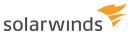

### FIELDS.VARCLEANMESSAGETEXT

| Details | The message text after it has been modified (for example, header removed, DNS lookups, original address removed, and Cisco date removed). |
|---------|----------------------------------------------------------------------------------------------------|
| Туре    | String                                                                                                    |
| Example | %SEC-6-IPACCESSLOGP: list 101 denied udp 10.0.0.3 (firewall) (137) -> 216.7.14.105 (webserver.company. com) (137), 1 packet               |

## OTHER FIELDS

## FIELDS.VARDATE

| Details | The date the message was received |
|---------|-----------------------------------|
| Туре    | String (10 bytes)                 |
| Format  | YYYY-MM-DD                        |
| Example | 2005-03-17                        |

## FIELDS.VARTIME

| Details | The time the message was received |
|---------|-----------------------------------|
| Туре    | String (8 bytes)                  |
| Format  | HH:MM:SS                          |
| Example | 23:10:04                          |

## FIELDS.VARMILLISECONDS

| Details | The time the message was received in milliseconds past the second. |
|---------|--------------------------------------------------------------------|
| Туре    | String (3 bytes)                                                   |
| Range   | 000 to 999                                                         |
| Format  | nnn (three bytes, zero padded)                                     |

## FIELDS.VARSOCKETPEERADDRESS

| Details | The IP address of the device, or the closest collector that sent the message.                                    |
|---------|----------------------------------------------------------------------------------------------------|
|         | Case A: Firewall device (192.168.1.1)> First syslog collector (192.168.1.2)> This syslog collector (192.168.1.3) |

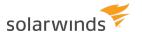

|         | The field value would be 192.168.1.2.                                      |
|---------|----------------------------------------------------------------------------|
|         | Case B: Firewall device (192.168.1.1)> This syslog collector (192.168.1.3) |
|         | The field value would be 192.168.1.3.                                      |
| Туре    | String                                                                     |
| Format  | nnn.nnn.nnn (Values are not zero padded.)                                  |
| Example | 192.168.1.67                                                               |

## FIELDS.VARPEERADDRESSHEX

| Details                   | The IP address of the device that sent the message converted to an 8 digit hex value.                                                                                                    |  |
|---------------------------|----------------------------------------------------------------------------------------------------|--|
|                           | The hex address is used for the IP Mask and IP Range filters. If you are making changes to the VarPeerIPAddress and want to use the IP Mask or Range filters, you must also make changes to the VarPeerAddressHex field. |  |
| Туре                      | String (8 bytes)                                                                                                    |  |
| Range 00000000 to FFFFFFF |                                                                                                    |  |
| Example                   | C0A80102 (192.168.1.2 converted to 2 byte zero padded hex)                                                                                                    |  |

## FIELDS.VARPEERPORT

| Details                             | The UDP/TCP port that the message was sent from. |  |
|-------------------------------------|--------------------------------------------------|--|
| Туре                                | Integer (0-65535)                                |  |
| Range 0 to 65535                    |                                                  |  |
| Typically A value greater than 1023 |                                                  |  |

## FIELDS.VARLOCALADDRESS

| Details The IP address that the message was sent to on this machine. |                      |  |
|----------------------------------------------------------------------|----------------------|--|
| Туре                                                                 | String               |  |
| Examples                                                             | 127.0.0.1, 192.0.2.0 |  |

## FIELDS.VARLOCALPORT

| Details | The local machine UDP/TCP port that received the message |
|---------|----------------------------------------------------------|
| Туре    | Integer (0-65535)                                        |

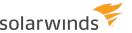

| Range                                             | 0 to 65535 |  |
|---------------------------------------------------|------------|--|
| Typically 514 for UDP, 1468 for TCP, 162 for SNMP |            |  |

#### FIELDS. VARPRIORITY

| Details | The message priority value. |
|---------|-----------------------------|
| Туре    | Integer (0-32767)           |
| Range   | 0 to 191                    |

#### FIELDS.VARRAWMESSAGETEXT

| Details | The message as it was received before modification (includes <pri> tag, original address, etc.).</pri>         |
|---------|----------------------------------------------------------------------------------------------------|
|         | This field is read only. Changing the field within the script will not modify the equivalent program variable. |

### **CUSTOM FIELDS**

These fields are dynamic and are cleared with each new message. These fields can be used to hold the results of your script so they can be used in <u>Log to file</u> or <u>Log to Database actions</u>. The fields can also be passed to actions as parameters using the %VarCustom01 Insert message content or counter option or via the AutoSplit syntax. A good use for these fields would be breaking a message up into separate fields via the script and then logging them to file or database in the separate fields.

There are 16 custom fields available. Values from 1 to 9 are zero padded (VarCustom01 not VarCustom1).

#### FIELDS.VARCUSTOM01 TO FIELDS.VARCUSTOM16: INTER-SCRIPT FIELDS

These fields are static and do not change with each message. These fields can be used to pass values from one script to another or hold values for modification by the same script at a later time. The values can also be passed to actions as parameters using the %VarGlobal01 **Insert message content or counter** option or via the AutoSplit syntax.

There are 16 global fields available. Values from 1 to 9 are zero padded (VarGlobal01 not VarGlobal1).

#### FIELDS.VARGLOBAL01 TO FIELDS.VARGLOBAL16: CUSTOM SCRIPT FIELDS

These fields are static and do not change with each message. These fields can be used to hold your own custom statistics and counters. The values can also be passed to actions as parameters using the % VarStats01 **Insert message content or counter** option.

The current field values can be viewed from the Statistics view window under the Counters tab. The custom stats are also included in the daily statistics e-mail.

The names and initial values of the Statistics fields can be set from the Scripting option

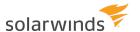

There are 16 custom statistics fields available. Values from 1 to 9 are zero padded (VarStats01 not VarStats1).

Fields.VarStats01 to Fields.VarStats16

### FIELDS.VARGLOBAL01 TO FIELDS.VARGLOBAL16: CONTROL AND TIMING FIELDS

#### FIELDS.ACTIONQUIT

| Details | This field can be set to determine what occurs after the script has been run. A value of 0 means the program continues on to the next action in the rule. A value of 1 to 99 means skip the next n actions within this rule (1=skip the next 1 action, 3=skip the next 3 actions). A value of 100 means jump to the next rule. A value of 1000 means skip all rules and stop processing this message. A value of 0 is assumed if no value is set. |
|---------|----------------------------------------------------------------------------------------------------|
| Type    | Integer (0-32767) Range: 0 to 1000                                                                                                    |
| Enum    | 0=No skip, 1-99=skip next n actions, 100=skip to next rule, 1000=stop processing message                                                                                                    |

#### FIELDS.SECONDSSINCEMIDNIGHT

| Details          | The number of seconds elapsed since midnight |  |
|------------------|----------------------------------------------|--|
| Туре             | Long (0-2 billion)                           |  |
| Range 0 to 86400 |                                              |  |

#### FIELDS.SECONDSSINCESTARTUP

| Details | The number of seconds elapsed since the program was started. |  |
|---------|--------------------------------------------------------------|--|
| Туре    | Long (0-2 billion)                                           |  |

# **Script functions**

When you are writing <u>scripts</u> for use with Kiwi Syslog Server, number of built in functions are available from the Fields object. To use a built in function, simply access the function name prefixed with the Fields object. Pass any parameters needed and the result is returned.

## BUILT-IN FUNCTIONS OF THE "FIELDS" OBJECT

## FIELDS.ISVALIDIPADDRESS(IPADDRESS AS STRING) AS BOOLEAN

Function: Checks the string passed to it and returns true if the string has a valid IP address format. Input parameters: IPAddress as string

Return value: Boolean (true/false)

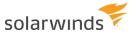

#### Example usage:

If Fields.IsValidIPAddress(Fields.VarPeerAddress) = True then
 Fields.VarCustom01 = Fields.VarPeerAddress

End if

### FIELDS.CONVERTIPTOHEX(IPADDRESS AS STRING) AS STRING

Function: Converts an IP address to 8 byte hex format.

Input parameters: IPAddress as string

Return value: 8 byte hex value

Example usage:

If Fields.IsValidIPAddres(Fields.VarPeerAddress) = True then
 Fields.VarCustom01 = Fields.ConvertIPToHex(Fields.VarPeerAddress)

End if

#### FIELDS.GETDAILYSTATISTICS() AS STRING

Function: Returns the daily statistics page as a CRLF delimited string.

Input parameters: None

Return value: String

Example usage:

MyStats = Fields.GetDailyStatistics()

The resulting string can then be written to a file or e-mailed etc.

## FIELDS.CONVERTPRIORITYTOTEXT(PRIORITYVALUE)

Function: Converts a message priority value to a text representation of the facility level.

Input parameters: Priority value

Range: 0 to 191

Return value: Facility.Level as text string

Example: A value of 191 returns "Local7.Debug"

Example usage:

Filename = "C:\Programfiles\Syslogd\Logs\TestLog.txt"

' Use the date and time from the current message

With Fields

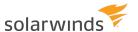

MsgDate = .VarDate & " " & .VarTime

MsgText = "This is a test message from the scripting action"

Data = MsgDate & vbtab & .ConvertPriorityToText(.VarPriority) & vbtab & \_

.VarPeerAddress & vbtab & MsgText Call .ActionLogToFile(Filename, Data)

End with

# FIELDS.ACTIONPLAYSOUND(SOUNDFILENAME AS STRING, REPEATCOUNT AS LONG)

Function: Plays a beep or specified wav file. Can be repeated for x times or until cancelled. Input parameters: SoundFilename as string, RepeatCount as long

Return value: None

Specifying a empty string ("") for SoundFilename will result in the system beep sound.

RepeatCount options:

0 = repeat until cancelled (Cancel by pressing flashing bell on main display window)

1 to 100 = repeat specified number if times, or until cancelled manually

When the repeat count is greater than 1, the way file or beep sound will be played at 5 second intervals.

Example usage:

' Play the squeak sound 5 times

Call Fields. Action PlaySound ("C:\Program Files\Syslogd\Sounds\Squeak.wav", 5)

' Play the squeak sound until cancelled

Call Fields.ActionPlaySound("C:\Program Files\Syslogd\Sounds\Squeak.wav", 0)

' Play the system beep sound 10 times

Call Fields. Action Play Sound ("", 10)

' Play the system beep sound until cancelled

Call Fields. Action PlaySound ("", 0)

# FIELDS.ACTIONSENDEMAIL(MAILTO, MAILFROM, MAILSUBJECT, MAILMESSAGE, [MAILIMPORTANCE], [MAILPRIORITY], [MAILSENSITIVITY])

Function: Sends an e-mail to the addresses specified

Return value: None

Importance, Priority and Sensitivity E-mail Delivery Option parameters are optional.

**E-mail Delivery Options** 

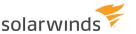

These parameters allow for the importance, priority and sensitivity flags of the e-mail message to be specified.

The e-mail recipients will recieve the messages with the various importance/priority/sensitivity levels set accordingly.

#### MailImportance:

- 0 Unspecified (Default)
- 1 High
- 2 Normal
- 3 Low

#### MailPriority:

- 0 Unspecified (Default)
- 1 Normal
- 2 Urgent
- 3 Non-Urgent

#### MailSensitivity:

- 0 Unspecified (Default)
- 1 Personal
- 2 Private
- 3 Confidential

To send the message to multiple addresses, separate each address with a comma.

#### E.g.:

MailTo = "user1@company.com,user2@company.com,user3@company.com"

Example usage: Send e-mail to joe@company.com, use default importance, priority and sensitivity

```
MailTo = "joe@company.com"

MailFrom = "server@company.com"

MailSubject = "This is a test of the scripting action"

MailMessage = "This is a test mail message" & vbCrLf & "Multiple lines."

Call Fields.ActionSendEmail(MailTo, MailFrom, MailSubject, MailMessage)
```

Example usage: Send e-mail to joe@company.com, High importance, Urgent priority, Confidential sensitivity

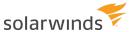

```
MailTo = "joe@company.com"
MailFrom = "server@company.com"
MailSubject = "This is a test of the scripting action"
MailMessage = "This is a test mail message" & vbCrLf & "Multiple lines." MailImportance = 1
MailPriority = 2
MailSensitivity = 3
Call Fields.ActionSendEmail(MailTo, MailFrom, MailSubject, MailMessage, MailImportance, MailPriority, MailSensitivity)
```

# FIELDS.ACTIONLOGTOFILE(FILENAME, DATA, [ROTATELOGFILE], [ROTATIONTYPE], [NUMLOGFILES], [AMOUNT], [UNIT])

Function: Opens the specified log file and appends the Data to the end of the file.

Return value: None

This function can be used to log messages to file in your own format.

AutoSplit syntax values can be used in the filename if you want.

To have the filename contain the current hour of the day, use %TimeHH

Example: Filename = "C:\Program files\Syslogd\Logs\TestLog%TimeHH.txt"

#### Example usage:

```
Filename = "C:\Program files\Syslogd\Logs\TestLog.txt" MsgPriority = "Local7.Info"

MsgHostAddress = Fields.VarPeerAddress

' Use the date and time from the current message MsgDate = Fields.VarDate & " " & Fields.VarTime

MsgText = "This is a test message from the scripting action"

Data = MsgDate & vbtab & MsgPriority & vbtab & MsgHostAddress & vbtab & MsgText

Call Fields.ActionLogToFile(Filename, Data)
```

**Note**: this example requires that Read permission be enabled for "Other fields". This gives the script read access to the VarDate and VarTime variables.

#### Log File Rotation:

For more information on Log File Rotation in Kiwi Syslog Server, please see Log File Rotation.

The parameters RotateLogFile, RotationType, NumLogFiles, Amount and Unit are all optional and only need to be specified if logging to a rotated log file.

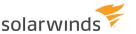

#### RotateLogFile:

0 = Do not rotate log file

1 = Rotate log file

### RotationType:

0 = Rotate **log files** when log file size exceeds the amount specified by Amount and Unit

1 = Rotate log files when log file age exceeds the amount specified by Amount and Unit

NumLogFiles: The number of log files to be used in the rotation.

#### Amount:

For RotationType=0: Amount is a file size.

For RotationType=1: Amount is a file age.

Unit For RotationType=0: Unit relates to the size of the file and specifies whether the Amount is Bytes, KB, MB, etc.

- 0 = Bytes
- 1 = Kilobytes
- 2 = Megabytes
- 3 = Gigabytes

For RotationType=1: Unit relates to the age of the file and specifies whether the Amount is Minutes, Days, Weeks, etc.

- 0 = Minutes
- 1 = Hours
- 2 = Days
- 3 = Weekdays
- 4 = Weeks
- 5 = Months
- 6 = Quarters
- 7= Years

#### Example Usage:

```
Filename = "C:\Program files\Syslogd\Logs\TestLog.txt" MsgPriority = "Local7.Info"

MsgHostAddress = Fields.VarPeerAddress
```

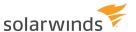

Fields.VarTime MsgText = "This is a test message from the scripting action" Data = MsqDate & vbtab & MsqPriority & vbtab & MsqHostAddress & vbtab & MsqText RotateLogFile = 1 'Rotate this log RotationType = 0 'Using File size rotation -NumLogFiles = 4 'Use up to 4 log files Amount = 1000 'Each log file no more than 1000 Unit = 0 'bytes in length Call Fields.ActionLogToFile(Filename, Data, RotateLogFile, RotationType, NumLogFiles, Amount, Unit) Example Usage (2): Filename = "C:\Program files\Syslogd\Logs\TestLog.txt" MsgPriority = "Local7.Info" MsgHostAddress = Fields.VarPeerAddress ' Use the date and time from the current message MsgDate = Fields. VarDate & " " & Fields.VarTime MsgText = "This is a test message from the scripting action" Data = MsgDate & vbtab & MsgPriority & vbtab & MsgHostAddress & vbtab & MsgText RotateLogFile = 1 'Rotate this log RotationType = 1 'Using File age rotation -NumLogFiles = 12 'Use up to 12 log files Amount = 1 'Each log file no more than 1 Unit = 5 'month old Call Fields.ActionLogToFile(Filename, Data, RotateLogFile, RotationType, NumLogFiles, Amount, Unit)

' Use the date and time from the current message MsgDate = Fields.VarDate & " " &

## FIELDS.ACTIONSENDSYSLOG(HOSTNAME, MESSAGE, PORT, PROTOCOL)

Function: Sends a syslog Message to Hostname on Port via Protocol.

Return value: None

Hostname: Text string containing the hostname or IP address of the remote host.

Message: Text string containing the priority tag and syslog message text

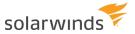

Port: Integer between 1 and 65535 (514 is the standard syslog port)

Protocol: Integer between 0 and 1 (0=UDP, 1=TCP)

This function can be used to send syslog messages to another syslog host via the UDP or TCP protocol.

#### Example usage:

```
Hostname = "10.0.0.1" ' Remote syslog host
Priority = 191 ' Local7.Debug

Port = 514 0 ' Use the standard syslog port

Protocol = ' 0=UDP, 1=TCP
' Construct the syslog message by adding <PRI> value to the front of the text Message = "<" + Cstr(Priority) + ">" + "This is an example of a syslog message"

Call Fields.ActionSendSyslog(Hostname, Message, Port, Protocol)
```

# FIELDS.ACTIONSPOOFSYSLOG(ADAPTERADDRESS, SRCADDRESS, DSTADDRESS, DSTPORT, MESSAGE)

Function: Sends a spoofed Syslog Message (UDP only) to DstAddress on Port DstPort. Return value: None

AdapterAddress: Text string containing the IP or MAC address of the network adapter that the message will be sent from.

(Can be an IP Addres:- ie "192.168.0.1", or MAC address:- ie. "00:50:56:C0:00:08")

SrcAddress: Text string containing the hostname or IP address of the source of the message (actual or spoofed)

DstAddress: Text string containing the hostname or IP address of the remote (receiving) host.

DstPort: Integer between 1 and 65535 (514 is the standard syslog port)

Message: Text string containing the priority tag and syslog message text

This function can be used to send syslog messages to another syslog host via the UDP protocol.

#### Example usage:

AdapterAddress = "192.168.1.100" ' Adapter Address (Can be IP Address- ie "192.168.0.1", or MAC address - ie. "00:50:56:C0:00:08")

SrcAddress = "192.10.10.1" 'Source of message

DstAddress = "10.0.0.1" ' Destination of message

DstPort = 514 ' Use the standard syslog port

Priority = 191 'Local7.Debug

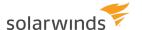

' Construct the syslog message by adding <PRI> value to the front of the text Message = "<" + Cstr(Priority) + ">" + "This is an example of a syslog message"

# CALL FIELDS.ACTIONSPOOFSYSLOG(ADAPTERADDRESS, SRCADDRESS, DSTADDRESS, DSTPORT, MESSAGE)

#### **Important Note:**

This option also requires that WinPcap version 4.1 and above is installed. WinPcap (Windows Packet Capture library) is available for download from: WinPcap, The Packet Capture and Network Monitoring Library for Windows

Fields.ActionLogToFileWithCache(Filename, Data, [RotateLogFile] , [RotationType] , [NumLogFiles] , [Amount] , [Unit])

Function: Writes data to the specified log file. This function uses a write cache to improve performance. The cache is flushed every 100 messages or 5 seconds, which ever comes first. The cache settings can be adjusted via registry settings. This function is exactly the same as ActionLogToFile, except that it uses a write cache. We recommend the use of the write caching function when you are receiving more than 10 messages per second. Return value: None

This function can be used to log messages to file in your own format.

AutoSplit syntax values can be used in the filename if you want.

To have the filename contain the current hour of the day, use %TimeHH

Example: Filename = "C:\Program files\Syslogd\Logs\TestLog%TimeHH.txt"

#### Example usage:

```
Filename = "C:\Program files\Syslogd\Logs\TestLog.txt" MsgPriority = "Local7.Info"

MsgHostAddress = Fields.VarPeerAddress

' Use the date and time from the current message MsgDate = Fields.VarDate & " " & Fields.VarTime

MsgText = "This is a test message from the scripting action"

Data = MsgDate & vbtab & MsgPriority & vbtab & MsgHostAddress & vbtab & MsgText

Call Fields.ActionLogToFileWithCache(Filename, Data)
```

**Note**: this example requires that Read permission be enabled for "Other fields". This gives the script read access to the VarDate and VarTime variables.

#### Log File Rotation:

The parameters RotateLogFile, RotationType, NumLogFiles, Amount and Unit are all optional and only need to be specified if logging to a rotated log file.

#### RotateLogFile:

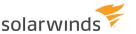

- 0 = Do not rotate log file
- 1 = Rotate log file

#### RotationType:

- 0 = Rotate log files when log file size exceeds the amount specified by Amount and Unit
- 1 = Rotate log files when log file age exceeds the amount specified by Amount and Unit

NumLogFiles: The number of log files to be used in the rotation.

#### Amount:

For RotationType=0 : Amount is a file size.

For RotationType=1: Amount is a file age.

Unit For RotationType=0: Unit relates to the size of the file and specifies whether the Amount is Bytes, KB, MB, etc.

- 0 = Bytes
- 1 = Kilobytes
- 2 = Megabytes
- 3 = Gigabytes

For RotationType=1: Unit relates to the age of the file and specifies whether the Amount is Minutes, Days, Weeks, etc.

- 0 = Minutes
- 1 = Hours
- 2 = Days
- 3 = Weekdays
- 4 = Weeks
- 5 = Months
- 6 = Quarters
- 7= Years

#### Example Usage:

```
Filename = "C:\Program files\Syslogd\Logs\TestLog.txt" MsgPriority = "Local7.Info"

MsgHostAddress = Fields.VarPeerAddress
```

' Use the date and time from the current message MsgDate = Fields.VarDate & " " & Fields.VarTime

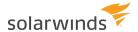

```
MsgText = "This is a test message from the scripting action"
Data = MsqDate & vbtab & MsqPriority & vbtab & MsqHostAddress & vbtab & MsqText
RotateLogFile = 1 'Rotate this log
RotationType = 0 'Using File size rotation -
NumLogFiles = 4 'Use up to 4 log files
Amount = 1000 'Each log file no more than 1000
Unit = 0 'bytes in length
Call Fields.ActionLogToFileWithCache (Filename, Data, RotateLogFile, RotationType,
NumLogFiles, Amount, Unit)
Example Usage (2):
Filename = "C:\Program files\Syslogd\Logs\TestLog.txt" MsgPriority = "Local7.Info"
MsgHostAddress = Fields.VarPeerAddress
' Use the date and time from the current message MsgDate = Fields. VarDate & " " &
Fields.VarTime
MsgText = "This is a test message from the scripting action"
Data = MsgDate & vbtab & MsgPriority & vbtab & MsgHostAddress & vbtab & MsgText
RotateLogFile = 1 'Rotate this log
RotationType = 1 'Using File age rotation -
NumLogFiles = 12 'Use up to 12 log files
Amount = 1 'Each log file no more than 1
Unit = 5 'month old
Call Fields.ActionLogToFileWithCache (Filename, Data, RotateLogFile, RotationType,
```

## FIELDS.ACTIONDELETEFILE(FILENAME)

Function: Attempts to delete the specified file.

Return value: None

NumLogFiles, Amount, Unit)

This function can be used to delete a log file to ensure a fresh start.

This function does not support wildcards, a specific file name must be specified. No confirmation is required, so be careful when using this function.

Example usage:

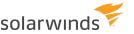

Filename = "C:\Program files\Syslogd\Logs\TestLog.txt"

Call Fields.ActionDeleteFile(Filename)

## FIELDS.ACTIONDISPLAY(DISPLAYNUMBER, TABDELIMITEDMESSAGE)

Function: Displays a message to the specified virtual display number.

Return value: None

This function can be used to display messages on the screen in your own format.

The TabDelimitedMessage must contain 5 tab delimited fields. The contents of each field can be anything you like. The normal display fields are: Date TAB Time TAB Priority TAB Hostname TAB Message.

#### Example usage:

```
With Fields

MsgPriority = ConvertPriorityToText(.VarPriority)

MsgHostAddress = .VarPeerAddress

' Use the date and time from the current message MsgDate = .VarDate & " " & .VarTime

MsgText = "This is a test message from the scripting action"

Display = MsgDate & vbtab & MsgTime & vbtab & MsgPriority & vbtab &__

MsgHostAddress & vbtab & MsgText

Call .ActionDisplay(0, Display)

End with
```

# FIELDS.ACTIONLOGTOODBC(DSNSTRING, TABLENAME, INSERTSTATEMENT, TIMEOUT)

Function: Passes the InsertStatement to the database specified by DSNString and TableName. The timeout specifies how many seconds to keep the database connection open when idle.

Return value: For success, an empty string is returned. Otherwise the error is passed back as a string value.

This function can be used to log messages to a database in your own format. The connection to the database is held open internally to the program. This avoids the overhead of creating and breaking the connection each time data is sent. If no further data is sent to the database, once the timeout period has elapsed, the connection will be closed. The next time data needs to be sent, the connection will be reopened.

Example usage:

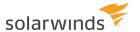

In the case of this example, a System DSN called "KiwiSyslog" has been created and points to a MS Access database. The SQL insert statement syntax changes slightly depending on the database type being written to. The example here has only been tested on MS Access 97 and 2000.

This example assumes that a table called "Syslogd" has already been created and contains all the required fields.

```
MyDSN = "DSN=KiwiSyslog;"
MyTable = "Syslogd"
MyFields = "MsgDate, MsgTime, MsgPriority, MsgHostname, MsgText"
' MS Access DB SQL INSERT command example:
' INSERT INTO Syslogd (MsgDate, MsgTime, MsgPriority, MsgHostname, MsgText)
' VALUES ('2004-08-08','13:26:26','Local7.Debug','host.company.com',
' 'This is a test message from Kiwi Syslog Server')
With Fields
' Construct the insert statement
SQLcmd = "INSERT INTO " & MyTable & " (" & MyFields & ") VALUES (" &
Quote(.VarDate) & "," & Quote(.VarTime) & "," &
Quote(.ConvertPriorityToText(.VarPriority)) & "," &
Quote(.VarPeerAddress) & "," & Quote(.VarCleanMessageText) & ")"
' Log the data to database using DSN, Table, SQLcmd and Timeout of 30 seconds
.VarCustom01 = .ActionLogToODBC(MyDSN, MyTable, SQLcmd, 30)
' VarCustom01 now holds the return value from the function.
End with
Function Quote (Data)
' Replace all occurrences of ' with '' to escape existing quotes
' Wrap data with single quotes
Quote = "'" & Replace(Data, "'", "''") & "'"
End Function
```

#### Note:

• This example requires that Read permission is enabled for "Other fields". This gives the script read access to the .VarDate and .VarTime variables.

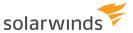

• There are more example scripts installed in the \Scripts sub folder.

# JScript escape characters

Use the following escape characters in JScript <u>scripts</u>. Any escape sequence not included in this table simply codes for the character that follows the backslash in the escape sequence. For example, "\a" is interpreted as "a".

Since the backslash itself represents the start of an escape sequence, you cannot directly type one in your script.

If you want to include a backslash, you must type two sequential characters (\\).

#### For example:

The log file path is C:\\Program Files\\Syslogd\\Logs\\SyslogCatchAll.txt

The single quote and double quote escape sequences can be used to include quotes in string literals.

#### For example:

The caption reads, \"This is a test message from \'Kiwi SyslogGen\'.\"

| ESCAPE SEQUENCE | MEANING                                                                  |
|-----------------|--------------------------------------------------------------------------|
| \b              | Backspace                                                                |
| \f              | Form feed (rarely used)                                                  |
| \n              | Line feed (newline)                                                      |
| \r              | Carriage return. Use with the line feed (\r\n) to format output.         |
| \t              | Horizontal tab                                                           |
| \v              | Vertical tab (rarely used)                                               |
| \'              | Single quote (')                                                         |
| \"              | Double quote (")                                                         |
| \\              | Backslash (\)                                                            |
| \n              | ASCII character represented by the octal number n. *                     |
| \xhh            | ASCII character represented by the two-digit hexadecimal number hh.      |
| \uhhhh          | Unicode character represented by the four-digit hexadecimal number hhhh. |

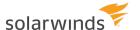

# **Scripting dictionaries**

When you are writing <u>scripts</u>, the dictionaries collection allows for the creation of (named) dictionaries that store data key and item pairs. The data stored in these dictionaries is persistent, in that it exists for the lifetime of the application. Dictionaries have essentially the same scope as the VarGlobal variables in the Fields namespace.

A named **Dictionary** is the equivalent of a PERL associative array. Items, which can be any form of data, are stored in the array. Each item is associated with a unique key. The key is used to retrieve an individual item and is usually a integer or a string, but can be anything except an array.

All dictionary methods and properties are accessible through the "dictionaries" namespace.

## BUILT IN FUNCTIONS OF THE "DICTIONARIES" OBJECT

#### **STOREITEM**

StoreItem(dicName As String, dicKey As String, dicItem As Variant)

The **StoreItem** method stores a key, item pair to a named dictionary.

| dicName | Required | The name of the dictionary. I.f dicName does not exist, it will be created.      |
|---------|----------|----------------------------------------------------------------------------------|
| dicKey  | Required | The key associated with the item being stored. If dicKey does not exist, it will |
|         |          | be created.                                                                      |
| dicItem | Required | The item associated with the key being stored.                                   |

Example: Call Dictionaries.StoreItem("MyDictionary", "MyKeyName", "MyItemValue")

#### ADDITEM

i The .AddItem() and .UpdateItem() methods have been supplanted as of version 8.1.4 of Kiwi Syslog Server, by the .StoreItem() method. However, to ensure backwards compatibility the usage of .AddItem() and .UpdateItem() will continue to be supported.

#### AddItem(dicName As String, dicKey As String, dicItem As Variant)

The **AddItem** method adds a key, item pair to a named dictionary. An error will occur if the key **dicKey** already exists in the dictionary **dicName**.

| dicName | Required | The name of the dictionary. If dicName does not exist, it will be created. |
|---------|----------|----------------------------------------------------------------------------|
| dicKey  | Required | The key associated with the item being added.                              |
| dicItem | Required | The item associated with the key being added.                              |

Example: Call Dictionaries.AddItem("MyDictionary", "MyKeyName", "MyItemValue")

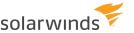

#### **UPDATEITEM**

#### **UpdateItem**(**dicName** As String, **dicKey** As String, **dicItem** As Variant)

The **UpdateItem** method updates the item associated with key **dicKey** to the value in **dicItem**. Only the dictionary **dicName** is affected. An error will occur if dictionary **dicName** does not exist, or if key **dicKey** does not exist.

| dicName | Required | The name of the dictionary.                     |
|---------|----------|-------------------------------------------------|
| dicKey  | Required | The key associated with the item being updated. |
| dicItem | Required | The new item to be updated.                     |

Example: Call Dictionaries.UpdateItem("MyDictionary", "MyKeyName",
"MyNewItemValue")

#### REMOVEITEM

#### RemoveItem(dicName As String, dicKey As String)

The Removeltem method removes a key, item pair from the dictionary **dicName**. An error will occur if dictionary **dicName** does not exist, or if key **dicKey** does not exist.

| dicName | Required | The name of the dictionary                      |
|---------|----------|-------------------------------------------------|
| dicKey  | Required | The key associated with the item being removed. |

Example: Call Dictionaries.RemoveItem("MyDictionary", "MyKeyName")

#### REMOVEALL

#### RemoveAll(dicName As String)

The **RemoveAll** method removes all key, item pairs from the dictionary **dicName**. An error will occur if dictionary **dicName** does not exist.

Example: Call Dictionaries.RemoveAll("MyDictionary"

#### DELETE

#### **Delete(dicName** As String)

The **Delete** method deletes the entire dictionary **dicName**. An error will occur if dictionary **dicName** does not exist.

| dicName Required The name of the dictionary being de |
|------------------------------------------------------|
|------------------------------------------------------|

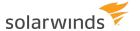

Example: Call Dictionaries.RemoveItem("MyDictionary", "MyKeyName")

#### DELETEALL

#### DeleteAll()

The **DeleteAll** method deletes all dictionaries.

Example: Call Dictionaries.DeleteAll()

#### **GETITEMCOUNT**

#### GetItemCount(dicName As String) As Long

The **GetItemCount** property returns the number of items in the dictionary **dicName**. An error will occur if dictionary **dicName** does not exist.

| dicName | Required | The name of the dictionary. |
|---------|----------|-----------------------------|
|---------|----------|-----------------------------|

Example: ItemCount = Dictionaries.GetItemCount("MyDictionary")

#### **GETITEM**

#### GetItem(dicName As String, dicKey As String) As Variant

The **GetItem** property returns an item for a specified key **dicKey** in dictionary dicName. An error will occur if dictionary **dicName** does not exist, or if key **dicKey** does not exist.

| dicName | Required | The name of the dictionary.                     |
|---------|----------|-------------------------------------------------|
| dicKey  | Required | The key associated with the item being fetched. |

Example: MyItem = Dictionaries.GetItem("MyDictionary", "MyKeyName")

#### **ITEMEXISTS**

#### ItemExists(dicName As String, dicKey As String) As Boolean

The ItemExists property returns True if the specified key **dicKey** exists in the dictionary **dicName**. An error will occur if dictionary **dicName** does not exist.

| dicName | Required | The name of the dictionary.                     |
|---------|----------|-------------------------------------------------|
| dicKey  | Required | The key associated with the item being fetched. |

Example: If Dictionaries.ItemExists("MyDictionary", "MyKeyName") Then
...
End If

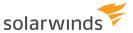

#### **GETKEYS**

#### GetKeys(dicName As String) As Variant

The **GetKeys** property returns an array containing all the keys in the dictionary **dicName**. An error will occur if dictionary **dicName** does not exist.

```
dicName Required The name of the dictionary

Example: MyKeyArray = Dictionaries.GetKeys("MyDictionary")
For i = 0 to UBound(MyKeyArray)
ThisKey = MyKeyArray(i)
...
Next
```

#### **GETITEMS**

#### **GetItems**(**dicName** As String) As Variant

The **GetItems** property returns an array containing all the items in the dictionary **dicName**. An error will occur if dictionary **dicName** does not exist.

| dicName Re | equired | The name of the dictionary |
|------------|---------|----------------------------|
|------------|---------|----------------------------|

#### Example:

```
MyItemArray = Dictionaries.GetItems("MyDictionary")
  For i = 0 to UBound(MyItemArray)
  ThisItem = MyItemArray(i)
  ...
Next
```

## **ERROR REFERENCE**

| FUNCTION<br>NAME | ERROR DESCRIPTION                                                                          |
|------------------|--------------------------------------------------------------------------------------------|
| GetName()        | Script Error executing .GetName() - Dictionary does not exist                              |
| Delete()         | Script Error executing .Delete() - Dictionary [x] does not exist                           |
| AddItem()        | Script Error executing .AddItem() - Dictionary Key [x] already exists in dictionary [y]    |
| UpdateItem()     | Script Error executing .UpdateItem() - Dictionary Key [x] does not exist in dictionary [y] |
|                  | Script Error executing .UpdateItem() - Dictionary [x] does not exist                       |

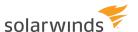

| FUNCTION<br>NAME | ERROR DESCRIPTION                                                                          |
|------------------|--------------------------------------------------------------------------------------------|
| Removeltem()     | Script Error executing .RemoveItem() - Dictionary Key [x] does not exist in dictionary [y] |
|                  | Script Error executing .Removeltem() - Dictionary [x] does not exist                       |
| RemoveAllItems() | Script Error executing .RemoveAllItems() - Dictionary [x] does not exist                   |
| GetItemCount()   | Script Error executing .GetItemCount() - Dictionary [x] does not exist                     |
| GetItems()       | Script Error executing .GetItems() - Dictionary [x] does not exist                         |
| GetKeys()        | Script Error executing .GetKeys() - Dictionary [x] does not exist                          |
| GetItem()        | Script Error executing .GetItem() - Dictionary Key [x] does not exist in dictionary [y]    |
|                  | Script Error executing .GetItem() - Dictionary [x] does not exist                          |
| ItemExists()     | Script Error executing .ltemExists() - Dictionary [x] does not exist                       |

# **Scripting tutorial**

This tutorial will show you how to create your own <u>script</u> and use it to search and replace text within a syslog message.

i The scripting action is available only in the registered version.

## TASK 1: CREATE THE SCRIPT ACTION

- 1. Create a new rule called "Replace text" .
- 2. Add a new Run Script action.
- 3. Set the script file name to: ReplaceText.txt.
- 4. Set the script description to: Replaces occurrences of "cat" with "dog". Set the script language to VBScript.
- 5. Set the field read/write permissions to:
  - Common fields: Read=Yes, Write=Yes
  - Other fields: Read=No, Write=No
  - Custom fields: Read=No, Write=No
- 6. Press the Edit Script button to open the file in Notepad. Since the file doesn't exist, you will be prompted to create a new file.

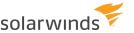

7. Copy and paste the following script file into Notepad and then choose File > Save.

```
Function Main()
' Replace cat with dog within the message text field Fields.VarCleanMessageText =
Replace(Fields.VarCleanMessageText, "cat", "dog")
' Return OK to tell syslog that the script ran correctly.
Main = "OK"
End Function
```

### TASK 2: CREATE THE ACTIONS

- 1. Add a new Log to file action.
- 2. Set the file name to "MyCustomLog.txt" in the folder of your choice.
- 3. Leave the file format as default.
- 4. Click the action and then press F4 to auto name the action "Log to file".
- 5. Add a new Display action.
- 6. Leave the display number as default.
- 7. Click the action and then press F4 to auto name the action "Display".

The Run script action should be above the display and log to file actions. If not, you can move it up the list by selecting the action and using the ^ toolbar button.

Your rule should look like this:

Rules

```
Rule: Replace Text

Filters

Actions

Run Script

Display

Log to file
```

#### TASK 3: TEST THE SCRIPT

- 1. Select the Run Script action.
- 2. Click the Test Setup button.
- 3. Change the message text to read: The cat sat on the mat.
- 4. Click the Show action button.
- 5. Check the Show test results check box.
- 6. Press the Test button.

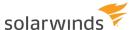

Once the script runs, the results are opened in Notepad. There you will be able to see all the script variables. Check the VarCleanMessageText field and you should see the word "cat" has been changed to "dog".

### TASK 4: TEST THE SCRIPT WITH SYSLOGGEN

- 1. Apply the new rule changes by clicking OK on the Kiwi Syslog Server Setup window. You will then have just the main syslog window showing.
- 2. Download SyslogGen from <a href="http://www.kiwisyslog.com/downloads.aspx">http://www.kiwisyslog.com/downloads.aspx</a> Install it on the same machine as the Syslog Server
- 3. Set the send options to "send message once" Set the destination to localhost (127.0.0.1).
- 4. Set the message text to be: This is a test. The cat sat on the mat. Press the Send button

You should now see this message appear on the display "This is a test. The dog sat on the mat."

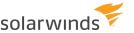

# Create scheduled tasks

You can create up to 100 scheduled tasks in Kiwi Syslog Server. The following types of tasks are available:

- Archive tasks move or copy files to another location and (optionally) compress the files.
- <u>Clean-up tasks</u> delete files that meet the specified criteria (for example, files over a certain age).
- Run Program tasks run a Windows program.
- Run Script tasks run a script.

Each task can be triggered to run:

- On a schedule
- When the Kiwi Syslog Server application or service starts
- When the Kiwi Syslog Server application or service stops

If multiple tasks are set to run at the same time, the tasks run in the order they are listed on the Setup dialog. You can rearrange scheduled tasks.

## Create a scheduled task to archive log files

To save disk space, you can create a task to automatically archive log files that are no longer needed for troubleshooting (for example, log files that are more than a week old). The archive task includes options to move files to another location, compress them, encrypt them, and send notifications. You can schedule the task to run at regular intervals.

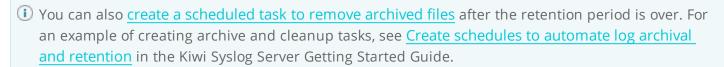

- 1. From the Kiwi Syslog Service Manager, choose File > Setup.
- 2. In the left pane of the Setup dialog, right-click Schedules and select Add new schedule.

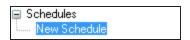

3. Replace the default name with a descriptive name (for example, Archive logs after 7 days).

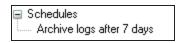

4. As the Task Type, select Archive.

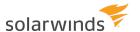

- 5. As the Task Trigger, specify when you want the archive task to run:
  - To schedule the task, select On a schedule. Then specify the start date, frequency, end date, and any exceptions on the Schedule tab.
  - To run the task each time you start or stop the Kiwi Syslog Server application or service, select On app/service startup or On app/service shutdown.
- 6. On the Source tab:
  - a. Under Source location, specify the location of the files to archive.

By default, log files are stored in the following directory:

C:\Program Files (x86)\Syslogd\Logs\

b. Under Source files, specify which files are archived.

The following example archives TXT files that are at least 8 days old.

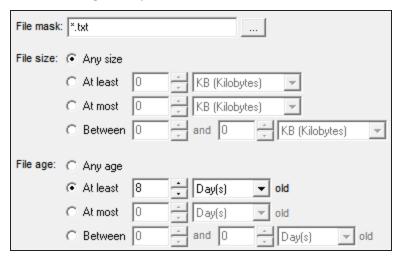

#### 7. On the Destination tab:

a. Specify the destination folder.

Kiwi Syslog Server provides the following default folder for storing archived logs:

C:\Program Files (x86)\Syslogd\Dated Logs\

- b. Specify whether you want to move or copy the files.
- c. (Optional) Select options to create a dated root folder in the specified destination, and to add a date to each archived file name.

You can use the Adjust file/folder date(s) option to adjust each file or folder date to reflect the date of the logs, instead of the current date. For example, if you are archiving files that are a week old, you can shift the date back one week.

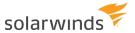

- 8. To compress the archived files, select the following options on the Archive Options tab:
  - a. Select Zip files after moving/copying.
  - b. Select the compression level and method:

| Compression<br>level | <ul> <li>None: does not compress the files.</li> <li>Low: takes the least amount of time to compress the data, but files are larger.</li> <li>Medium: provides the best balance between the time required to compress the data and the compression ratio.</li> <li>High: produces slightly smaller files but requires significantly longer compression times. This option is recommended only when space is limited and processing time is not important.</li> </ul> |
|----------------------|----------------------------------------------------------------------------------------------------|
| Compression method   | <ul> <li>Stored (None): does not compress the files.</li> <li>Deflate: provides the fastest compression.</li> <li>Deflate64: takes longer but provides better compression.</li> </ul>                                                                                                    |

c. (Optional) To encrypt the files, select Encrypt zip files, and specify the encryption properties.

| Password            | Enter a case-sensitive password of up to 79 characters. If the password is blank, the files are not encrypted. |
|---------------------|----------------------------------------------------------------------------------------------------|
| Encryption type     | WinZip AES provides stronger encryption than Compatible.                                                       |
| Encryption strength | If you selected WinZip AES, specify the size of the encryption key.                                            |

- 9. To run a program after the files are archived, select the following options on the Archive Options tab:
  - a. Select the option to run a program after **each file** is archived or after **all files** are archived.
  - b. Specify the location of the executable file, and enter any command-line parameters to pass to the executable.
    - To include a file name, folder name, or current date in the command-line parameters, click Variable options and select the value to include.
  - c. To specify the maximum time to wait for the program to run, select Wait for program completion. Then enter the maximum number of seconds to wait.
    - Programs or processes that are still running after this period are terminated.

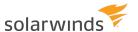

10. To email or save the report generated each time the archive task runs, select one or more options on the Archive Notifications tab.

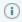

- To email the report to multiple recipients, separate the list of email addresses by commas or semicolons.
- If you save the report to a file, insert date and time variables in the file name to ensure that it is unique. If the file name is not unique, Kiwi Syslog Server overwrites the existing file when it creates a new file.
- 11. Click Apply to save your changes.

## Create a scheduled task to delete files

A clean-up task deletes files that match the specified criteria (including age, size, and file type). For example, you can create a clean-up task to remove archived log files after they have been retained for the required period. You can schedule the task to run at regular intervals.

- (i) You can also <u>create a scheduled task to archive log files</u> not needed for troubleshooting. For an example of creating archive and cleanup tasks, see <u>Create schedules to automate log archival and retention</u> in the Kiwi Syslog Server Getting Started Guide.
  - 1. From the Kiwi Syslog Service Manager, choose File > Setup.
  - 2. In the left pane of the Setup dialog, right-click Schedules and select Add new schedule.

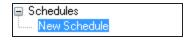

- 3. Replace the default name with a descriptive name.
- 4. As the Task Type, select Clean-up.
- 5. As the Task Trigger, specify when you want the archive task to run:
  - To schedule the task, select On a schedule. Then specify the start date, frequency, end date, and any exceptions on the Schedule tab.
  - To run the task each time you start or stop the Kiwi Syslog Server application or service, select On app/service startup or On app/service shutdown.

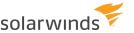

- 6. On the Source tab:
  - a. Under Source location, specify the folder that contains the files to be deleted.
     To delete files from subdirectories, select Include sub-folders.
  - b. Under Source files, specify which files are deleted.

The following example deletes ZIP files that are at least 7 years old.

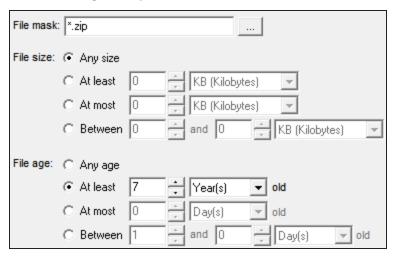

- 7. To delete empty folders in the source location, click the Clean-up Options tab and select Remove empty folders.
- 8. To email or save the report generated each time the clean-up task runs, select one or more options on the Clean-up Notification tab.
  - (i)
- To email the report to multiple recipients, separate the list of email addresses by commas or semicolons.
- If you save the report to a file, insert date and time variables in the file name to ensure that it is unique. If the file name is not unique, Kiwi Syslog Server overwrites the existing file when it creates a new file.
- 9. Click Apply to save your changes.

# Create a scheduled task to run a program

Create a Run Program task to execute a Windows program, process, or batch file. You can schedule the task to run at regular intervals.

- 1. From the Kiwi Syslog Service Manager, choose File > Setup.
- 2. In the left pane of the Setup dialog, right-click Schedules and select Add new schedule.

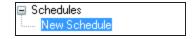

3. Replace the default name with a descriptive name.

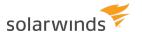

- 4. As the Task Type, select Run Program.
- 5. As the Task Trigger, specify when you want the archive task to run:
  - To schedule the task, select On a schedule. Then specify the start date, frequency, end date, and any exceptions on the Schedule tab.
  - To run the task each time you start or stop the Kiwi Syslog Server application or service, select On app/service startup or On app/service shutdown.
- 6. On the Program Options tab, complete the following fields:

| Program file name                           | Specify the program to run.                                                                                                    |
|---------------------------------------------|----------------------------------------------------------------------------------------------------|
| Command line options                        | Enter any command-line parameters to be passed to the program.                                                                                                    |
| Process<br>priority                         | Select the priority of the process created when the program runs. Select Normal (the default) for programs with no special scheduling needs.                                                                                                    |
|                                             | i Low priority processes run only when the system is idle. High and Realtime priority processes preempt the threads of lower level priorities. For more information on each priority level, see the <a href="ProcessPriority registry setting">ProcessPriority registry setting</a> .                                                              |
|                                             | Realtime priority processes can cause system lockups.                                                                                                    |
| Window<br>mode                              | If the program has a user interface, select the Window mode.                                                                                                    |
| Wait for program initialization to complete | Select this option if you want Kiwi Syslog Server to suspend all processing until the program has started. Then enter the maximum time that Kiwi Syslog Server should wait.                                                                                                    |
|                                             | Use this setting if something interacts with the program after it starts and you want to be sure that the program has started before the interaction is triggered. To determine if the program has started, Kiwi Syslog Server monitors the process that is created when the program starts, and waits for that process to signal that it is idle. |

7. To email or save the report generated each time the clean-up task runs, select one or more options on the Run Program Notification tab.

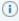

- To email the report to multiple recipients, separate the list of email addresses by commas or semicolons.
- If you save the report to a file, insert date and time variables in the file name to ensure that it is unique. If the file name is not unique, Kiwi Syslog Server overwrites the existing file when it creates a new file.

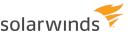

## Create a scheduled task to run a script

Create a Run Script task to run a script. You can schedule the task to run at regular intervals.

- i For information about writing scripts to use with Kiwi Syslog Server, see Scripting resources.
  - 1. From the Kiwi Syslog Service Manager, choose File > Setup.
  - 2. In the left pane of the Setup dialog, right-click Schedules and select Add new schedule.

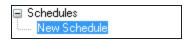

- 3. Replace the default name with a descriptive name.
- 4. As the Task Type, select Run Program.
- 5. As the Task Trigger, specify when you want the archive task to run:
  - To schedule the task, select On a schedule. Then specify the start date, frequency, end date, and any exceptions on the Schedule tab.
  - To run the task each time you start or stop the Kiwi Syslog Server application or service, select On app/service startup or On app/service shutdown.

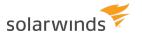

#### 6. On the Program Options tab, complete the following fields:

| Script file name                   | Enter the path and file name of an existing script file or of the file to be created.                                                                                                    |
|------------------------------------|----------------------------------------------------------------------------------------------------|
| Script<br>description              | Describe the purpose or function of the script.                                                                                                    |
| Script<br>language                 | <ul> <li>Select the scripting language.</li> <li>Windows Script provides script engines for the following languages, which have similar feature sets.</li> <li>VBScript: a variation of Visual Basic or VBA (Visual Basic for Applications) used in MS Word and Excel.</li> <li>JScript: a variation of Java Script used in web pages.  Consider JScript if you are familiar with Java Script. Also, JScript is usually faster than VBScript at performing string manipulations.</li> <li>To use one of the following languages, you must install the Active Scripting engine for that language:  PerlScript Python RubyScript</li> </ul>                                                                                  |
| Field<br>Read/Write<br>permissions | <ul> <li>Select the groups of fields that Kiwi Syslog Server can access:</li> <li>When you grant read access to a group of fields, their values are copied into the script variables and are readable from within the script.</li> <li>When you grant write access to a group of fields, their values are copied from the script variables and replace the equivalent program fields.</li> <li>Each time a script runs, the available message fields are copied to the script variables and back again upon completion of the script. The copying takes time and uses CPU cycles. To improve script performance, SolarWinds recommends granting read and write access only to the variables used in the script.</li> </ul> |
|                                    | i For more information about the fields in each group, see <u>Script variables</u> .                                                                                                    |

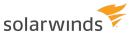

7. To email or save the report generated each time the clean-up task runs, select one or more options on the Run Program Notification tab.

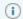

- To email the report to multiple recipients, separate the list of email addresses by commas or semicolons.
- If you save the report to a file, insert date and time variables in the file name to ensure that it is unique. If the file name is not unique, Kiwi Syslog Server overwrites the existing file when it creates a new file.
- 8. Click Apply to save your changes.

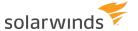

## **Set alarms**

Use alarms to monitor network traffic, disk space, and the number of messages in the queue waiting to be processed. When an alarm is triggered, Kiwi Syslog Server alerts you by playing a sound, sending an email, or running a program.

- 1. Choose File > Setup to open the Kiwi Syslog Server Setup dialog box.
- 2. Expand the Alarms node.
- 3. Click the type of alarm you want to enable.

| Min<br>message<br>count     | The alarm is triggered if Kiwi Syslog Server receives <b>fewer</b> than the specified number of messages per hour. This could indicate that messages are not being received.                                                                                                  |
|-----------------------------|----------------------------------------------------------------------------------------------------|
| Max<br>message<br>count     | The alarm is triggered if Kiwi Syslog Server receives <b>more</b> than the specified number of messages per hour.                                                                                                    |
| Disk space<br>usage         | The alarm is triggered if the amount of free disk space on the disk where Kiwi Syslog Server is installed drops below the specified threshold.  You can also select options to close TCP connections or stop disk logging when free disk space is below the specified levels. |
| Message<br>queue<br>monitor | <ul> <li>The alarm is triggered if:</li> <li>The syslog message queue overflows more than the specified number of times per hour.</li> <li>More than the specified number of messages are in the queue waiting to be processed.</li> </ul>                                    |

The configuration panel for the selected alarm opens.

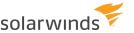

- 4. Enter the alarm threshold.
- 5. Select the notification method.

| Audible<br>alarm        | i This feature is available only in the licensed version.                                                                                                    |
|-------------------------|----------------------------------------------------------------------------------------------------|
|                         | <ul> <li>If you select Beep, the system beeps every second until the alarm is canceled.</li> <li>If you select Play a sound file, the sound file is played every five seconds until the alarm is canceled.</li> <li>To cancel an alarm, double-click the red alarm bell icon in the tool bar at the top of the Kiwi Syslog Service Manager window.</li> </ul> |
| Run                     | i This feature is available only in the licensed version.                                                                                                    |
| program                 | Select the program file to run. You can pass information to the program using command line parameters and <u>message content variables</u> . Place quotation marks (") around file names or paths that contain spaces. For example:                                                                                                    |
|                         | Pager.exe "555-1234" , "Syslog - Warning, lots of messages received, Max set at %MsgAlarmMax but received %MsgThisHour so far this hour."                                                                                                    |
|                         | Use the Test button to make sure the program runs as expected.                                                                                                    |
| Notify<br>by e-<br>mail | An email is sent to the alarm message recipients specified in <u>E-mail settings</u> .  The email message includes the alarm message, the threshold exceeded, and the current threshold value. For context, the last hour's statistics are also included.                                                                                                    |

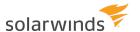

## Log file and database formats

When you add an action to log messages to a file, you can:

- Select an existing log file format
- Create a custom log file format

When you add an action to log messages to a database, you can:

- Select an existing database format
- Create a custom database format

## Log file formats available in Kiwi Syslog Server

When you <u>add an action to log messages to a file</u>, you can choose any of the following standard log file formats.

1 You can also <u>create a custom log file format</u>.

### KIWI FORMAT ISO YYYY-MM-DD (TAB DELIMITED)

| Format  | DateTime (YYYY-MM-DD HH:MM:SS) [TAB] Priority (Facility.Level) [TAB] Host name [TAB] Message text                             |
|---------|----------------------------------------------------------------------------------------------------|
| Example | 2017-07-22 12:34:56 [TAB] Local5.Debug [TAB] firewall-inside [TAB] prot=UDP port=53 dst=203.25.36.47 src=192.168.1.2 bytes=64 |

#### KIWI FORMAT ISO UTC YYYY-MM-DD (TAB DELIMITED)

| Format  | UTC DateTime (YYYY-MM-DD HH:MM:SS) [TAB] Priority (Facility.Level) [TAB] Host name [TAB] Message text                         |
|---------|----------------------------------------------------------------------------------------------------|
| Example | 2017-07-22 12:34:56 [TAB] Local5.Debug [TAB] firewall-inside [TAB] prot=UDP port=53 dst=203.25.36.47 src=192.168.1.2 bytes=64 |

### KIWI FORMAT MM-DD-YYYY (TAB DELIMITED)

| Format  | Date (MM-DD-YYYY) [TAB] Time (HH:MM:SS) [TAB] Priority (Facility.Level) [TAB] Host name [TAB] Message text                          |
|---------|----------------------------------------------------------------------------------------------------|
| Example | 07-22-2017 [TAB] 12:34:56 [TAB] Local5.Debug [TAB] firewall-inside [TAB] prot=UDP port=53 dst=203.25.36.47 src=192.168.1.2 bytes=64 |

#### KIWI FORMAT DD-MM-YYYY (TAB DELIMITED)

| Format Date (DD-MM-YYYY) [TAB] Time (HH:MM:SS) [TAB] Priority (Facility.Level) [TAB] Host name | e [TAB] |
|------------------------------------------------------------------------------------------------|---------|
|------------------------------------------------------------------------------------------------|---------|

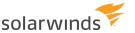

|         | Message text                                                                                                    |
|---------|----------------------------------------------------------------------------------------------------|
| Example | 22-07-2017 [TAB] 12:34:56 [TAB] Local5.Debug [TAB] firewall-inside [TAB] prot=UDP port=53 dst=203.25.36.47 src=192.168.1.2 bytes=64 |

## KIWI FORMAT UTC MM-DD-YYYY (TAB DELIMITED)

| Format  | UTC Date (MM-DD-YYYY) [TAB] UTC Time (HH:MM:SS) [TAB] Priority (Facility.Level) [TAB] Host name [TAB] Message text                  |
|---------|----------------------------------------------------------------------------------------------------|
| Example | 07-22-2017 [TAB] 12:34:56 [TAB] Local5.Debug [TAB] firewall-inside [TAB] prot=UDP port=53 dst=203.25.36.47 src=192.168.1.2 bytes=64 |

## KIWI FORMAT UTC DD-MM-YYYY (TAB DELIMITED)

| Format  | UTC Date (DD-MM-YYYY) [TAB] UTC Time (HH:MM:SS) [TAB] Priority (Facility.Level) [TAB] Host name [TAB] Message text                  |
|---------|----------------------------------------------------------------------------------------------------|
| Example | 22-07-2017 [TAB] 12:34:56 [TAB] Local5.Debug [TAB] firewall-inside [TAB] prot=UDP port=53 dst=203.25.36.47 src=192.168.1.2 bytes=64 |

### COMMA SEPARATED VALUES YYYY-MM-DD (CSV)

| Format  | DateTime (YYYY-MM-DD HH:MM:SS),Priority (Facility.Level),Host name,Message text                               |
|---------|----------------------------------------------------------------------------------------------------|
| Example | 2017-07-22 12:34:56,Local5.Debug,firewall-inside,"prot=UDP port=53 dst=203.25.36.47 src=192.168.1.2 bytes=64" |

## COMMA SEPARATED VALUES UTC YYYY-MM-DD (CSV)

| Format  | UTC DateTime (YYYY-MM-DD HH:MM:SS),Priority (Facility.Level),Host name,Message text                           |
|---------|----------------------------------------------------------------------------------------------------|
| Example | 2017-07-22 12:34:56,Local5.Debug,firewall-inside,"prot=UDP port=53 dst=203.25.36.47 src=192.168.1.2 bytes=64" |

#### **BSD UNIX SYSLOG FORMAT**

| Format  | DateTime (Mmm DD HH:MM:SS) [SPACE] Host name [SPACE] Message text (PID tag followed message content) |  |
|---------|----------------------------------------------------------------------------------------------------|--|
| Example | Jul 22 12:34:56 [SPACE] firewall-inside [SPACE] amd[308]: key sys: No value component in "rw,intr"   |  |

#### XML TAGGED FORMAT

| Format | <message><datetime> DateTime (YYYY-MM-DD HH:MM:SS) </datetime><priority> Priority</priority></message> |
|--------|----------------------------------------------------------------------------------------------------|
|        | (Facility. Level) <source_host> Host name </source_host> <messagetext> Message</messagetext>           |

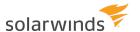

|         | Text                                                                                                    |
|---------|----------------------------------------------------------------------------------------------------|
| Example | <pre><message><datetime>2017-07-23 21:53:35</datetime><priority>Local7.Debug</priority><source_host>firewall-inside<messagetext> prot=UDP port=53 dst=203.25.36.47 src=192.168.1.2 bytes=64</messagetext></source_host></message></pre> |

#### RNRSOFT REPORTGEN FORMAT

| Format  | rnrsoft [TAB] Date (YYYY-MM-DD) [TAB] Time (HH:MM:SS) [TAB] Host name [TAB] Level (numeric 0-7) [TAB] Message text                     |
|---------|----------------------------------------------------------------------------------------------------|
| Example | rnrsoft [TAB] 2017-07-23 [TAB] 22:02:51 [TAB] firewall-inside [TAB] 7 [TAB] prot=UDP port=53 dst=203.25.36.47 src=192.168.1.2 bytes=64 |

More information on ReportGen for SonicWall, PIX, GNATbox and Netscreen can be found on their website.

#### WEBTRENDS FORMAT

| Format  | WTsyslog [SPACE] Date (YYYY-MM-DD) [SPACE] Time (HH:MM:SS) [SPACE] ip=Host address (a.b.c.d) [SPACE] pri=Level (numeric 0-7) [SPACE] Message text  |
|---------|----------------------------------------------------------------------------------------------------|
| Example | WTsyslog [2017-11-12 12:44:45 ip=192.168.168.1 pri=6] <134>id=firewall time="2017-11-15 08:43:42" fw=192.168.1.1 pri=6 src=192.168.1.34 proto=http |

More information on Webtrends firewall suite can be found on their website.

### CISCO PIX PFSS FORMAT (RAW LOGGING)

| Format  | <priority (0-191)="" value="">Message text</priority>                                                       |  |
|---------|----------------------------------------------------------------------------------------------------|--|
| Example | <191>Built outbound TCP connection 12004 for faddr grc.com/80 gaddr 192.168.2.2/4120 laddr 192.168.1.1/4391 |  |

## 3COM 3CDAEMON FORMAT (BSD SPACE DELIMITED)

| Format  | DateTime (Mmm DD HH:MM:SS) [SPACE] Host address [SPACE] Message text                 |
|---------|--------------------------------------------------------------------------------------|
| Example | Jul 22 12:34:56 [SPACE] 192.168.1.1 [SPACE] key sys: No value component in "rw,intr" |

### RAW - MESSAGE TEXT ONLY (NO PRIORITY)

| Format  | Message text only                                                                                      |
|---------|----------------------------------------------------------------------------------------------------|
| Example | Built outbound TCP connection 12004 for faddr grc.com/80 gaddr 192.168.2.2/4120 laddr 192.168.1.1/4391 |

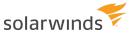

## SAWMILL FORMAT ISO YYYY-MM-DD (TAB DELIMITED)

| Format  | DateTime (YYYY-MM-DD HH:MM:SS) [TAB] Priority (Facility.Level) [TAB] Host name [TAB] Message text                             |
|---------|----------------------------------------------------------------------------------------------------|
| Example | 2017-07-22 12:34:56 [TAB] Local5.Debug [TAB] firewall-inside [TAB] prot=UDP port=53 dst=203.25.36.47 src=192.168.1.2 bytes=64 |

More information on Sawmill log processing software can be found on Sawmill website.

## Create a custom log file format

When you add an <u>action to log messages to a file</u>, you can specify the log file format. If you do not want to use the standard formats available, you can create your own custom file logging format.

- 1. Choose File > Setup to open the Kiwi Syslog Server Setup dialog box.
- 2. Expand the Formatting node.
- 3. Right-click the Custom file formats node and choose Add new custom file format.

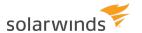

- 4. Replace the default name with a descriptive name. (The name does not have to be unique.)
- 5. Specify the following options:

| Log file<br>fields          | <ol> <li>Select the fields that you want to include in the log file. (See the examples of fields and values below.)</li> <li>Drag and drop the fields to specify the order in which the information is shown.</li> <li>Custom fields are for use by the run script action. By writing a parsing script, the syslog message text can be broken down into various sub fields. The values can then be assigned to the 16 custom fields and then logged to a file. Because each device manufacturer creates syslog messages in a different format, it is not possible to create a generic parser that will break up the message text into separate fields. A custom script must be written to parse the message text and then place it in the custom fields. Example parsing scripts can be found in the \Scripts sub folder. If you select the Custom field checkbox, all 16 custom fields will be written to the log file. Each custom field is separated by the selected delimiter character.</li> </ol> |  |
|-----------------------------|----------------------------------------------------------------------------------------------------|--|
| Date and<br>Time<br>formats |                                                                                                    |  |
| Field<br>delimiter          | Select the character used to separate the fields. Tab characters are the most common delimiters used for syslog files.                                                                                                    |  |
| Qualifier                   | Select an option if you want to enclose each field can be enclosed in quotes or tags. This option is useful when the delimiter is a comma.                                                                                                    |  |
| Adjust<br>time to<br>UTC    | Select this option to adjust the date and time stamps in your log files to be adjusted to UTC (GMT) time. The current time difference (in hours) between your system and UTC is shown in brackets.                                                                                                    |  |

6. Click Apply to save the format.

#### **EXAMPLES OF FIELDS AND VALUES**

The following table shows examples of fields and their values.

| FIELD NAME   | EXAMPLE             |
|--------------|---------------------|
| Date         | 28/01/2017          |
| Time         | 16:12:54            |
| Date-Time    | 28/01/2017 16:12:54 |
| Milliseconds | 123                 |

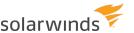

| FIELD NAME   | EXAMPLE                                        |
|--------------|------------------------------------------------|
| TimeZone     | -13 hrs                                        |
| Facility     | Local7                                         |
| Level        | Debug                                          |
| Priority     | Local7.Debug                                   |
| HostAddress  | 192.168.0.1                                    |
| Hostname     | host.company.com                               |
| InputSource  | UDP                                            |
| Message Text | This is a test message from Kiwi Syslog Server |
| Custom       | Custom01 Custom02 Custom03 etc.                |

## Database formats available in Kiwi Syslog Server

When you <u>add an action to log messages to a database</u>, you can choose any of the following standard database formats:

- Microsoft Access
- Microsoft SQL
- MySQL
- Oracle

#### i You can also create a custom database format.

The following sections describe the table columns used to store message field values. If you choose to create the table manually before you add a Log to Database action, use the table design for the selected database type.

#### DEFAULT MICROSOFT ACCESS DATABASE TABLE DESIGN

| FIELD        | Nаме        | Түре | SIZE |
|--------------|-------------|------|------|
| Date         | MSGDATE     | Date | 10   |
| Time         | MSGTIME     | Time | 8    |
| Priority     | MSGPRIORITY | Text | 30   |
| Hostname     | MSGHOSTNAME | Text | 255  |
| Message text | MSGTEXT     | Memo | 1024 |

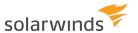

# DEFAULT MICROSOFT SQL AND GENERIC SQL DATABASE TABLE DESIGN

| FIELD        | Nаме        | Түре    | SIZE |
|--------------|-------------|---------|------|
| Date         | MSGDATE     | Date    | 10   |
| Time         | MSGTIME     | Time    | 8    |
| Priority     | MSGPRIORITY | VarChar | 30   |
| Hostname     | MSGHOSTNAME | VarChar | 255  |
| Message text | MSGTEXT     | VarChar | 1024 |

#### DEFAULT MYSQL DATABASE TABLE DESIGN

| FIELD        | Nаме        | Түре    | SIZE |
|--------------|-------------|---------|------|
| Date         | MSGDATE     | Date    | 10   |
| Time         | MSGTIME     | Time    | 8    |
| Priority     | MSGPRIORITY | VarChar | 30   |
| Hostname     | MSGHOSTNAME | VarChar | 255  |
| Message text | MSGTEXT     | Text    | 1024 |

#### DEFAULT ORACLE DATABASE TABLE DESIGN

| FIELD        | Nаме        | ТҮРЕ     | SIZE |
|--------------|-------------|----------|------|
| Date         | MSGDATE     | Date     | 10   |
| Time         | MSGTIME     | Time     | 8    |
| Priority     | MSGPRIORITY | VarChar2 | 30   |
| Hostname     | MSGHOSTNAME | VarChar2 | 255  |
| Message text | MSGTEXT     | VarChar2 | 1024 |

### Create a custom database format

When you <u>add an action to log messages to a database</u>, you must specify the database format. If you do not want to use the standard formats available, you can create your own custom database format.

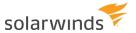

- 1. Choose File > Setup to open the Kiwi Syslog Server Setup dialog box.
- 2. Expand the Formatting node.
- 3. Right-click the Custom DB formats node and choose Add new custom DB Muformat.
- 4. Replace the default name with a descriptive name. (The name does not have to be unique.)
- 5. Specify the following options:

| Type       | Select your database type from the Type dropdown menu. If your database type is not included, select Unknown format.                                                                                                    |  |
|------------|----------------------------------------------------------------------------------------------------|--|
| Function   | Drag and drop the gray Function cells to specify the order in which fields are created in the database table. This is also the order that data is inserted into the table.                                                                                                    |  |
| Field name | 1. Select the fields to include as columns in the database table.                                                                                                    |  |
|            | (I) Custom fields are for use by the <u>run script action</u> . By writing a parsing script, the syslog message text can be broken down into various sub fields. The values can then be assigned to the 16 custom fields and then logged to a file. Because each device manufacturer creates syslog messages in a different format, it is not possible to create a generic parser that will break up the message text into separate fields. A custom script must be written to parse the message text and then place it in the custom fields. Example parsing scripts can be found in the \Scripts sub folder. If you select the Custom field checkbox, all 16 custom fields will be written to the log file. Each custom field is separated by the selected delimiter character. |  |
|            | 2. To edit a field name, double-click the name and replace it.                                                                                                    |  |
|            | (i) The default names are known to work on all databases. If you change the date field to a name of "DATE" for example, this may cause a problem with some database types because "DATE" is a reserved word. By using MSG at the beginning of the field name, you can avoid using reserved words.                                                                                                    |  |
| Size       | For each field, specify the field size so that the largest data element can fit into the field. Some field types do not need a size specified since it is implied by the field type. For example, a field type of Time is always assumed to be a size of 8 bytes. The size value is also needed by the program when it comes time to log data to the database. As the data is passed to the database via an INSERT statement, the data is trimmed to the specified field size. This avoids any errors caused by data that is too large for the field. For example, if you have specified the message text field to be 255 bytes, but a message arrives that is 300 bytes, the data will be trimmed back to                                                                        |  |

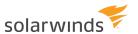

|                      | 255 bytes before being logged.                                                                                                    |
|----------------------|----------------------------------------------------------------------------------------------------|
| Type                 | Match each field type to the type of data being logged. If you are not sure of the correct data type to use it is safe to use "VarChar" in most cases. When the data type cell is edited, a drop down combo will show allowing you to choose from a list of known data types. You can choose your own type instead of one from the list, by simply typing the value into the cell. The data types shown in the list are specific to the database format selected. For example, "Text" in Access becomes "VarChar" in SQL. |
| Format               | The data format can be specified for each data field. In most cases no formatting is needed. For date and time fields, the database will accept data in many formats and convert it to its own internal format. When it is queried, the data may actually appear to be in a different format to which it was logged.                                                                                                    |
|                      | The HostAddress field formatting allows you to zero pad the address so that it appears with leading zeros. This ensures the address is always 15 bytes long and allows for easy sorting by IP address.                                                                                                    |
|                      | Leaving the format cell blank will leave the data unmodified and it will be added as it is received.                                                                                                    |
| Show SQL<br>commands | Click this button to display a list of commands used to create and insert data into a table. You can use these commands to create your own table within your database application. A default table name of "Syslogd" is assumed when generating the commands.                                                                                                    |
|                      | Example SQL commands:                                                                                                    |
|                      | Database type: MySQL database                                                                                                    |
|                      | Database name: New Format                                                                                                    |
|                      | SQL command to create the table:                                                                                                    |
|                      | CREATE TABLE Syslogd (MsgDate DATE, MsgTime TIME, MsgPriority VARCHAR (30), MsgHostname VARCHAR                                                                                                    |
|                      | (255), MsgText TEXT)                                                                                                    |
|                      | SQL INSERT command example:                                                                                                    |
|                      | INSERT INTO Syslogd (MsgDate, MsgTime, MsgPriority, MsgHostname, MsgText) VALUES ('2005-01-28','16:22:44','Local7.Debug','host.company.com','This is a test message from Kiwi Syslog Server')                                                                                                    |

## 6. Click Apply to save the format.

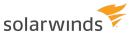

## **EXAMPLES OF DATA FORMATS**

| FIELD NAME     | Түре           | SIZE | <b>D</b> ата                    |
|----------------|----------------|------|---------------------------------|
| MsgUnique      | adInteger      | 4    | 1                               |
| MsgDate        | adDBTimeStamp  | 16   | 28/01/2017                      |
| MsgTime        | adDBTimeStamp  | 16   | 16:12:54                        |
| MsgDateTime    | adDBTimeStamp  | 16   | 28/01/2017 16:12:54             |
| MsgUTCDate     | adDBTimeStamp  | 16   | 28/01/2017                      |
| MsgUTCTime     | adDBTimeStamp  | 16   | 04:12:54                        |
| MsgUTCDateTime | adDBTimeStamp  | 16   | 28/01/2017 04:12:54             |
| MsgTimeMS      | adInteger      | 4    | 0                               |
| MsgPriorityNum | adInteger      | 4    | 191                             |
| MsgFacilityNum | adInteger      | 4    | 23                              |
| MsgLevelNum    | adInteger      | 4    | 7                               |
| MsgPriority    | adVarWChar     | 30   | Local7.Debug                    |
| MsgFacility    | adVarWChar     | 15   | Local7                          |
| MsgLevel       | adVarWChar     | 15   | Debug                           |
| MsgHostAddress | adVarWChar     | 15   | 192.168.0.1                     |
| MsgHostname    | adVarWChar     | 255  | host.company.com                |
| MsgInputSource | adVarWChar     | 10   | UDP                             |
| MsgText        | adLongVarWChar | 1024 | This is a test message from KSS |

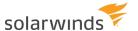

## **DNS setup options**

See the following topics to set DNS options:

- DNS resolution
- DNS setup
- DNS caching

## **DNS** resolution

Complete the following steps to specify DNS resolution options.

- 1. Choose File > Setup to open the Kiwi Syslog Server Setup dialog box.
- 2. Click DNS Resolution.
- 3. Specify the following options:

| Resolve<br>the<br>address<br>of the<br>sending<br>device                    | This converts the IP address of the sending device into a more meaningful host name. Instead of 203.50.23.4 you will see something like "sales-router.company.com"  The resolved host name is then used in the display and other actions.  The Host name is also used for the "Hostname" type filter.  If you like, the domain name section can be removed from the display by using the Remove the domain name option.                                                                                                    |
|-----------------------------------------------------------------------------|----------------------------------------------------------------------------------------------------|
| Remove<br>the<br>domain<br>name<br>(show<br>only the<br>host<br>name)       | If the Resolve the address of the sending device option is also checked, this option will remove the trailing domain name from the resolved host name. In this case, instead of "sales-router.company.com" you will see just "sales-router".  Enabling this option is useful when you only receive messages from a single domain or to reduce the amount of space used by the host name in the scrolling display.  This option also effects the host name field used for all the logging actions.                                          |
| Resolve IP<br>addresses<br>found<br>within the<br>syslog<br>message<br>text | (i) This option is available only in the registered version.  When you are logging data from web servers or firewalls etc, the message text may contain IP addresses. To turn these IP addresses into meaningful names and website addresses you need to enable this option. The program will search through the message text and look for any IP address entries. You can also specify how the resolved name will be displayed. You may replace the IP address with the name or adding the name after the IP address in the message text. |

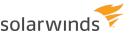

\* NetBIOS names can require more time to resolve than normal DNS entries. If you want to resolve NetBIOS names, increase the DNS timeout to 20 or 30 seconds.

#### Examples:

Test user connected to website http://192.168.1.2/index.html. src=192.168.5.100 rxbytes=64

With replace IP address with host name option, the message becomes...

Test user connected to website http://website.company.com/index.html. src=userpc.company.com rxbytes=64

With **place host name next to IP address** option, the message becomes...

Test user connected to website http://192.168.1.2 (website.company.com) /index.html. src=192.168.5.100 (userpc.company.com) rxbytes=64

The **Remove the domain name** option allows the stripping of the domain name portion from the resolved host name.

To selectively keep or remove the domain name based on a filter match, check the **If domain name contains** check box.

Place the domain name substrings to remove in quotes. To filter multiple domains, separate each quoted string with a space or comma.

".companyabc.com", ".companyxyz.co.uk"

An IP address resolved to mypc.company.co.uk will be changed to just "mypc".

#### **Hostname tagging:**

When you have selected the place host name next to IP address option, the hostname is normally tagged with brackets and a space character. The resolved host name can be tagged with any characters you like. For example, you might like to prefix the host name with "hostname=[" and then have a "] " suffix. You can change the prefix and suffix characters to fit the format of your messages.

A suggested tagging format for WELF format messages would be a prefix of **resolved\_host=** and a suffix of a space character.

#### DNS query timeout

This option specifies the time to wait for the DNS server to respond to lookup queries. The default is 8 seconds. You may change this value if you are accessing a slow DNS server, or requests go through a slow network link.

This timeout value should only be increased if you are trying to resolve addresses via NetBOIS (Machine names of computers running Windows). Sometimes NetBOIS names can take up to 20 seconds to resolve via a unicast lookup request.

If your DNS server is local and you are only resolving internal addresses, you can safely reduce your timeout value down to 3 seconds.

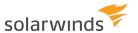

If you increase the timeout value too much, you may find that the messages are being queued up waiting for the resolution to finish. In this case, when the queue reaches 1000 entries, messages will be dropped. The message buffer free space can be seen from the main syslog screen.

4. Click Apply to save your changes.

## **DNS** setup

To view or edit DNS setup information:

- 1. Choose File > Setup to open the Kiwi Syslog Server Setup dialog box.
- 2. Expand the DNS Resolution node.
- 3. Click DNS Setup.
- 4. Under Internal IP address Name Resolution, specify the following options:

| Internal IF | o address |
|-------------|-----------|
| range(s)    |           |

A list of masked IP addresses that identify your internal network address space.

The default entries in this list are standard internal (private) network address spaces, as identified in RFC1918/3330/3927. These include IANA reserved private internet address spaces, and the link-local address range.

10.0.0.0 - 10.255.255.255 (10/8 prefix) 172.16.0.0 - 172.31.255.255 (172.16/12 prefix)

192.168.0.0 - 192.168.255.255 (192.168/16 prefix) 169.254.0.0 - 169.254.255.255 (link-local)

Adding an internal IP address range:

Enter the masked IP address in the text box directly underneath the "Internal IP address range" list, and click the "Add" button.

IP addresses must be masked with an "x" character, the "x" signifying that any value within the range (0-255) is acceptable.

For example, if you have an internal address space of '10.0.0.0' - '10.255.255.255', you should enter the masked IP address as '10.x.x.x'.

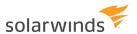

|                                                         | Syslog host IP addresses which match any of these address ranges will be resolved according to the options which are set for "Internal IP Address - Name Resolution" only. Those host IP addresses which do not match any of the internal address ranges will be resolved according to the options which are set for "External IP Address - Name Resolution". This distinction is important - the address range list essentially acts like a filter. The filter determining whether to try and resolve an IP address on an internal network using local DNS servers or NetBIOS, or whether to try and resolve the IP address with an external DNS server, etc. Ensuring that your internal address space is setup correctly can have a direct bearing on the turn-around times of each name resolution query. |
|---------------------------------------------------------|----------------------------------------------------------------------------------------------------|
| Resolve internal addresses using NetBIOS                | If checked, Kiwi Syslog Server will attempt to resolve the internal IP address by sending a NetBIOS broadcast query to the local subnet.                                                                                                    |
| Resolve internal addresses using DNS server             | If checked, Kiwi Syslog Server will attempt to resolve the internal IP address by sending a DNS query to a DNS server.                                                                                                    |
| Preferred/Alternate<br>internal DNS<br>server addresses | These entries determine which internal network address the DNS query will be sent to.  By default these addresses are auto-detected by Kiwi Syslog Server, and depending on your network configuration may need to be altered.  If the preferred DNS server is unavailable or cannot service the request, the same query will be asked of the alternate DNS server.  If no alternate DNS server is available, then this address is to be left blank.                                                                                                    |

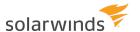

#### 5. Under External IP address - Name Resolution, specify the following options:

| Resolve external addresses using NetBIOS                | If checked, Kiwi Syslog Server will attempt to resolve the external IP address using NetBIOS.                                                                                                    |
|---------------------------------------------------------|----------------------------------------------------------------------------------------------------|
| Resolve external addresses using DNS server             | If checked, Kiwi Syslog Server will attempt to resolve the external IP address by sending a DNS query to a DNS server.                                                                                                    |
| Preferred/Alternate<br>external DNS server<br>addresses | These entries determine which external network address the DNS query will be sent to.  By default these addresses are auto-detected by Kiwi Syslog Server, and depending on your network configuration may need to be altered. |
|                                                         | If the preferred DNS server is unavailable or cannot service the request, the same query will be asked of the alternate DNS server.                                                                                            |
|                                                         | If no alternate DNS server is available, then this address is to be left blank.                                                                                                    |

6. Click Apply to save your changes.

## **DNS** caching

Every time an IP address to hostname resolution is needed, the DNS server is queried. This can be an extra overhead on the program, the network and the DNS server, especially if you receive lots of messages.

To reduce the DNS traffic and resolution time, a DNS cache is used. Once a hostname has been resolved the result is stored locally. The next time that address needs to be resolved, the result is taken from the cache instead of making another DNS request.

The registered version can hold up to 20,000 entries.

- 1. Choose File > Setup to open the Kiwi Syslog Server Setup dialog box.
- 2. Expand the DNS Resolution node.
- 3. Click DNS Caching.

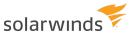

#### 4. Under Entries in the cache:

| View<br>button      | This dumps all the current cache entries into a file and then views the file with notepad. Information about the cache performance is also displayed. |
|---------------------|----------------------------------------------------------------------------------------------------|
| Refresh<br>button   | Counts the number of valid entries currently in the cache.                                                                                            |
| Clear<br>button     | This will clear all the dynamic (learned from DNS lookups) entries. It won't clear the static entries that have been loaded from file.                |
| Clear All<br>button | This will clear the entire DNS cache of all the entries (static and dynamic). A program restart is required to re-read the static entry file again.   |

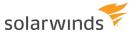

#### 5. UnderCache settings:

|                                                                                    | UnderCache Settings.                                 |                                                                                                    |  |  |  |
|------------------------------------------------------------------------------------|------------------------------------------------------|----------------------------------------------------------------------------------------------------|--|--|--|
|                                                                                    | Flush<br>entries<br>after X<br>minutes               | This option allows old cached entries to be flushed from the cache after a specified time. By default a time to live of 1440 minutes (1 day) is used. After an entry has been in the cache for a day, it will be flushed from the cache and have to be re-learned via a lookup.                                                                                                    |  |  |  |
|                                                                                    | Enable<br>preemptive<br>lookup of<br>IP<br>addresses | Instead of looking up each address sequentially, this option will extract the IP addresses from the message before it is added to the processing queue. The addresses will be asynchronously resolved and the results cached. When the message is processed seconds later, the results will already be available in the cache. The DNS resolution is done via a multi-threaded lookup system that can handle up to 100 simultaneous lookups. If you are receiving lots of messages and want to resolve IP addresses as they arrive, it is highly recommended that this optio be enabled. |  |  |  |
| the cache with static entries they will never expire and won't be flushed like the |                                                      | Enabling this option will cause the program to load a list of static host entries at start-up. The list must contain IP addresses and host names separated by a tab character. The addresses are loaded into the cache and marked as static, this means they will never expire and won't be flushed like the dynamically learned entries.  An example host file is included in the install folder. It is named "StaticHosts.txt".  Example of a host file:                                                                                                    |  |  |  |
|                                                                                    |                                                      | <pre># Static DNS host file # Each entry must have an IP address, a tab, then a host name # The IP address is in the format aaa.bbb.ccc.ddd # The host name can be any text value up to 63 characters # # Comments can be on a separate line and start with a # # # Example: # 192.168.1.1 myhost.mycompany.com # # NOTE: The IP address and host name MUST be separated # with a tab (ASCII chr 9) # Spaces will not be recognized as a valid separator # Default value for localhost 127.0.0.1 localhost # local machines</pre>                                                        |  |  |  |

192.168.1.2 myfunny.valentine.com
192.168.1.5 flyme2.themoon.com

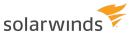

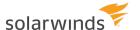

## Syslog message modifiers

When a message arrives, various modifications can be made to the message to ensure that it fits within the specified bounds. The length of the message can be reduced, an invalid priority can be corrected and extra CR and LF characters can be removed.

- 1. Choose File > Setup to open the Kiwi Syslog Server Setup dialog box.
- 2. Click Modifiers.
- 3. Specify the following options:

| Replace<br>non-<br>printable<br>characters<br>with <ascii<br>value&gt;</ascii<br> | Some routers or hosts may send messages that contain control characters in the message text. For example, multi-line messages will contain carriage returns and line feeds. If you enable this option, instead of trying to display control characters, the equivalent ASCII value will be displayed.  For example, when a carriage return is received, it will be replaced with a <013> instead. |  |  |  |
|-----------------------------------------------------------------------------------|----------------------------------------------------------------------------------------------------|--|--|--|
| Remove<br>CR/LF from                                                              | Some routers or hosts send messages with a CR/LF attached to the end of the message text. This will cause the log files to be double spaced.                                                                                                    |  |  |  |
| end of<br>messages                                                                | Check this box if you want to remove all trailing CR/LF characters from the messages.                                                                                                    |  |  |  |
| Remove imbedded date and time from Cisco                                          | When a Cisco device sends a Syslog message, it adds its own time stamp to the message. You may want to remove these extra time stamps to save space or make the logged files more readable.  This option works by looking for a particular Cisco message format. It will work with the following known Cisco date and time formats:                                                               |  |  |  |
| messages                                                                          | Format for timestamp with timezone                                                                                                    |  |  |  |
|                                                                                   | 47: *Mar 1 00:45:43 UTC: %CLEAR-5-COUNTERS: Clear counter on all interfaces by console                                                                                                    |  |  |  |
|                                                                                   | Format for uptime                                                                                                    |  |  |  |
|                                                                                   | 49: 00:54:46: %SYS-5-CONFIG_I: Configured from console by console                                                                                                    |  |  |  |
|                                                                                   | Format for timestamp localtime with msec                                                                                                    |  |  |  |
|                                                                                   | 50: *Mar 1 00:56:30.475: %SYS-5-CONFIG_I: Configured from console by console                                                                                                    |  |  |  |

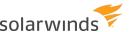

|                                                                             | <ul> <li>Format for timestamp localtime with msec and timezone         51: *Mar 1 00:58:52.767 UTC: %SYS-5-CONFIG_I: Configured from console by console     </li> <li>Format for timestamp         53: *Mar 1 01:11:17: %CLEAR-5-COUNTERS: Clear counter on all interfaces by console     </li> </ul>                                                                                                    |
|-----------------------------------------------------------------------------|----------------------------------------------------------------------------------------------------|
| Allow<br>messages<br>with<br>priority ><br>191 (use<br>default<br>priority) | Each Syslog message has a priority code at the beginning of the message. Normally with Unix systems and router devices, this priority code has a value between 0 and 191. Sometimes devices send messages with a priority code higher than 191. Even though the priority value can be higher than 191, there is no standard to define priority levels or facilities above 191.  If this option is enabled, messages received with a priority higher than 191 will have their priorities set to the default priority setting.                                                        |
| Allow<br>messages<br>with no<br>priority<br>(use<br>default<br>priority)    | Some routers and hosts may send messages that contain no priority code in the message. In situations where this occurs you can apply a default priority to the message. Check this box and then set the default priority you want to use, from the drop down lists.  A normal Syslog message has a priority code at the start of the message text.  Example. <100>This is a test message  The priority value should be between 0 and 191 for standard Unix priority codes                                                                                                    |
| Maximum<br>message<br>length<br>(bytes)                                     | This option allows you to limit the maximum message size of incoming messages. You may want to change this to a lower value than the default 4096 bytes if you are only expecting small messages.  This limit allows the program to reject oversize messages sent by hackers or errors in transmission.  Some Syslog Servers may crash when receiving large packets, this option limits the size of the packet that the program will accept and process.  The Syslog RFC 3164 states that legal Syslog messages may not exceed 1024 bytes in length. (Not including packet headers) |

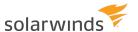

## **Configure email options**

Before you <u>add an action to send email</u>, specify the email format and configure other email options. For example, you can send alarm messages, send statistics, and enable logging.

- 1. Choose File > Setup to open the Kiwi Syslog Server Setup dialog box.
- 2. Scroll down and click E-mail.
- 3. Specify the following options.

| Email<br>format                        | Choose HTML or Plain Text.                                                                                                    |
|----------------------------------------|----------------------------------------------------------------------------------------------------|
| Security                               | <ul> <li>None: This option can be used for sending email via SMTP server through insecure channel.</li> <li>SSL: This option can be used for sending secured emails via email server which supports SSL (Secure Socket Layer), for example Gmail and Yahoo email servers.</li> <li>TLS: This option can be used for sending secured emails via email server which supports TLS (Transport Layer Security), for example Webmail, POP, IMAP, and SMTP email servers.</li> </ul>                                                                                                    |
| Send syslog<br>alarm<br>messages<br>to | Select this option to send an email when an <u>alarm threshold</u> has been exceeded. The email can be sent securely.  Enter the email address or addresses you want notified when an alarm is triggered. Email addresses must be separated by commas. For example:  noc@company.com, helpdesk@company.com, pager123@company.com  If the message is being sent to a paging service and there is a limited amount of display space, select Short alarm messages (for pagers). This option sends only the subject line, not the message body.                                             |
| Send syslog<br>statistics to           | Select this option to email statistics for a selected interval. The message contains information on log file size, disk space remaining on the archive drive, number of total messages and a breakdown of where the messages came from and the facility and level.  The message is best viewed in a fixed font such as Courier New so all the columns line up. This can be sent securely.  Enter one or more recipients, separated by commas, and specify the interval:  • Hours: Hour interval can be in multiples of 24. Hour interval can accept values of 1, 2, 3, 4, 6, 8, and 12. |

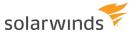

|                                                        | <ul> <li>Days: Statistics are emailed out on midnight 00:00 based on the number of days set.</li> <li>Weeks: By default, the statistics are emailed out on Sunday, for example, 00:00 based on the number of weeks set.</li> <li>Months: By default, the statistics are emailed on the 1st of every month or for the number of months set.</li> <li>Click More to set a maximum number of hosts to be displayed in the statistics email and in diagnostics.</li> </ul>                                                                                                    |
|--------------------------------------------------------|----------------------------------------------------------------------------------------------------|
| Hostname<br>or IP<br>address of<br>SMTP mail<br>server | Enter the IP address or host name of your SMTP server. This can be your local server, or one provided by your ISP.  The host name of the mail server is usually something like mail.company.com or smtp.company.com. Below are examples:  • Gmail - smtp.gmail.com  • Yahoo - smtp.mail.yahoo.com  • Hotmail - smtp.live.com                                                                                                    |
| SMTP port                                              | If your SMTP server listens on a non-standard port, specify the alternate value here. Normally SMTP servers listen on port 25. Some companies change this value for security reasons. The value can be from 1 to 65535.  The default port for SSL is 465 and for TLS is 587.                                                                                                    |
| Valid 'from'<br>e-mail<br>address on<br>SMTP server    | SolarWinds recommends that you use a valid reply address in this field. In case of a mail failure, the SMTP server will send the bounce message to this address.  Some SMTP servers require you to specify a domain name on the end, others do not. The address you use here will be the name that appears in the 'message from' field on your received email.  Optionally, you can specify a friendlier name in brackets after the address. This will be shown as the From address in the mail client. For example:  noc@company.com (Syslog Server)  In the example above, the name "Syslog Server" will appear in the From field of the received message. Some SMTP servers might not support this format of from address. |
| Timeout                                                | The timeout value is how long the program waits for a response from the SMTP server before giving up. If your SMTP is via a dial-up link or very busy, you may want to increase this value from the default of 30 seconds. Valid values are from 1 second to 240 seconds.                                                                                                    |

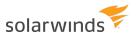

| SMTP<br>Username                          | Set these options only if your SMTP server requires authentication before accepting email. Most SMTP servers do not need these options set.                                                                                                    |
|-------------------------------------------|----------------------------------------------------------------------------------------------------|
| and<br>Password                           | To enable authentication, select the checkbox to the left and fill in your user name and password for the SMTP server. These values are supplied by your network administrator, SMTP server provider, or ISP.                                                                                           |
|                                           | If you need to use the POP before SMTP option for authentication. SolarWinds recommends that you download a freeware POP mailbox checker and run this on your system as well. Have it check for new messages every 5 minutes which will then allow the SMTP mail to go through.                         |
| Default E-<br>mail<br>Delivery<br>Options | Use this option to change the default importance, priority, and sensitivity flags of email messages sent by Kiwi Syslog Server.                                                                                                    |
| Keep a log<br>file of e-<br>mail activity | If you intend to use the e-mail feature to notify you of alarms and statistics, select this option to keep a log of what messages have been sent and to whom. The log file is named SendMailLog.txt and is located in the Kiwi Syslog Server installation directory.  • Click View log to open the log. |
|                                           | Click Delete log to delete the file and start a new log file.                                                                                                    |
| Enable<br>verbose<br>logging              | Enable this option if the mail is not being sent correctly. All the information being sent between the program and the mail server is logged to file. (The message content is not shown.)                                                                                                    |
|                                           | i This option can use a lot of disk space.                                                                                                    |
|                                           |                                                                                                    |

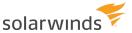

## **Configure input options**

Configure input options to enable Kiwi Syslog Server to listen on the port and for the protocol used by your network devices. You can also configure keep-alive messages and enable support for IPv6.

- Configure UDP input options
- Configure TCP input options
- Configure secure (TLS) TCP options
- Configure SNMP trap input options
- Enable keep-alive messages
- Enable IPv6 support
- Enable a beep on every message

## **Configure UDP input options**

By default, Kiwi Syslog Server listens for UPD messages on port 514. You can configure UDP input options to change the port, bind to a specific interface, or specify a data encoding format.

- 1. Choose File > Setup to open the Kiwi Syslog Server Setup dialog box.
- 2. Expand the Inputs node.
- 3. Click UPD.

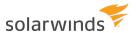

#### 4. Specify the following options:

| Listen for<br>UPD<br>messages | messages.                                                                                                    |                                             |                                                                                                    |  |  |
|-------------------------------|----------------------------------------------------------------------------------------------------|---------------------------------------------|----------------------------------------------------------------------------------------------------|--|--|
| UPD Port                      | port for UDP mes                                                                                                    | sages, you can ente<br>e device sending the | sages is 514. If you want to listen on a different r any port value from 1 to 65535. If you change the e syslog message must also be able to support the |  |  |
|                               | i Kiwi Syslog Server can listen for messages on only one UDP port.                                                                                                    |                                             |                                                                                                    |  |  |
| Bind to<br>address            | By default, the UDP socket will listen for messages on all connected interfaction want to limit the binding to a single specific interface, you can specify the the Bind to address field. Otherwise, leave this field blank. (If the Bind to a is left blank, it will listen on all interfaces. This is the best option in most can be addressed in the second second |                                             |                                                                                                    |  |  |
|                               | For example, if you have two non-routed interfaces on the computer, 192.168.1.1 and 192.168.2.1, then you can choose to bind to only the 192.168.1.1 interface. This will ignore any syslog messages sent to the other interface.                                                                                                    |                                             |                                                                                                    |  |  |
| Data<br>encoding              | If you are receiving messages from systems that use different data encoding formats, you can specify the decoding method to apply to the incoming data. The default is to use the System code page.                                                                                                    |                                             |                                                                                                    |  |  |
|                               | Select a commonly used encoding format from the drop-down menu. Or, to select a different encoding, choose "Other>" and then enter the code page number into the field on the right.                                                                                                    |                                             |                                                                                                    |  |  |
|                               | The various code pages available on most Windows systems can be found on the Microsoft website. Here are some common code page numbers that can be used.                                                                                                    |                                             |                                                                                                    |  |  |
|                               | NAME                                                                                                    | Code Page<br>Number                         | DESCRIPTION                                                                                                    |  |  |
|                               | System                                                                                                    | 1                                           | System Code Page                                                                                                    |  |  |
|                               | ANSI                                                                                                    | 0                                           | ANSI                                                                                                    |  |  |
|                               | UTF-8                                                                                                    | 65001                                       | Unicode Transformation                                                                                                    |  |  |

Format

932

Japanese

8Shift-JIS

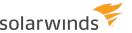

| NAME    | Code Page<br>Number | DESCRIPTION                 |
|---------|---------------------|-----------------------------|
| EUC-JP  | 51932               | Japanese Extended Unix Code |
| BIG5    | 950                 | Traditional Chinese         |
| Chinese | 936                 | Simplified Chinese          |

i If the number you specify is not a valid Code Page on your system, the incoming data will not be decoded correctly and will be dropped. If in doubt, use UTF-8 encoding (65001) as it will handle all Unicode characters.

## **Configure TCP input options**

By default, Kiwi Syslog Server does **not** listen for TCP messages, because syslog messages are traditionally sent using UDP.

If any of your network devices send syslog messages using TCP, complete the following steps to enable Kiwi Syslog Server to listen for TCP messages.

- 1. Choose File > Setup to open the Kiwi Syslog Server Setup dialog box.
- 2. Expand the Inputs node.
- 3. Click TCP.
- 4. Specify the following options:

| Listen for<br>TCP<br>Syslog<br>messages | Select this option to enable Kiwi Syslog Server to receive TCP messages.                                                                                                    |
|-----------------------------------------|----------------------------------------------------------------------------------------------------|
| TCP Port                                | The default port for TCP syslog messages is 1468. If you want to listen on a different port for TCP messages, you can enter any port value from 1 to 65535. If you change the port from 1468, the device sending the syslog message must also be able to support the alternate port number.                                                              |
| Bind to<br>address                      | By default, the TCP socket listens for messages on all connected interfaces. To limit the binding to a single specific interface, you can specify the IP address in the Bind to address field. Otherwise, leave this field blank. (If the Bind to address field is left blank, it will listen on all interfaces. This is the best option in most cases.) |

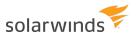

For example, if you have two non-routed interfaces on the computer, 192.168.1.1 and 192.168.2.1, then you can choose to bind to only the 192.168.1.1 interface. This will ignore any syslog messages sent to the other interface.

i The Cisco PIX uses port 1468. Its default behavior is that if it cannot connect to the syslog server, it blocks all network traffic through it. For more information on the Cisco Pix Firewall, please refer to Cisco website.

## Data encoding

If you are receiving messages from systems that use different data encoding formats, you can specify the decoding method to apply to the incoming data. The default is to use the System code page.

Select a commonly used encoding format from the drop-down menu. Or, to select a different encoding, choose "Other-->" and then enter the code page number into the field on the right.

The various code pages available on most Windows systems can be found on the Microsoft website. Here are some common code page numbers that can be used.

| Nаме       | Code Page<br>Number | DESCRIPTION                 |
|------------|---------------------|-----------------------------|
| System     | 1                   | System Code Page            |
| ANSI       | 0                   | ANSI                        |
| UTF-8      | 65001<br>Format     | Unicode Transformation      |
| 8Shift-JIS | 932                 | Japanese                    |
| EUC-JP     | 51932               | Japanese Extended Unix Code |
| BIG5       | 950                 | Traditional Chinese         |
| Chinese    | 936                 | Simplified Chinese          |

i If the number you specify is not a valid Code Page on your system, the incoming data will not be decoded correctly and will be dropped. If in doubt, use UTF-8 encoding (65001) as it will handle all Unicode characters.

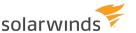

## Message delimiters

Because Syslog messages that are sent via TCP are not necessarily contained in a single TCP packet, Kiwi Syslog Server has a buffering facility which accumulates sequential TCP packets in an internally. Because of this, Kiwi Syslog Server needs to know how to identify separate Syslog messages in a single TCP stream. It does this through the use of message delimiters (or separators). Each delimiter signifying the character (or sequence of characters) that will be used to split the stream into individual Syslog messages.

The kind of delimiter to use depends very much on the client or device which is sending Syslog over TCP.

5. Click Apply to save your changes.

## Configure secure (TLS) TCP options

Some devices support sending secure syslog messages over the TCP channel with transport layer security (TLS). Kiwi Syslog Server supports Secure (TLS) Syslog (RFC 5425).

By default, Kiwi Syslog Server does **not** listen for TCP messages, because syslog messages are traditionally sent using UDP. If any of your network devices send syslog messages over the TCP channel with transport layer security (TLS), complete the following steps to enable Kiwi Syslog Server to listen for these messages.

- 1. Choose File > Setup to open the Kiwi Syslog Server Setup dialog box.
- 2. Expand the Inputs node.
- 3. Click TCP.
- 4. Specify the following options:

| Listen for<br>secure<br>(TLS) TCP<br>Syslog<br>messages | Select this option to enable Kiwi Syslog Server to receive secure TCP messages.                                                                                                    |
|---------------------------------------------------------|----------------------------------------------------------------------------------------------------|
| Certificates                                            | TLS relies on certificate-based authentication. A proper certificate has to be selected from certificate store before any client will be able to successfully connect to Kiwi Syslog Server using TLS secured TCP channel. "Select Certificate" button allows the user to browse local certificate stores and pickup a suitable certificate. The selected certificate is used to prove identity of Kiwi Syslog Server to the client. The server itself does not check client certificate and accepts TLS connection from any client. |
|                                                         | (i) Certificates that will be used by Kiwi Syslog Server have to be installed into the Local Machine certificate store. Use the Microsoft Management Console to install certificates.                                                                                                    |

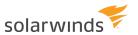

|                    | What kind of certificate should be used and configuration of public key infrastructure (PKI) is device-specific. See the manufacturer documentation.                                                                                                    |   |                  |  |
|--------------------|----------------------------------------------------------------------------------------------------|---|------------------|--|
| TCP Port           | The default port for secure TCP syslog messages is 6514. If you want to listen on a different port for TCP messages, you can enter any port value from 1 to 65535. If you change the port from 6514, the device sending the syslog message must also be able to support the alternate port number. |   |                  |  |
| Bind to<br>address | 3                                                                                                    |   |                  |  |
|                    | For example, if you have two non-routed interfaces on the computer, 192.168.1.1 and 192.168.2.1, then you can choose to bind to only the 192.168.1.1 interface. This will ignore any syslog messages sent to the other interface.                                                                  |   |                  |  |
| Data<br>encoding   |                                                                                                    |   |                  |  |
|                    | Select a commonly used encoding format from the drop-down menu. Or, to select a different encoding, choose "Other>" and then enter the code page number into the field on the right.                                                                                                    |   |                  |  |
|                    | The various code pages available on most Windows systems can be found on the Microsoft website. Here are some common code page numbers that can be used.                                                                                                    |   |                  |  |
|                    | NAME  CODE PAGE  NUMBER  DESCRIPTION                                                                                                    |   |                  |  |
|                    | System                                                                                                    | 1 | System Code Page |  |
|                    | ANSI                                                                                                    | 0 | ANSI             |  |
|                    |                                                                                                    |   |                  |  |

| Nаме       | Code Page<br>Number | DESCRIPTION                 |
|------------|---------------------|-----------------------------|
| System     | 1                   | System Code Page            |
| ANSI       | 0                   | ANSI                        |
| UTF-8      | 65001<br>Format     | Unicode Transformation      |
| 8Shift-JIS | 932                 | Japanese                    |
| EUC-JP     | 51932               | Japanese Extended Unix Code |
| BIG5       | 950                 | Traditional Chinese         |
| Chinese    | 936                 | Simplified Chinese          |

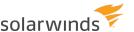

|                       | i If the number you specify is not a valid Code Page on your system, the incoming data will not be decoded correctly and will be dropped. If in doubt, use UTF-8 encoding (65001) as it will handle all Unicode characters.                                                                                                    |
|-----------------------|----------------------------------------------------------------------------------------------------|
| Message<br>delimiters | Because Syslog messages that are sent via TCP are not necessarily contained in a single TCP packet, Kiwi Syslog Server has a buffering facility which accumulates sequential TCP packets in an internally. Because of this, Kiwi Syslog Server needs to know how to identify separate Syslog messages in a single TCP stream. It does this through the use of message delimiters (or separators). Each delimiter signifying the character (or sequence of characters) that will be used to split the stream into individual Syslog messages.  The kind of delimiter to use depends very much on the client or device which is sending Syslog over TCP. |
|                       | i The RFC 5425 option is available for secure TCP messages. This delimiter conforms to the rule defined in RFC 5425. If you decide to look for this delimiter inside incoming message stream the search for this delimiter is performed before other delimiters are checked.                                                                                                    |

## Configure SNMP trap input options

Use the following options to enable Kiwi Syslog Server to listen for version 1, 2c, and 3 SNMP traps. The traps are decoded and then handled like syslog messages.

- 1. Choose File > Setup to open the Kiwi Syslog Server Setup dialog box.
- 2. Expand the Inputs node.
- 3. Click SNMP.
- 4. Specify the following options:

| Listen for SNMP Traps                | Select this option to enable Kiwi Syslog Server to receive SNMP traps.                                                                                                    |
|--------------------------------------|----------------------------------------------------------------------------------------------------|
| Add/Remove<br>SNMP v3<br>Credentials | <ul> <li>SNMP v3 adds security and remote configuration enhancements. To process SNMP v3 traps, click this button and enter credential details:</li> <li>User name: User name that is specified in the device. It must be a unique value.</li> <li>Authentication Password and Algorithm: Authentication from the valid source is focused using Authentication password and Algorithm which is ether MD5 or SHA.</li> </ul> |

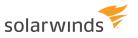

|                     | <ul> <li>Private Password and Algorithm: The data encryption for privacy is performed using the private password and algorithm which is either AES or DES/3DES.</li> <li>Security Level: Security level follows any of the communication mechanism shown below: <ul> <li>No security: no authentication and no encryption for users.</li> <li>Authentication only: authentication without any encryption of the data sent.</li> <li>Authentication and Privacy: with authentication and encryption of data.</li> </ul> </li> </ul> |
|---------------------|----------------------------------------------------------------------------------------------------|
| UDP Port            | Specify the UDP port that listens for SNMP traps. IPv4 Traps are usually sent to port 162 and IPv6 traps are sent to port 163. A value between 1 to 65535 can be entered here. If you choose a value other than 162 or 163, make sure the device sending the trap is also sending to the specified port.                                                                                                    |
|                     | i Port number shouldn't be the same for IPv4 and IPv6 in receiving SNMP traps.                                                                                                    |
| Bind to<br>address  | By default, the SNMP trap receiver will listen for messages on all connected interfaces. If you want to limit the binding to a single specific interface, you can specify the IP address in the Bind to address field. Otherwise, leave this field blank. (If the Bind to address field is left blank, it will listen on all interfaces. This is the best option in most cases.)                                                                                                    |
|                     | For example, if you have two non routed interfaces on the computer, 192.168.1.1 and 192.168.2.1, then you can choose to bind to only the 192.168.1.1 interface. This will ignore any syslog messages sent to the other interface.                                                                                                    |
| Variable<br>Binding | SNMP traps can be bound into custom fields. Below are the SNMP fields that can be assigned to custom variables such as Custom1, Custom2 Custom16.  For example:  In the <a href="Send SNMP trap action">Send SNMP trap action</a> , click Insert message content or counter to select custom variables.                                                                                                    |
| Specified fields    | This option allows you to choose which SNMP fields are decoded and added to the incoming message. Check the box next to the field that you want enabled. You can change the order in which the message is decoded by clicking and dragging on the field name.                                                                                                    |
| Community           | This is like a password that is included in the trap message. Normally this value is set to values such as "public", "private" or "monitor".                                                                                                    |

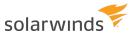

|                              | i SNMP Community strings are used only by devices which support SNMPv1 and SNMPv2 protocol. SNMPv3 uses username/password authentication, along with an encryption key.                                                                                                    |
|------------------------------|----------------------------------------------------------------------------------------------------|
| Enterprise                   | This is a dotted numerical value (1.3.6.1.x.x.x.x) that represents the MIB enterprise of the SNMP trap. This field only applies for version 1 traps. Version 2 and 3 traps have the Enterprise value bound as the second variable in the message.                                                                                                    |
| Uptime                       | This is a value that represents the system uptime of the device sending the message. The value is in time ticks. The value resets to 0 when the device restarts. A low value would indicate that the device has been warm or cold started recently. This field only applies to version 1 traps. Version 2 traps have the system uptime value bound as the first variable in the message.                                                                                                    |
| Agent<br>address             | This represents the IP address of the sending device.                                                                                                    |
| Trap type                    | This check box represents three trap type fields. Generic Type and Specific Trap-<br>Type and Specific Trap-Name. These fields only applies for version 1 traps. There<br>are 6 defined Generic Type traps. If the Generic Type is set to 6 it indicates an<br>Enterprise type trap. In this case the Specific Trap value needs to be considered.                                                                                                    |
| Version                      | This field indicates the version of the received trap. The program currently supports version 1 and 2c and 3.                                                                                                    |
| Message                      | This field is made up of all the bound variables. Some traps may include more than a single variable binding. If the variable is an Octet String type, then it will be visible as plain text. Some variables represent counters or integer values. In this case, it is advisable to check the value against the MIB syntax for further explanation.                                                                                                    |
| Syslog<br>priority to<br>use | Each SNMP message that is received is converted internally into a standard syslog message. This allows you to filter the message like a standard syslog message. Because SNMP traps don't have a message facility and level, a default value must be applied. You can then use this value in the rule engine. For example, you might like to set all traps to be tagged as Local0.Debug. You can then create a priority filter to catch that facility and level and perform a specified action. |
| SNMP field<br>tagging        | This drop down list allows you to specify how the decoded fields are converted into a message. By default, the "fieldname=value" option is used. This allows for easy parsing of the logs later. Other options are XML, comma delimited or delimited by [].  Here is an example of a message tagged with the fieldname=value option:                                                                                                    |
|                              |                                                                                                    |

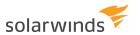

|                                          | community=public enterprise=1.3.6.1.2.1.1.1 enterprise_mib_ name=sysDescr uptime=15161 agent_ip=192.168.0.1 generic_num=6 specific_num=0 version=Ver1 generic_name="Enterprise specific" var_count=01 var01_oid=1.3.6.1.2.1.1.1 var01_value="This is a test message from Kiwi Syslog Server" var01_mib_name=sysDescr      |
|------------------------------------------|----------------------------------------------------------------------------------------------------|
|                                          | i The values are only contained in quotes ("") if they contain a space.                                                                                                    |
| Use LinkSys<br>Display filter            | The LinkSys Display filter simply removes all PPP messages from being displayed. The PPP messages are still logged to file as normal.                                                                                                    |
|                                          | This feature is only useful if you are logging from a LinkSys network device.                                                                                                    |
| Perform<br>MIB lookups                   | A well-known list of object ID values and their text names have been included in a database that is included with the program. This will handle the most common traps from Cisco, 3Com, Allied Telesyn, SonicWall, Nokia, Checkpoint, BreezeCom, Nortel and SNMP MIB-II.                                                  |
|                                          | The MIB database file is located in the InstallPath\MIBs folder in a file named: KiwiMIBDB.dat                                                                                                    |
|                                          | This database is a propriatry database file which has been compiled from over 60,000 MIB definitions. Since most MIB files only contain less than 5% of usable trap information, this pre-compiled method saves a huge amount of lookup time, disk space and hash table memory over using a standard MIB compiler/parser. |
|                                          | If you would like to add additional MIB lookup values, please contact <u>SolarWinds</u> <u>Support</u> . Send your zipped MIB files, and also include your Unknown_OID_list.txt file so we can ensure all the OIDs are referenced.                                                                                        |
|                                          | When creating the MIB database, all the traps, notifications and referenced variables are parsed from the MIB files. Sometimes an object may not be referenced correctly and therefore won't be added. In this case, all we need to know is the OID value and we can ensure that it is included.                          |
| Log failed<br>lookups to<br>debug file   | If an OID value is unable to be located in the database, if you have the "log failed lookups" option checked, the OID value will be logged to a debug file. The file is located in InstallPath\MIBs and is named: Unknown_OID_list.txt.                                                                                   |
| Show<br>additional<br>OID suffix<br>info | Sometimes a device will send additional information encoded after the main OID number. This information can include things like the interface index, source and destination addresses and port numbers etc. This information can be shown as a suffix to the MIB name.                                                    |
|                                          | For example, a Cisco switch might send a "Link up" trap containing the variable: 1.3.6.1.2.1.2.2.1.2.3.                                                                                                    |

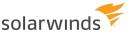

The last "3" of the OID refers to the interface index. The rest of the OID can be resolved to the MIB name of "ifDescr".

If the "Show additional OID suffix info" option is checked, then the MIB name displayed will contain the extra ".3" information. For example: ifDescr.3=SlowEthernet0/3. With the option unchecked, the display will look like: ifDescr=SlowEthernet0/3.

5. Click Apply to save your changes.

# Enable keep-alive messages

Keep alive messages can be injected into the syslog input stream at a regular interval and used to trigger scripting actions or can serve as a method of stamping the log files at a regular interval.

The injected keep alive messages are treated as any other incoming message would be, and are processed by the rule engine. Depending on the rule set configured, the message may be written to disk, displayed or forwarded on to another syslog server.

When the keep alive message is forwarded on to another syslog server, it can act as a "I am still alive and well" message to tell the other server that everything is OK. On the remote server, a filter can be setup to detect missing keep alive messages and raise an alarm if necessary.

The injected message properties can be modified by specifying a Facility, Level, Host IP address and message text values.

For more information about using keep-alive messages, see <u>How to use a keep-alive message in a script</u> and <u>Forwarding a keep-alive message to another host as a beacon</u>.

### ENABLE AND CONFIGURE KEEP-ALIVE MESSAGES

- 1. Choose File > Setup to open the Kiwi Syslog Server Setup dialog box.
- 2. Expand the Inputs node.
- 3. Click Keep-alive.

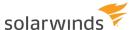

#### 4. Specify the following options:

| Enable<br>keep-alive<br>messages | By default this option is disabled. Check the box to enable the injection of keep-alive messages.                                                                                                    |
|----------------------------------|----------------------------------------------------------------------------------------------------|
| Frequency                        | This sets how often the keep-alive messages are injected into the input stream. Every 60 seconds is the default value, but any value between 1 and 86400 seconds (1 day) can be entered.                                                                                                    |
| Syslog<br>facility               | This sets the facility of the keep-alive message. You can use a priority filter in the rule set to work with this facility only. Normally this option is set to a value of "Syslog" to indicate that it is the Syslog program generating the message.                                                |
| Syslog<br>level                  | This sets the level of the keep-alive message. You can use a priority filter in the rule set to work with this facility/level combination only. Normally this option is set to a value of "Info" to indicate that it is an informational message.                                                    |
| From IP<br>Address               | This sets the "From" IP address of the keep-alive message. This value can be from 1.1.1.1 to 255.255.255.255 for IPv4 and it supports IPv6 address as well. It is recommended that a value of 127.0.0.1 be used as the default. The address specified can be filtered against by the rule set later. |
| Message<br>text                  | This is the message text that is used for the keep-alive message. It can be any message or text string that you like. By default the message reads "Keep-alive message".                                                                                                    |

5. Click Apply to save your changes.

### HOW TO USE A KEEP-ALIVE MESSAGE IN A SCRIPT

Normally, the rules/filters/actions are only run when a message arrives and is processed by the rule engine. If you need to take action based on a time, then you can use the keep-alive messages as a regular trigger of the rule engine.

```
Rule: MyScript
Filters
Priority: Match Syslog.Info only
Actions
Action: Run script
Action: Stop processing (Exits the rule engine here)
Other Rules here...
```

The keep-alive message can be identified in a script by checking the <u>varInputSource</u> field value. A keep-alive message uses a value of "3".

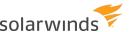

# FORWARDING A KEEP-ALIVE MESSAGE TO ANOTHER HOST AS A BEACON

The keep-alive messages can be forwarded to another host to tell it that "All is well".

```
Rule: Send keep alive message
Filters
Priority: Match Syslog.Info only
Actions
Action: Forward to host (send to another host via a syslog message)
Action: Stop processing (Exits the rule engine here)
Other Rules here...
```

Because we are using the "Stop processing" action, the keep alive messages won't be seen by any other rules below this one. The priority filter will match the "Syslog.Info" priority, then the action will be taken (forward message) then the rule engine will discard the message and wait for the next one to arrive.

### **Enable IPv6 support**

If you want Kiwi Syslog Server to send and receive IPv6 messages, you must enable IPv6 support.

- 1. Choose File > Setup to open the Kiwi Syslog Server Setup dialog box.
- 2. Click the Inputs node.
- 3. Select Enable IPv6 support.
- 4. Click Apply to save your changes.

# Enable a beep on every message

If this option is enabled, Kiwi Syslog Server plays a beep when it receives any syslog message or SNMP trap. The beep will be heard even if a filter blocks the display or logging of the message. This option can be used for debugging to let you know that a message has been received.

- i If you are hearing a beep on every message that comes in and this option isn't checked then there is a problem logging the messages to disk. Check the Error log for details of the problem. (From the View menu). If a message can't be written to the specified log file, a beep will sound to notify you of the problem.
  - 1. Choose File > Setup to open the Kiwi Syslog Server Setup dialog box.
  - 2. Click the Inputs node.
  - 3. Select Beep on every message received.
  - 4. Click Apply to save your changes.

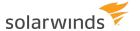

# View syslog statistics

1. To view syslog statistics, select View > View Syslog Statistics.

The Syslog Statistics dialog opens.

Syslog Statistics are updated every 10 seconds. Press the Refresh button or F5 to cause the statistics to be recalculated and displayed immediately.

2. Click any of the following tabs.

| 1 Hour<br>history  | Displays a bar chart of the last 60 minutes of traffic. Each bar in the chart shows the number of messages received during that minute. The chart scrolls from right to left. The left side of the chart shows traffic an hour ago, the right most bar (0) indicates the current traffic. |
|--------------------|----------------------------------------------------------------------------------------------------|
| 24 Hour<br>history | Displays a bar chart of the last 24 hours' of traffic. Each bar in the chart shows the number of messages received during that hour. The chart scrolls from right to left. The left side of the chart shows traffic 24 hours ago, the right most bar (0) indicates the current traffic.   |
| Severity           | The Severity table shows the breakdown of messages by priority level. 0-Emergency has the highest severity all the way down to 7-Debug type messages which are used for troubleshooting.                                                                                                  |
|                    | The message count and percentage of total traffic is shown in the table.                                                                                                    |
|                    | Click on any header to sort the table by that column. Click again to reverse the sort order.                                                                                                    |
| Top 20<br>Hosts    | The hosts table shows the breakdown of messages by sending host. The message count per host and percentage of total traffic is shown in the table.                                                                                                    |
|                    | Click on any header to sort the table by that column. Click again to reverse the sort order.                                                                                                    |
|                    | If a particular host is generating a lot of the traffic or the pattern changes, it could indicate a problem on that device.                                                                                                    |
| Counters           | The counters show the traffic and error statistics for the program. The average messages counter can help you set maximum thresholds for alarm notification and to get a feel for the amount of syslog traffic being generated.                                                           |
|                    | Some counters show values for the interval period, and some are from the last 24-hour period (from the current time of display). Others show values since Midnight (0:00).                                                                                                    |

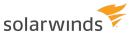

The intervals start at 00 from the time the program starts rather than being related to the actual MM/DD/YYY HH: MM:SS time. To see how long the program has been running, check the Program uptime counter, see the duration of the interval period, and check the start and end date & time.

#### **Messages - Total:**

This counter value shows the number of messages received since the program starts. To reset this value, you must restart the program or service.

#### Messages - Last 24 hours:

This counter value shows the number of messages received during the last 24-hour period (from the current time of display). This value is a rolling count of the messages received in the last 23 hours, plus the messages received in the last hour. At the turn of each hour, the value will drop as the last 23 hours are shuffled. The value will then build again as more messages are received during the current hour. The value is represented by the formula: LastHours(1 to 23) + messages this hour.

#### Messages - Last Interval (Hours/Days/Weeks/Months):

This counter value shows the numbers of messages received during the last interval period. The counter is reset once the statistics report is emailed out.

#### **Messages - Since Midnight:**

This counter value shows the number of messages received since midnight (00:00 - 23:59). This counter automatically resets at 00:00 every day.

### Messages - Last hour:

This counter value shows the number of messages received in the last full hour. The hours are counted from the time the program was started. If the program has been running less than 60 minutes, this value will be 0. Once an hour has completed, the value will contain the total number of messages received for the last hour. The value will remain constant until the next hour rolls over.

#### **Messages - This hour:**

This counter value shows the number of messages received since the last hour roll over. The hours are counted from the time the program was started. This value will reset to 0 each hour and will be incremented as each new message arrives.

#### **Messages - Average:**

This counter value shows the average number of messages received per hour over the last 24-hour period. At the turn of each hour, the value will be recalculated as the last 24 hours are shuffled. After the first hour has elapsed, the value is only updated once per hour.

#### Messages - Average Last Interval (Hours/Days/Weeks/Months):

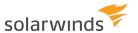

This counter value shows the average number of messages received per hour over the last interval period.

#### **Messages - Forwarded:**

This counter value shows the number of messages that have been forwarded to other syslog collectors or relays using the "Forward message" action. This counter is reset immediately after the stats report have been emailed out. The stats are usually sent based on the interval set. The value being displayed is based on the interval duration.

#### Messages - logged to disk:

This counter value shows the number of messages that have been logged to disk using the "Log to file" action. This counter is reset immediately after the stats report have been emailed out. The stats are usually sent based on the interval set. The value being displayed is based on the interval duration.

#### **Errors - logged to disk:**

This counter value shows the number of internal program errors that have been logged to disk. Errors are usually caused when the log file cannot be accessed or if an internal program error has occurred. If the value is not 0, check the error log (**View | Error log menu**) for more details on the error.

#### Disk space remaining:

This counter value shows the amount of disk space remaining in MB. The drive being watched can be set from the **Alarms | Disk** space monitor setup option. By default, drive C: is monitored.

Breakdown of messages by sending host in Stats:

The host table shows the breakdown of messages by sending the host. The message count per host and percentage of total traffic is show in the table.

Total number of hosts that can be listed depends on the total number set in **More options > Number of host**. Value should be within 1 to 999.

#### **CustomStats:**

The custom statistics values can be viewed from the Counters tab. These values can be modified by using the **Run Script** action. These statistics counters can be used to count and display any values you like.

To set the counter name to something more meaningful, use <u>Scripting custom statistics</u> <u>fields</u> to set the counter name and initial values

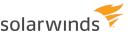

# **Protocols**

For detailed information about syslog protocols, see the following topics:

- The syslog protocol
- The Kiwi Reliable Delivery Protocol (KRDP)

# The syslog protocol

The following sections provide information about the syslog protocol:

- Syslog Facilities
- Syslog Levels
- Syslog Priority values
- Transport
- Syslog RFC 3164 header format

### SYSLOG FACILITIES

Each Syslog message includes a priority value at the beginning of the text. The priority value ranges from 0 to 191 and is made up of a Facility value and a Level value. The priority is enclosed in "<>" delimiters.

A BSD Unix Syslog message looks like this: <PRI>HEADER MESSAGE

The priority is a value from 0 to 191 and is not space or leading zero padded.

For more information on the Syslog message format, please read the RFC.

The Facility value is a way of determining which process of the machine created the message. Since the Syslog protocol was originally written on BSD Unix, the Facilities reflect the names of Unix processes and Daemons. The priority value is calculated using the following formula:

Priority = Facility \* 8 + Level

#### The list of Facilities available:

- 0 kernel messages
- 1 user-level messages
- 2 mail system
- 3 system daemons
- 4 security/authorization messages
- 5 messages generated internally by syslogd
- 6 line printer subsystem
- 7 network news subsystem
- 8 UUCP subsystem

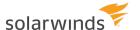

- 9 clock daemon
- 10 security/authorization messages
- 11 FTP daemon
- 12 NTP subsystem
- 13 log audit
- 14 log alert
- 15 clock daemon
- 16 local use 0 (local0)
- 17 local use 1 (local1)
- 18 local use 2 (local2)
- 19 local use 3 (local3)
- 20 local use 4 (local4)
- 21 local use 5; (local5)
- 22 local use 6 (local6)
- 23 local use 7 (local7)

If you are receiving messages from a Unix system, it is suggested you use the 'User' Facility as your first choice. Local0 through to Local7 are not used by Unix and are traditionally used by networking equipment. Cisco routers for example use Local6 or Local7.

### SYSLOG LEVELS

Each Syslog message includes a priority value at the beginning of the text. The priority value ranges from 0 to 191 and is made up of a Facility value and a Level value. The priority is enclosed in "<>" delimiters.

A BSD Unix Syslog message looks like this: <PRI>HEADER MESSAGE

The priority is a value from 0 to 191 and is not space or leading zero padded.

For more information on the Syslog message format, please read the RFC.

The priority value is calculated using the following formula:

Priority = Facility \* 8 + Level

#### The list of severity Levels:

- 0 Emergency: system is unusable
- 1 Alert: action must be taken immediately
- 2 Critical: critical conditions
- 3 Error: error conditions
- 4 Warning: warning conditions

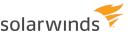

- 5 Notice: normal but significant condition
- 6 Informational: informational messages
- 7 Debug: debug-level messages

Recommended practice is to use the Notice or Informational level for normal messages.

#### A detailed explanation of the severity Levels:

#### **DEBUG**:

Info useful to developers for debugging the app, not useful during operations

#### INFORMATIONAL:

Normal operational messages - may be harvested for reporting, measuring throughput, etc - no action required

#### NOTICE:

Events that are unusual but not error conditions - might be summarized in an email to developers or admins to spot potential problems - no immediate action required

#### WARNING:

Warning messages - not an error, but indication that an error will occur if action is not taken, e.g. file system 85% full - each item must be resolved within a given time

#### **ERROR**:

Non-urgent failures - these should be relayed to developers or admins; each item must be resolved within a given time

#### ALERT:

Should be corrected immediately - notify staff who can fix the problem - example is loss of backup ISP connection

#### CRITICAL:

Should be corrected immediately, but indicates failure in a primary system - fix CRITICAL problems before ALERT - example is loss of primary ISP connection

#### **EMERGENCY**:

A "panic" condition - notify all tech staff on call? (earthquake? tornado?) - affects multiple apps/servers/sites...

### SYSLOG PRIORITY VALUES

Each Syslog message includes a priority value at the beginning of the text. The priority value ranges from 0 to 191 and is made up of a Facility value and a Level value. The priority is enclosed in "<>" delimiters.

A BSD Unix Syslog message looks like this: <PRI>HEADER MESSAGE

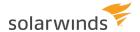

The priority is a value from 0 to 191 and is not space or leading zero padded.

For more information on the Syslog message format, please read the RFC.

The priority value is calculated using the following formula:

Priority = Facility \* 8 + Level

To manually set a particular priority number, enter a number into the Priority value field and check the 'Use this value' box. This value will be sent in the <PRI> field of the Syslog message. This allows you to use values above 191 (up to 255). Values above 191 are illegal and could cause unknown results.

### TRANSPORT

Kiwi Syslog Server can listen for UDP messages and TCP messages. Normally Syslog messages are sent using UDP. Some networking devices such as the Cisco PIX firewall can send messages using TCP to ensure each packet is received and acknowledged by the Syslog Server.

When sending messages using UDP, the destination port is usually 514.

When sending messages using TCP, the destination port is usually 1468.

Ports used by Kiwi Syslog Server are documented here.

### SYSLOG RFC 3164 HEADER FORMAT

The HEADER part contains a timestamp and an indication of the hostname or IP address of the device. The HEADER contains two fields called the TIMESTAMP and the HOSTNAME.

The TIMESTAMP will immediately follow the trailing ">" from the PRI part and single space characters MUST follow each of the TIMESTAMP and HOSTNAME fields.

HOSTNAME will contain the hostname, as it knows itself. If it does not have a hostname, then it will contain its own IP address.

The TIMESTAMP field is the local time and is in the format of: "Mmm dd hh:mm:ss" (without the quote marks).

The MSG part has two fields known as the TAG field and the CONTENT field. The value in the TAG field will be the name of the program or process that generated the message. The CONTENT contains the details of the message. This has traditionally been a freeform message that gives some detailed information of the event. The TAG is a string of ABNF alphanumeric characters that MUST NOT exceed 32 characters. Any non-alphanumeric character will terminate the TAG field and will be assumed to be the starting character of the CONTENT field. Most commonly, the first character of the CONTENT field that signifies the conclusion of the TAG field has been seen to be the left square bracket character ("["), a colon character (":"), or a space character

Kiwi SyslogGen uses the following format for its messages:

<PRI>Jul 10 12:00:00 192.168.1.1 SyslogGen MESSAGE TEXT

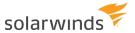

The BSD Syslog protocol is discussed in RFC 3164. Check out their community discussion on Roxen website.

For a comprehensive description of the syslog protocol, see Sans Institute website.

# The Kiwi Reliable Delivery Protocol (KRDP)

The Kiwi Reliable Delivery Protocol was designed to solve the problem of losing data when a TCP connection is broken due to a network failure.

KRDP uses the TCP protocol as the underlying transport. This ensures that each packet sent is sequenced and acknowledged when received. The TCP protocol on the receiving system handles the packet order and ensures that any missing packets are resent.

### THE PROBLEM

TCP works well as a reliable transport when the connection can be opened and closed cleanly. During a TCP close handshake, any outstanding packets are usually received and acknowledged before the connection is closed.

However, if a break in the network occurs during message sending, the sender will continue to send packets until the TCP window size is reached. When no acknowledgment is received after a timeout period, the Winsock stack will fire a timeout event. When this happens, it is not possible to know exactly which message (or part message) was last received and acknowledged by the remote end. Any data that was sitting in the Winsock stack's buffer will be lost. Depending on the TCP window size and the speed of the data being sent, this could be hundreds of lost messages.

### THE SOLUTION

KRDP works by adding another acknowledgment and sequencing layer over the top of the TCP transport. KRDP wraps each syslog message with a header which contains a unique sequence number. The KRDP sender keeps a local copy of each message it has sent. The KRDP receiver periodically acknowledges receipt of the last KRDP wrapped syslog message it has received. The KRDP sender can then remove all locally stored messages up to the last acknowledged sequence number. When the connection is broken and re-established, the receiver informs the sender which messages need to be resent.

Each KRDP sender is identified with a unique connection name. This allows the sender and receiver to reestablish the same session and sequence numbers, even if the IP address or sending port of the sender has been changed due to DHCP etc.

### UNIQUE MESSAGE SEQUENCING

Each KRDP message is identified with a unique sequence number. The sequence starts at 1 and increments in steps of 1 up to 2147483647 (2 billion), then wraps around to 1 again. The message number 0 is used to indicate that the system does not know the last sequence number and that it has had to assume a fresh start. If this occurs, both the sender and receiver will log an error to note the lost messages.

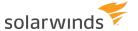

### DEALING WITH INTERNATIONAL CHARACTERS

Unicode allows the mapping of all international character sets into a known byte sequence. The mapping of non US-ASCII characters requires the use of more than a single byte per character. The most commonly used way of sending these multi-byte characters over TCP is to use UTF-8 encoding. The KRDP sender will encode the syslog messages as UTF-8 and the KRDP receiver will decode them back to Unicode again.

### THE KRDP MESSAGE FORMAT

- Sender (S)
- Receiver (R)

### **MESSAGE TYPES (MSGTYPE)**

00 = SenderID

01 = ReceiverResponse

02 = Sequenced message

03 = Message acknowledgement

04 = Receiver KeepAlive

99 = Error message

#### **MESSAGE FORMAT**

KRDP AA 000000000 Message<CR>

KRDP = Unique tag

Space (ASCII 32)

AA = Msg type (as above)

Space (ASCII 32)

000000000 = Sequence number 0 to 2147483647

Space (ASCII 32)

Message = UTF-8 encoded message text

<CR> = Carriage return character ASCII 13 to indicate end of message stream

#### SEQUENCE OF EVENTS

S connects via TCP

S sends first ID packet (MsgType 00)

R responds with ReceiverResponse message (MsgType 01)

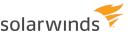

S sends sequenced messages (MsgType 02)

#### RULES

- 1. If the first message R receives is not a ID message (MsgType 00), R disconnects. (Any data received is ignored).
- 2. If R does not receive ID message after 60 seconds, R disconnects.
- 3. After S sends the ID message, S will wait up to 60 seconds for a ReceiverResponse message. If there is no response, S will disconnect session.
- 4. R sends ACK messages to S with the next expected message sequence.
- 5. ACK messages are sent no more frequently than once every 200ms.

#### MESSAGE FORMATS

MsgType 00 (Version and SenderID)

KRDP 00 PV UniqueKey<CR>

The unique key identifies the channel and is used to synchronise the message numbers

PV = Protocol Version to use. 01 = KRDP Reliable/Acknowledged

Unique key format is free form.

An example would be: "IP=192.168.1.1, Host=myhost.com, ID=Instance1"

Or, just: "Instance1"

Since the receiver might already have an "Instance1" name from another source, the first UniqueKey would

be better. Use as much information to uniquely describe the source of the messages

MsgType 01 (ReceiverResponse message)

KRDP 01 0000000000 Listener ID<CR>

Message number is 10 digit number 000000000 to 2147483647

MsgType 02 (Sender Message content)

KRDP 02 000000000 Message content<CR>

Message number is 10 digit number 0000000000 to 2147483647

MsgType 03 (Receiver ACK)

KRDP 03 0000000000 ACK<CR>

Message number is 10 digit number 000000000 to 2147483647

Message number indicates the next sequence number it expects to receive

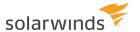

ACK messages are sent at a maximum rate of once every 200ms

MsgType 04 (Keep alive)

KRDP 04 000000000 KeepAlive<CR>

Message number is 10 digit number 000000000 to 2147483647

Message number = Next expected message number

If being sent by Sender, MsgSeq should be set to 0

If being sent by Receiver, MsgSeq should be set to next expected message number

MsgType 99 (Error)

KRDP 99 0000000000 0000 Error message here<CR>

Message number is 10 digit number 000000000 to 2147483647

Message number indicates which message caused the error if any. Set to zero (0) if not related to a message number

0000 = Error number (0000 to 9999)

Error message can be any text

### KRDP ERROR MESSAGES

**Error 1000** - Unable to decode the following message: <Invalid message appears here> A message was received that wasn't encoded correctly or corrupted. The message content appears for debugging purposes.

**Error 1001** - Sender is unable to supply message number: <NextMsgSeq>. Starting again from 0. Sender ID: <UniqueSenderID> Expecting a sequence > 0, but sender unable to supply message, must start at 0 again. The receiver will now re-sync with the sender.

**Error 1002** - Missed message number: <NextMsgSeq>. Received: <ActualMsgSeq> on ID: <UniqueSenderID> The expected message number was not received from the sender. The receiver will now re-sync with the sender.

**Error 1003** - Received unexpected message data. Message ignored. Sender ID: <UniqueSenderID> Message data arrived while the receiver was not expecting it. This data is ignored.

**Error 1004** - First message did not contain Sender ID. Connection closed. The first message received after connection was established did not contain the Sender ID. The receiver has closed the connection.

**Error 1005** - Unable to send Expected message number reply. Connection closed. The receiver was unable to send a reply message over the established connection. The receiver has closed the connection.

**Error 1006** - Unable to send error message. The receiver was unable to send an error message over the established connection.

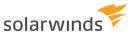

**Error 1007** - Unable to send KeepAlive message. Connection closed. The receiver was unable to send a KeepAlive message over the established connection. The receiver has closed the connection.

**Error 1008** - Unable to send KeepAlive to connection: <UniqueSenderID> The receiver was unable to send a KeepAlive message over the established connection.

**Error 1009** - Unable to send ACK to connection: <UniqueSenderID> The receiver was unable to send an ACK message over the established connection.

**Error 1099** - <Error message content from sender> The sender can notify the receiver of an error by using the 1099 error type. The message content is from the sender.

**Error 1010** - Unexpected message received. Type: <MsgType>. Message content: <Message Content> An unexpected message type was received. The message content appears for debugging purposes.

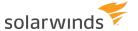

# **Error and mail logs**

Kiwi Syslog Server automatically creates an error log that you can use for troubleshooting. You can also choose to log information about emails that Kiwi Syslog Server sends.

### The error log

Kiwi Syslog Server writes to the error log if it has a problem writing messages to a log file or archiving log files. It also records any other error messages it encounters. If you are <u>troubleshooting</u> a problem, information in this log might help.

To open this log from the Kiwi Syslog Service Manager, select View > View error log file.

The log file location is <installDir>\ErrorLog.txt.

# The send mail log

To log information about each email message that Kiwi Syslog Server sends, go to <u>E-mail settings</u>. and select Keep a log file of e-mail activity.

If this option is selected, you can open the send mail log by selecting View > View e-mail log file.

When this option is selected, Kiwi Syslog Server emails an alarm notification or the daily statistics, it records information about the email in the email log file.

The log file location is <installDir>\SendMailLog.txt.

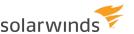

# Registry settings for Kiwi Syslog Server

The registry values listed below can be used to affect the operation of Kiwi Syslog Server.

# **Best practices**

Before you make changes to the registry:

- Back up the registry.
- Make sure that Kiwi Syslog Server is not running. If you are using the Service edition, stop the Syslogd service.

Use RegEdit to view and change registry values.

After you update registry values, restart Kiwi Syslog Server to ensure that your changes take effect.

# Available settings

The following registry settings are available. Click any setting for details.

| SETTING                      | SPECIFIES                                                                                                |
|------------------------------|----------------------------------------------------------------------------------------------------|
| <u>DisplayColumnsEnabled</u> | Which columns are shown on the Kiwi Syslog Service Manager display.                                      |
| <u>DisplayRowHeight</u>      | The row height (in pixels) on the Kiwi Syslog Service Manager display.                                   |
| <u>MailStatsDeliveryTime</u> | What time the daily statistics email is sent.                                                            |
| ServiceStartTimeout          | How long (in seconds) the Service Manager waits for a Service Start or Service Stop request to complete. |
| ServiceUpdateTimeout         | How long (in seconds) the Service Manager waits for a Properties Update request to complete.             |
| NTServiceSocket              | The port used by the Manager part of Kiwi Syslog Server to connect to the Service.                       |
| NTServiceDependencies        | Services that need to start before the Syslogd service.                                                  |
| DebugStart                   | Whether debug mode is enabled.                                                                           |
| DNSDisableWaitWhenBusy       | How full the input message buffer can get before disabling the DNS resolution waiting.                   |
| DNSCacheMaxSize              | The size of the cache buffer.                                                                            |

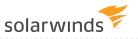

| SETTING                             | SPECIFIES                                                                                                    |
|-------------------------------------|----------------------------------------------------------------------------------------------------|
| DNSCacheFailedLookups               | Failed lookups to cache to Improve DNS name resolution performance.                                                         |
| DNSSetupQueueBufferBurstCoefficient | The number of DNS/NetBIOS requests that will be dequeued from the internal queue buffer at once.                            |
| DNSSetupQueueBufferClearRate        | The rate at which the DNS/NetBIOS internal queue buffer is cleared.                                                         |
| DNSSetupQueueLimit                  | The DNS/NetBIOS internal queue buffer size.                                                                                 |
| DNSSetupDebugModeOn                 | Whether verbose debug mode is enabled.                                                                                      |
| MsgBufferSize                       | The maximum number of message buffer entries.                                                                               |
| MailAdditionalSubjectText           | A text string added to the beginning of the e-mail subject for daily statistics and alarm e-mails.                          |
| MailAdditionalBodyText              | An additional line of text included in the daily statistics and alarm e-mails.                                              |
| MailMaxMessageSend                  | The maximum number of email messages that are sent per minute.                                                              |
| File write caching settings         | Values that enable and configure file write caching.                                                                        |
| LogFileDateSeparator                | The separation character used in dates.                                                                                     |
| LogFileTimeSeparator                | The default separation character used in times.                                                                             |
| LogFileEncodingFormat               | The encoding format used to write messages to log files.                                                                    |
| ScriptEditor                        | The script editor to be launched when you click the Edit Script button.                                                     |
| ScriptTimeout                       | The timeout value for scripts.                                                                                              |
| DBCommandTimeout                    | The timeout value for logging messages to a database.                                                                       |
| <u>ArchiveFileReplacementChr</u>    | The replacement character for invalid characters in dates that are not valid in file names.                                 |
| <u>ArchiveFileSeparator</u>         | The separator character placed between the existing file name and the current system date and time when files are archived. |
| UseOldArchiveNaming                 | The default Scheduled Archive Task archive naming convention for Single Zip Archives.                                       |

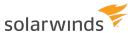

| SETTING                                           | Specifies                                                                                   |
|---------------------------------------------------|---------------------------------------------------------------------------------------------|
| <u>ArchiveTempPath</u>                            | The default temp folder used by Kiwi Syslog Server's archiver.                              |
| <u>EnableArchiveTempFile</u>                      | The default Scheduled Archive Task archiving behavior.                                      |
| ErrorLogFolder                                    | The location of the errorlog.txt file where operational errors are logged.                  |
| MailLogFolder                                     | The location of the SendMailLog.txt file where mail activity is logged.                     |
| KRDPACKTimer                                      | The interval of the TCP_ACK protocol's acknowledgment timer.                                |
| KRDPKeepAliveTimer                                | The interval between the sending of Keep Alive messages to of the connected sessions.       |
| KRDPCacheFolder                                   | The location of the disk cache files.                                                       |
| KRDPRxDebug                                       | Whether the debug log file for KRDP receive events is enabled or disabled.                  |
| KRDPTxDebug                                       | Whether the debug log file for KRDP send events is enabled or disabled.                     |
| KRDPQueueSize                                     | The size of the message queues used to buffer the KRDP and TCP messages.                    |
| KRDPQueueMaxMBSize                                | The maximum size (in MB) of the memory queue.                                               |
| KRDPAutoConnect                                   | Whether the KRDP and TCP senders will try to automatically connect to the remote host.      |
| KRDPSendSpeed                                     | The maximum number of messages that can be sent per second.                                 |
| KRDPIdleTimeout                                   | The time the sending socket will remain connected after the last message has been sent.     |
| KRDPAddSeqToMsgText                               | Whether the KRDP listener adds the received sequence number to the end of the message text. |
| ProcessPriority                                   | The priority setting in Windows for the syslogd service.                                    |
| OriginalAddressStartTag and OriginalAddressEndTag | The start and end tags for the original sender's address.                                   |
| MaxRuleCount                                      | The maximum number of rules.                                                                |
| DBLoggerCacheClearRate                            | The rate (in milliseconds) at which the Database Cache is                                   |

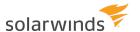

| SETTING                     | SPECIFIES                                                    |
|-----------------------------|--------------------------------------------------------------|
|                             | checked for SQL data to be executed.                         |
| DBLoggerCacheTimeout        | The maximum age (in days) of an unchanged cache file.        |
| <u>DBLoggerCacheDisable</u> | Whether the default database caching behavior is overridden. |
| <u>HostNosToDisplay</u>     | The number of hosts to display in the statistics report.     |

# DisplayColumnsEnabled

Use this <u>Kiwi Syslog Server registry setting</u> to specify which columns are shown on the Kiwi Syslog Service Manager display.

| Section (32-bit Windows OS) | HKEY_LOCAL_MACHINE\SOFTWARE\SolarWinds\Syslogd\Properties                 |
|-----------------------------|---------------------------------------------------------------------------|
| Section (64-bit Windows OS) | HKEY_LOCAL_<br>MACHINE\Software\WOW6432Node\SolarWinds\Syslogd\Properties |
| Value (STRING)              | DisplayColumnsEnabled                                                     |
| Min value                   | 0                                                                         |
| Max value                   | 31                                                                        |
| Default value               | 31                                                                        |
| Туре                        | Decimal number from 0-31                                                  |

By default, all the columns are shown. To display a different set of columns, enter the sum of the columns' decimal values.

| BIT NUMBER | DECIMAL VALUE | COLUMN NAME |
|------------|---------------|-------------|
| 0          | 1             | Date        |
| 1          | 2             | Time        |
| 2          | 4             | Priority    |
| 3          | 8             | Hostname    |
| 4          | 16            | Message     |

For example:

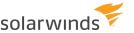

- To display all columns, set the value to 31.
- To display the Message (16) and Hostname (8) columns, set the value to 24 (16 = 8 = 24).
- To display the Message (16) and Time (2) columns, set the value to 18 (16 + 2 = 18).
- To display only the Message column, set the value to 16.

# DisplayRowHeight

Use this <u>Kiwi Syslog Server registry setting</u> to specify the row height (in pixels) on the Kiwi Syslog Service Manager display.

i If the font is taller than the specified row height, the row is automatically resized to accommodate the text.

| Section (32-bit Windows OS) | HKEY_LOCAL_MACHINE\SOFTWARE\SolarWinds\Syslogd\Properties                 |
|-----------------------------|---------------------------------------------------------------------------|
| Section (64-bit Windows OS) | HKEY_LOCAL_<br>MACHINE\Software\WOW6432Node\SolarWinds\Syslogd\Properties |
| Value (STRING)              | DisplayRowHeight                                                          |
| Min value                   | 5                                                                         |
| Max value                   | 50                                                                        |
| Default value               | 15                                                                        |
| Туре                        | Height of row in pixels                                                   |

# MailStatsDeliveryTime

Use this Kiwi Syslog Server registry setting to specify when the daily statistics email is sent.

By default, the statistics email is sent at midnight (00:00). To change the time, enter the new time using the 24 hour clock. For example, to specify 6 PM, enter 18:00.

| Section (32-bit Windows OS) | HKEY_LOCAL_MACHINE\SOFTWARE\SolarWinds\Syslogd\Properties                 |
|-----------------------------|---------------------------------------------------------------------------|
| Section (64-bit Windows OS) | HKEY_LOCAL_<br>MACHINE\Software\WOW6432Node\SolarWinds\Syslogd\Properties |
| Value (STRING)              | MailStatsDeliveryTime                                                     |
| Min value                   | 00:00                                                                     |

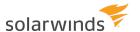

| Max value     | 23:59 |
|---------------|-------|
| Default value | 00:00 |
| Туре          | HH:MM |

### ServiceStartTimeout

Use this <u>Kiwi Syslog Server registry setting</u> to specify how long (in seconds) the Service Manager waits for a Service Start or Service Stop request to complete.

If you have more than 10 actions configured or are running on a computer with a CPU speed of less than 300 MHz, increase this value as needed.

| Section (32-bit Windows OS) | HKEY_LOCAL_MACHINE\SOFTWARE\SolarWinds\Syslogd\Properties                 |
|-----------------------------|---------------------------------------------------------------------------|
| Section (64-bit Windows OS) | HKEY_LOCAL_<br>MACHINE\Software\WOW6432Node\SolarWinds\Syslogd\Properties |
| Value (STRING)              | ServiceStartTimeout                                                       |
| Min value                   | 1                                                                         |
| Max value                   | 120                                                                       |
| Default value               | 30                                                                        |
| Туре                        | Seconds                                                                   |

# ServiceUpdateTimeout

Use this <u>Kiwi Syslog Server registry setting</u> to specify how long (in seconds) the Service Manager waits for a Properties Update request to complete.

If you have more than 10 actions configured or are running on a machine with a CPU speed of less than 300 MHz, increase this value as needed.

| Section (32-bit Windows OS) | HKEY_LOCAL_MACHINE\SOFTWARE\SolarWinds\Syslogd\Properties                 |
|-----------------------------|---------------------------------------------------------------------------|
| Section (64-bit Windows OS) | HKEY_LOCAL_<br>MACHINE\Software\WOW6432Node\SolarWinds\Syslogd\Properties |
| Value (STRING)              | ServiceUpdateTimeout                                                      |
| Min value                   | 1                                                                         |

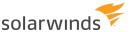

| Max value     | 120     |
|---------------|---------|
| Default value | 5       |
| Туре          | Seconds |

### **NTServiceSocket**

The Manager part of Kiwi Syslog Server connects to the Service via TCP port 3300. This allows the two applications to communicate. The Service passes messages to be displayed, alarms and statistic information to the Manager so it can be viewed as it arrives.

Use this <u>Kiwi Syslog Server registry setting</u> to change the port value if some other process is also using this port.

| Section (32-bit Windows OS) | HKEY_LOCAL_MACHINE\SOFTWARE\SolarWinds\Syslogd\Properties                 |
|-----------------------------|---------------------------------------------------------------------------|
| Section (64-bit Windows OS) | HKEY_LOCAL_<br>MACHINE\Software\WOW6432Node\SolarWinds\Syslogd\Properties |
| Value (STRING)              | NTServiceSocket                                                           |
| Min value                   | 1                                                                         |
| Max value                   | 65535                                                                     |
| Default value               | 3300                                                                      |
| Туре                        | TCP port number                                                           |

# **NTServiceDependencies**

Under most operating systems, the service will start without problems. On some Windows Server systems, the service may have to wait for some other system services starting before it can start. Otherwise you will see the error message "One or more system services failed to start" on the console after a reboot.

To ensure that the required services have started before Kiwi Syslog Server is started, you can modify this Kiwi Syslog Server registry setting.

| Section (32-bit Windows OS) | HKEY_LOCAL_MACHINE\SOFTWARE\SolarWinds\Syslogd\Properties                 |
|-----------------------------|---------------------------------------------------------------------------|
| Section (64-bit Windows OS) | HKEY_LOCAL_<br>MACHINE\Software\WOW6432Node\SolarWinds\Syslogd\Properties |
| Value (STRING)              | NTServiceDependencies                                                     |

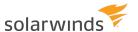

| Default value | Blank                                                                |
|---------------|----------------------------------------------------------------------|
| Туре          | Text string of service names. Delimited by semi-colons. For example: |
|               | ServiceName1;ServiceName2;ServiceName3                               |

#### To add service dependencies:

- 1. Uninstall the service from the Manage menu.
- 2. Run RegEdit.
- 3. Locate the section HKEY LOCAL MACHINE\SOFTWARE\SolarWinds\Syslogd\Properties.
- 4. Create the new string value of NTServiceDependencies.
- 5. Modify the value data to include the list of services that need to start first (for example, LanmanWorkstation; TCPIP; WMI).
- 6. Install the service from the Manage menu.

The example above will ensure that the Workstation, WMI (Windows Management Interface) and TCP/IP stack services are running before trying to start the Kiwi Syslog Server Service.

# **DebugStart**

Set this Kiwi Syslog Server registry setting value to "1" to enable debug for both the Service and Manager.

| Section (32-bit Windows OS) | HKEY_LOCAL_MACHINE\SOFTWARE\SolarWinds\Syslogd\Options                 |
|-----------------------------|------------------------------------------------------------------------|
| Section (64-bit Windows OS) | HKEY_LOCAL_<br>MACHINE\Software\WOW6432Node\SolarWinds\Syslogd\Options |
| Value (STRING)              | DebugStart                                                             |
| Enable Debug                | 1                                                                      |
| Disable Debug               | 0                                                                      |
| Туре                        | String                                                                 |

### **COMMAND LINE VALUE**

**DEBUGSTART** 

### **APPLIES TO**

Syslogd.exe, Syslogd\_Service.exe & Syslogd\_Manager.exe

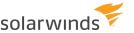

### **EFFECT**

When the program is run with this registry value set to "1", a debug file is created in the install directory. The file name will depend on the executable name (see below). The debug file will contain the results from the program start-up and socket initialization routines.

### **FILES CREATED**

SyslogNormal = Syslogd\_Startup.txt

SyslogService = Syslogd\_Service\_Startup.txt

SyslogManager = Syslogd\_Manager\_Startup.txt

#### WHEN TO USE

If the program does not appear to be receiving messages on the port specified on the "Inputs" setup option, check the start-up debug file to ensure the sockets initialized correctly. If the program appears to crash on start-up, this option can help locate the problem.

# DNSDisableWaitWhenBusy

Normally, if an IP address is not found in the DNS cache, the program will wait for a set period of time for the IP address to finish resolving. Under heavy load this delay can fill the message input buffer until it overflows and drops new messages.

Use this <u>Kiwi Syslog Server registry setting</u> to specify how full the input message buffer can get before disabling the DNS resolution waiting. By default, when the input buffer reaches more than 10% of capacity, the Syslog Server will stop waiting for the IP addresses to be resolved.

If you have preemptive lookup enabled, the IP addresses will still be resolved in the background and results placed in the cache. This option just disables the "DNS timeout" waiting period while the buffer is under load. This frees the program up so that it can process the buffered messages without waiting for resolutions to occur.

When the input buffer level drops below the set value, the normal resolution waiting timeouts will be reenabled.

| Section (32-bit Windows OS) | HKEY_LOCAL_MACHINE\SOFTWARE\SolarWinds\Syslogd\Properties                 |
|-----------------------------|---------------------------------------------------------------------------|
| Section (64-bit Windows OS) | HKEY_LOCAL_<br>MACHINE\Software\WOW6432Node\SolarWinds\Syslogd\Properties |
| Min value                   | 0                                                                         |
| Max value                   | 100                                                                       |

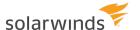

| Default value | 10         |
|---------------|------------|
| Туре          | Percentage |

### **DNSCacheMaxSize**

Use this <u>Kiwi Syslog Server registry setting</u> to limit the size of the cache buffer to conserve memory. The registered version will allow 1,000,000 entries. Set this value to the number of IP addresses you are expecting to have to cache.

| Section (32-bit Windows OS) | HKEY_LOCAL_MACHINE\SOFTWARE\SolarWinds\Syslogd\Properties                 |
|-----------------------------|---------------------------------------------------------------------------|
| Section (64-bit Windows OS) | HKEY_LOCAL_<br>MACHINE\Software\WOW6432Node\SolarWinds\Syslogd\Properties |
| Value (STRING)              | DNSCacheMaxSize                                                           |
| Min value                   | 50                                                                        |
| Max value                   | 1000000                                                                   |
| Default value               | 20000                                                                     |
| Туре                        | Maximum number of cache entries                                           |

# DNSCacheFailedLookups

Use this <u>Kiwi Syslog Server registry setting</u> to Improve DNS name resolution performance by caching failed lookups. In the event that a DNS server responds with a valid response, but where the response does not include a resolved name, Kiwi Syslog Server will cache that response to avoid repeated queries to the DNS server. This situation can occur when querying a DNS server for the name of and IP address that the DNS server itself does not know. Instead of timing out, the DNS server sends a valid response of "NAME NOT FOUND". This is the sort of response that is cached, which avoids repeated queries to the DNS server for a name that will not be found. Failed lookups will be flushed from the cache at the frequency defined in "Flush entries after X minutes".

| Section (32-bit Windows OS) | HKEY_LOCAL_MACHINE\SOFTWARE\SolarWinds\Syslogd\Properties                 |
|-----------------------------|---------------------------------------------------------------------------|
| Section (64-bit Windows OS) | HKEY_LOCAL_<br>MACHINE\Software\WOW6432Node\SolarWinds\Syslogd\Properties |
| Value (STRING)              | ServiceUpdateTimeout                                                      |
| Min value                   | 0                                                                         |

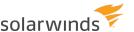

| Max value     | 1                                                             |
|---------------|---------------------------------------------------------------|
| Default value |                                                               |
| Туре          | 1=Cache Failed DNS lookups, 0=Do not Cache Failed DNS lookups |

# DNSSetupQueueBufferBurstCoefficient

Use this <u>Kiwi Syslog Server registry setting</u> to specify the number of DNS/NetBIOS requests that will be dequeued from the internal queue buffer at once.

| Section (32-bit Windows OS) | HKEY_LOCAL_MACHINE\SOFTWARE\SolarWinds\Syslogd\Properties                 |
|-----------------------------|---------------------------------------------------------------------------|
| Section (64-bit Windows OS) | HKEY_LOCAL_<br>MACHINE\Software\WOW6432Node\SolarWinds\Syslogd\Properties |
| Value (STRING)              | DNSSetupQueueBufferBurstCoefficient                                       |
| Min value                   | 1                                                                         |
| Max value                   | 50                                                                        |
| Default value               | 10                                                                        |
| Туре                        | Numeric                                                                   |

# DNSSetupQueueBufferClearRate

Use this <u>Kiwi Syslog Server registry setting</u> to specify the rate at which the DNS/NetBIOS internal queue buffer is cleared.

| Section (32-bit Windows OS) | HKEY_LOCAL_MACHINE\SOFTWARE\SolarWinds\Syslogd\Properties                 |
|-----------------------------|---------------------------------------------------------------------------|
| Section (64-bit Windows OS) | HKEY_LOCAL_<br>MACHINE\Software\WOW6432Node\SolarWinds\Syslogd\Properties |
| Value (STRING)              | DNSSetupQueueBufferClearRate                                              |
| Min value                   | 1                                                                         |
| Max value                   | 100                                                                       |
| Default value               | 10                                                                        |
| Туре                        | Numeric                                                                   |

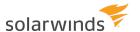

# **DNSSetupQueueLimit**

Use this Kiwi Syslog Server registry setting to specify the DNS/NetBIOS internal queue buffer size.

| Section (32-bit Windows OS) | HKEY_LOCAL_MACHINE\SOFTWARE\SolarWinds\Syslogd\Properties                 |
|-----------------------------|---------------------------------------------------------------------------|
| Section (64-bit Windows OS) | HKEY_LOCAL_<br>MACHINE\Software\WOW6432Node\SolarWinds\Syslogd\Properties |
| Value (STRING)              | DNSSetupQueueLimit                                                        |
| Min value                   | 100                                                                       |
| Max value                   | 30000                                                                     |
| Default value               | 1000                                                                      |
| Туре                        | Numeric                                                                   |

# DNSSetupDebugModeOn

Set this <u>Kiwi Syslog Server registry setting</u> to 1 to enable verbose debug mode, This mode uploads verbose DNS/NetBIOS requests and responses to {Program files}/Syslogd/DNSdebug.txt.

| Section (32-bit Windows OS) | HKEY_LOCAL_MACHINE\SOFTWARE\SolarWinds\Syslogd\Properties                 |
|-----------------------------|---------------------------------------------------------------------------|
| Section (64-bit Windows OS) | HKEY_LOCAL_<br>MACHINE\Software\WOW6432Node\SolarWinds\Syslogd\Properties |
| Value (STRING)              | DNSSetupDebugModeOn                                                       |
| Min value                   | 0                                                                         |
| Max value                   | 1                                                                         |
| Default value               | 0                                                                         |
| Туре                        | DNS/NetBIOS verbose debug mode (1 is on, 0 is off)                        |

# **MsgBufferSize**

Use this Kiwi Syslog Server registry setting to specify the maximum number of message buffer entries.

| Section (32-bit Windows | HKEY_LOCAL_MACHINE\SOFTWARE\SolarWinds\Syslogd\Properties |
|-------------------------|-----------------------------------------------------------|
| OS)                     |                                                           |

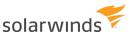

| Section (64-bit Windows OS) | HKEY_LOCAL_<br>MACHINE\Software\WOW6432Node\SolarWinds\Syslogd\Properties |
|-----------------------------|---------------------------------------------------------------------------|
| Value (STRING)              | MsgBufferSize                                                             |
| Min value                   | 100                                                                       |
| Max value                   | 10000000 (10 million)                                                     |
| Default value               | 500000                                                                    |
| Туре                        | Maximum number of message buffer entries                                  |

As messages are received via the inputs (UDP, TCP, SNMP, Keep Alive), the messages are placed in an internal queue. The messages are then taken from the queue and processed in the order they arrived (FIFO). If a burst of messages arrive while the processing engine is busy, the messages are queued. This ensures messages are not lost under times of heavy load.

Each message that is queued uses a small amount of memory. In most situations, buffering up to 500,000 messages is sufficient. You may want to increase the buffer size in situations where messages are arriving in large bursts. The buffering will smooth the message flow and allow the processing engine to catch up when it can.

Messages are stored in Unicode which uses 2 bytes for each character. Therefore, if each message is 100 characters, it will occupy 200 bytes of memory. Messages can vary in size based on their content. 500,000 messages of 100 characters each will use 100,000,000 bytes (~100 MB) of memory. If each message was 200 characters long, it would use ~200 MB of memory. Memory is only used when the messages are being queued. Under normal traffic loads, the processing engine will be able to keep up with message flow and no messages will need to be queued.

# MailAdditionalSubjectText

Use this <u>Kiwi Syslog Server registry setting</u> to add a text string to the beginning of the e-mail subject for daily statistics and alarm e-mails. If you are receiving daily statistics or alarm e-mails from many syslog Servers, it can be useful to include a way of identifying which syslog Server the e-mail came from.

| Section (32-bit Windows OS) | HKEY_LOCAL_MACHINE\SOFTWARE\SolarWinds\Syslogd\Properties                 |
|-----------------------------|---------------------------------------------------------------------------|
| Section (64-bit Windows OS) | HKEY_LOCAL_<br>MACHINE\Software\WOW6432Node\SolarWinds\Syslogd\Properties |
| Value (STRING)              | MailAdditionalSubjectText                                                 |
| Default value               | Blank                                                                     |
| Туре                        | Text string                                                               |

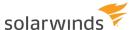

In the registry setting, add a line of text that best describes the name or location of the syslog Server. The text will be added to the beginning of the e-mail subject.

For example, a normal max message alarm e-mail subject line looks like this:

Syslog Alarm: 16000 messages received this hour.

If you set the MailAdditionalSubjectText setting to [London], the alarm subject e-mail will look like this:

[London] Syslog Alarm: 16000 messages received this hour.

A space is automatically added after the text to separate it from the existing subject text.

1 You can also add additional body text.

# MailAdditionalBodyText

Use this <u>Kiwi Syslog Server registry setting</u> to include an additional line of text in the daily statistics and alarm e-mails. If you are receiving daily statistics or alarm e-mails from many syslog Servers, it can be useful to include a way of identifying which syslog Server the e-mail came from.

| Section (32-bit Windows OS) | HKEY_LOCAL_MACHINE\SOFTWARE\SolarWinds\Syslogd\Properties                 |
|-----------------------------|---------------------------------------------------------------------------|
| Section (64-bit Windows OS) | HKEY_LOCAL_<br>MACHINE\Software\WOW6432Node\SolarWinds\Syslogd\Properties |
| Value (STRING)              | MailAdditionalBodyText                                                    |
| Default value               | Blank                                                                     |
| Туре                        | Text string                                                               |

In the registry setting, add a line of text that best describes the name or location of the syslog Server. The text will be added to the beginning of the e-mail body.

For example, a normal statistics e-mail looks like this:

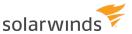

If you set the MailAdditionalBodyText setting to London - Firewall Monitoring Syslog Server, the daily statistics e-mail will look like this:

An additional CRLF is added before and after the text for better visibility.

i You can also add additional subject text.

# MailMaxMessageSend

Use this <u>Kiwi Syslog Server registry setting</u> to specify the maximum number of email messages that are sent per minute. Any messages not sent will be requeued until the next email send a minute later.

Email messages are queued internally for up to a minute and then sent in bulk. This means only a single connection to the SMTP server is required. Each message is sent separately, and then the connection to the server is closed.

This option can be useful when a lot of e-mail messages are being sent via an SMS gateway which has a limit on message sending. It can also reduce the load on a mail server and spread the message load out over a few sending intervals.

i Restart the service for any change in value to become active.

| Section (32-bit Windows OS) | HKEY_LOCAL_MACHINE\SOFTWARE\SolarWinds\Syslogd\Properties                 |
|-----------------------------|---------------------------------------------------------------------------|
| Section (64-bit Windows OS) | HKEY_LOCAL_<br>MACHINE\Software\WOW6432Node\SolarWinds\Syslogd\Properties |
| Value (STRING)              | MailMaxMessageSend                                                        |
| Min value                   | 1                                                                         |
| Max value                   | 1000                                                                      |
| Default value               | 50                                                                        |

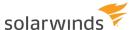

| Туре | Message count |  |
|------|---------------|--|
|------|---------------|--|

# File write caching settings

Use the following <u>Kiwi Syslog Server registry settings</u> to enable and configure file write caching. File write caching considerably improves the performance of the "Log to file" action under heavy message load.

When enabled, the "Log to File" action will cache the output data for X seconds or X messages before writing to the log file. The data is cached in memory until the log file is updated in bulk. This is more efficient than writing a single message to a file as it arrives.

There is a separate memory cache for each output file. In most cases there is only a single output file, but if AutoSplit or filters are used to split the messages into separate files, there could be additional active output files.

When an output file cache is not being used X seconds, the cache is destroyed to save resources.

When the program shuts down, all the caches are written to the appropriate files so that no data is lost.

#### FILEWRITECACHEENABLED

Use this setting to enable or disable file write caching. When enabled, the "Log to File" action will cache the output data for X seconds or X messages before writing to the log file. The data is cached in memory and the log file is updated in bulk. This is more efficient than writing a single message to a file as it arrives.

| Section (32-bit Windows OS) | HKEY_LOCAL_MACHINE\SOFTWARE\SolarWinds\Syslogd\Properties                 |
|-----------------------------|---------------------------------------------------------------------------|
| Section (64-bit Windows OS) | HKEY_LOCAL_<br>MACHINE\Software\WOW6432Node\SolarWinds\Syslogd\Properties |
| Value (STRING)              | FileWriteCacheEnabled                                                     |
| Min value                   | 0                                                                         |
| Max value                   | 1                                                                         |
| Default value               | 1                                                                         |
| Туре                        | Enabled = 1, Disabled = 0                                                 |

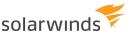

### **FILEWRITECACHETIMEOUT**

Use this setting to specify the timeout in seconds. After the timeout period the contents of the cache are written to disk. The timer is started when the first message arrives in the cache. If the cache is not full and has not been flushed before the timeout period has expired, the cache will be flushed automatically. This value sets the maximum time that the cache will hold a message before writing it to disk. The less frequently the disk is written to, the more efficient the file logging process becomes.

| Section (32-bit Windows OS) | HKEY_LOCAL_MACHINE\SOFTWARE\SolarWinds\Syslogd\Properties                 |
|-----------------------------|---------------------------------------------------------------------------|
| Section (64-bit Windows OS) | HKEY_LOCAL_<br>MACHINE\Software\WOW6432Node\SolarWinds\Syslogd\Properties |
| Value (STRING)              | FileWriteCacheTimeout                                                     |
| Min value                   | 1                                                                         |
| Max value                   | 120                                                                       |
| Default value               | 5                                                                         |
| Туре                        | Timeout in seconds                                                        |

### **FILEWRITECACHEENTRIES**

Use this setting to specify the maximum number of messages to be cached for each output file before being written to file. Messages are added to the cache until the maximum is reached or the timeout period elapses. The less frequently the disk is written to, the more efficient the file logging process becomes. The messages are stored in memory in UNICODE which requires two bytes for each character in the message. For example, a 100 character message requires 200 bytes of memory for storage.

| Section (32-bit Windows OS) | HKEY_LOCAL_MACHINE\SOFTWARE\SolarWinds\Syslogd\Properties                 |
|-----------------------------|---------------------------------------------------------------------------|
| Section (64-bit Windows OS) | HKEY_LOCAL_<br>MACHINE\Software\WOW6432Node\SolarWinds\Syslogd\Properties |
| Value (STRING)              | FileWriteCacheEntries                                                     |
| Min value                   | 10                                                                        |
| Max value                   | 100000                                                                    |
| Default value               | 1000                                                                      |
| Туре                        | Maximum number of cache entries (messages)                                |

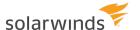

### **FILEWRITECACHEMAXSIZEKB**

Use this setting to specify the maximum cache size in KBytes. When the cache exceeds this size, it is written to file. Messages are added to the cache until the maximum memory size is reached or the timeout period elapses. The less frequently the disk is written to, the more efficient the file logging process becomes. The messages are stored in memory in UNICODE which requires two bytes for each character in the message. For example, a 100 character message requires 200 bytes of memory for storage. If you experience any "Out of Memory" errors, lower this value or disable the file write caching.

| Section (32-bit Windows OS) | HKEY_LOCAL_MACHINE\SOFTWARE\SolarWinds\Syslogd\Properties                 |
|-----------------------------|---------------------------------------------------------------------------|
| Section (64-bit Windows OS) | HKEY_LOCAL_<br>MACHINE\Software\WOW6432Node\SolarWinds\Syslogd\Properties |
| Value (STRING)              | FileWriteCacheMaxSizeKB                                                   |
| Min value                   | 1                                                                         |
| Max value                   | 2000                                                                      |
| Default value               | 50                                                                        |
| Туре                        | Maximum size in KBytes for each cache                                     |

### FILEWRITECACHECLEANUP

Use this setting to specify the time (in minutes) that a cache can inactive before being destroyed. When a cache becomes inactive and is not receiving any further messages, the cleanup process will destroy the cache to free up resources. No data is lost because the cleanup process only destroys inactive caches that have already been written to file.

| Section (32-bit Windows OS) | HKEY_LOCAL_MACHINE\SOFTWARE\SolarWinds\Syslogd\Properties                 |
|-----------------------------|---------------------------------------------------------------------------|
| Section (64-bit Windows OS) | HKEY_LOCAL_<br>MACHINE\Software\WOW6432Node\SolarWinds\Syslogd\Properties |
| Value (STRING)              | FileWriteCacheCleanup                                                     |
| Min value                   | 10                                                                        |
| Max value                   | 1440                                                                      |
| Default value               | 10                                                                        |
| Туре                        | Time (in minutes) that a cache can inactive before being destroyed        |

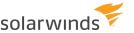

#### FILEWRITECACHEFILELOCK

Use this setting to enable or disable log file locking.

For efficiency and security reasons, the log files can be held open in "append shared" mode. This improves efficiency by not having to open and close the file with each write. While the file is held open, not other application can modify or delete the contents. Only new entries can be added to the file. The files can be opened for viewing, but not for modification.

If you are receiving high syslog message traffic, enable this option to improve performance. The only drawback is that the file may not immediately show the new log entries. The OS will cache the data until the internal buffers are full then it will write the buffers to file. Under heavy load, this happens immediately, but when traffic is low, it can take a while for the buffers to fill and the data to be written. The log file is automatically updated and closed when the cache has been inactive for FileWriteCacheCleanup minutes.

| Section (32-bit Windows OS) | HKEY_LOCAL_MACHINE\SOFTWARE\SolarWinds\Syslogd\Properties                 |
|-----------------------------|---------------------------------------------------------------------------|
| Section (64-bit Windows OS) | HKEY_LOCAL_<br>MACHINE\Software\WOW6432Node\SolarWinds\Syslogd\Properties |
| Value (STRING)              | FileWriteCacheFileLock                                                    |
| Min value                   | 0                                                                         |
| Max value                   | 1                                                                         |
| Default value               | 0                                                                         |
| Туре                        | Enabled = 1, Disabled = 0                                                 |

#### **FILEWRITECACHEOPENFILES**

When FileWriteCacheFileLock is set to 1 (enabled), each log file is held open in "append shared" mode. The program can only open a maximum of 255 files at once.

Use this value to set the maximum number of concurrently open files. Once this limit is reached, the FileWriteCacheFileLock value for the current cache is disabled. Log files will then be opened and closed with each cache write. If the Log to File action uses the AutoSplit syntax to create separate files for each logging host, it is possible that more than 255 files could be opened at once (assuming more than 255 actively sending hosts). A value of 100 files is recommended to keep system resource usage to a reasonable level.

| Section (32-bit Windows OS) | HKEY_LOCAL_MACHINE\SOFTWARE\SolarWinds\Syslogd\Properties |
|-----------------------------|-----------------------------------------------------------|
| Section (64-bit Windows     | HKEY_LOCAL_                                               |

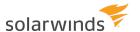

| OS)            | MACHINE\Software\WOW6432Node\SolarWinds\Syslogd\Properties |
|----------------|------------------------------------------------------------|
| Value (STRING) | FileWriteCacheOpenFiles                                    |
| Min value      | 1                                                          |
| Max value      | 250                                                        |
| Default value  | 100                                                        |
| Туре           | Maximum number of open file handles                        |

# LogFileDateSeparator

Use this Kiwi Syslog Server registry setting to change the separation character used in dates.

| Section (32-bit Windows OS) | HKEY_LOCAL_MACHINE\SOFTWARE\SolarWinds\Syslogd\Properties                 |
|-----------------------------|---------------------------------------------------------------------------|
| Section (64-bit Windows OS) | HKEY_LOCAL_<br>MACHINE\Software\WOW6432Node\SolarWinds\Syslogd\Properties |
| Value (STRING)              | LogFileDateSeparator                                                      |
| Default value               | - (dash)                                                                  |
| Туре                        | Character, or string of characters                                        |

Normally the current date is represented in the YYYY-MM-DD format using a dash (-) as the separation character. You can change the separation character to any character you like. For example, some countries use a forward slash (/) as a date separator.

Be aware that changing the date separator may make the log files unreadable by some log file parsers and reporters. Reporting software may be looking for the dash (-) characters and may get confused when they are not present.

This setting applies only to the following formats:

- Kiwi format ISO yyyy-mm-dd (Tab delimited)
- Kiwi format ISO UTC yyyy-mm-dd (Tab delimited)

A normal Kiwi ISO log file format message is formatted like this:

2004-05-27 10:58:22 Kernel.Warning 192.168.0.1 kernel: This is a test message

If you change the separator character to forward slash (/), the message would become:

2004/05/27 10:58:22 Kernel.Warning 192.168.0.1 kernel: This is a test message

i You can also change the time separator character.

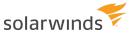

# LogFileTimeSeparator

Use this Kiwi Syslog Server registry setting to change the default separation character used in times.

| Section (32-bit Windows OS) | HKEY_LOCAL_MACHINE\SOFTWARE\SolarWinds\Syslogd\Properties                 |
|-----------------------------|---------------------------------------------------------------------------|
| Section (64-bit Windows OS) | HKEY_LOCAL_<br>MACHINE\Software\WOW6432Node\SolarWinds\Syslogd\Properties |
| Value (STRING)              | LogFileTimeSeparator                                                      |
| Default value               | : (colon)                                                                 |
| Туре                        | Character, or string of characters                                        |

Normally the current time is represented in the HH:MM:SS format using a colon (:) as the separation character. You can change the separation character to any character you like. For example, some countries use a dot (.) as the time separator.

Be aware that changing the time separator may make the log files unreadable by some log file parsers and reporters. Reporting software may be looking for the colon (:) characters and may get confused when they are not present.

This setting applies only to the following formats:

- Kiwi format ISO yyyy-mm-dd (Tab delimited)
- Kiwi format ISO UTC yyyy-mm-dd (Tab delimited)

The following is a default Kiwi ISO log file format message:

2004-05-27 10:58:22 Kernel. Warning 192.168.0.1 kernel: This is a test message

If you change the time separator character to dot (.), the message would become:

2004-05-27 10.58.22 Kernel. Warning 192.168.0.1 kernel: This is a test message

i You can also change the date separator character.

# LogFileEncodingFormat

Use this <u>Kiwi Syslog Server registry setting</u> to change the encoding format used to write messages to log files.

| Section (32-bit Windows OS) | HKEY_LOCAL_MACHINE\SOFTWARE\SolarWinds\Syslogd\Properties |
|-----------------------------|-----------------------------------------------------------|
| Section (64-bit Windows     | HKEY_LOCAL_                                               |

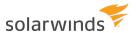

| OS)            | MACHINE\Software\WOW6432Node\SolarWinds\Syslogd\Properties |
|----------------|------------------------------------------------------------|
| Value (STRING) | LogFileEncodingFormat                                      |
| Min value      | 1                                                          |
| Max value      | 120                                                        |
| Default value  | 5                                                          |
| Туре           | Seconds                                                    |

Normally the messages are written to the log files using the default encoding format (code page) of the system. If you are receiving messages from systems that use different default code pages, the best solution is to send/ receive the messages using UTF-8 encoding. Kiwi Syslog Server can be set to convert the received messages into Unicode internally. When writing Unicode messages to a log file, it is recommended that you use UTF-8 (code page 65001) encoding. UTF-8 can represent all of the Unicode character set.

The various code pages available on most Windows systems are available on Microsoft website.

Here are some common code page numbers.

| Nаме      | CODE PAGE NUMBER | DESCRIPTION                     |
|-----------|------------------|---------------------------------|
| System    | 1                | System Code Page                |
| ANSI      | 0                | ANSI                            |
| UTF-8     | 65001            | Unicode Transformation Format 8 |
| Shift-JIS | 932              | Japanese                        |
| EUC-JP    | 51932            | Japanese Extended Unix Code     |
| BIG5      | 950              | Traditional Chinese             |
| Chinese   | 936              | Simplified Chinese              |

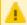

If the number you specify is not a valid Code Page on your system, no data will be written to the file.

If in doubt, use UTF-8 encoding (65001) as it will handle all Unicode characters.

# **ScriptEditor**

Use this <u>Kiwi Syslog Server registry setting</u> to choose and alternate script editor to be launched when you click the Edit Script button. By default, the scripts are edited with Notepad. This setting applies only to the Run Script action.

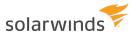

| Section (32-bit Windows OS) | HKEY_LOCAL_MACHINE\SOFTWARE\SolarWinds\Syslogd\Properties                 |
|-----------------------------|---------------------------------------------------------------------------|
| Section (64-bit Windows OS) | HKEY_LOCAL_<br>MACHINE\Software\WOW6432Node\SolarWinds\Syslogd\Properties |
| Value (STRING)              | ScriptEditor                                                              |
| Default value               | Notepad.exe                                                               |
| Туре                        | Path and file name of script editor application. For example:             |
|                             | C:\Program Files (x86)\Notepad++\notepad++.exe                            |

# ScriptTimeout

Use this Kiwi Syslog Server registry setting to specify the timeout value for scripts.

| Section (32-bit Windows OS) | HKEY_LOCAL_MACHINE\SOFTWARE\SolarWinds\Syslogd\Properties                 |
|-----------------------------|---------------------------------------------------------------------------|
| Section (64-bit Windows OS) | HKEY_LOCAL_<br>MACHINE\Software\WOW6432Node\SolarWinds\Syslogd\Properties |
| Value (STRING)              | ScriptTimeout                                                             |
| Min value                   | 0 (No timeout - not recommended)                                          |
| Max value                   | 60000                                                                     |
| Default value               | 10000                                                                     |
| Туре                        | Timeout in milliseconds (10000 = 10 seconds)                              |

Some scripts may take longer to run than others. If your script causes a timeout error, you may want to extend the timeout value for running the script. Because the scripts are processed in real time, a script that takes a long time to run may cause message loss or delay the processing of other messages in the queue. If you have a complex or long running script, it is recommended that you run it as a post process. To do this, use the Windows Scripting Host to run your script against the log file that Kiwi Syslog Server creates. Try to avoid using long running scripts in real time.

By default, the script can run for a maximum of 10 seconds before returning a timeout condition. If your scripts need more time to process the data in real-time, you can extend the timeout up to a maximum of 60 seconds. Setting the timeout value to 0 will cause the script to never timeout (this setting is not recommended as it can cause the program to fail if a script gets into an infinite loop).

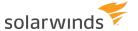

#### **DBCommandTimeout**

Use this Kiwi Syslog Server registry setting to specify the timeout value for logging messages to a database.

| Section (32-bit Windows OS) | HKEY_LOCAL_MACHINE\SOFTWARE\SolarWinds\Syslogd\Properties                 |
|-----------------------------|---------------------------------------------------------------------------|
| Section (64-bit Windows OS) | HKEY_LOCAL_<br>MACHINE\Software\WOW6432Node\SolarWinds\Syslogd\Properties |
| Value (STRING)              | DBCommandTimeout                                                          |
| Min value                   | 1                                                                         |
| Max value                   | 120                                                                       |
| Default value               | 5                                                                         |
| Туре                        | Seconds                                                                   |

The Log to Database action uses ADO to insert records into the specified database. By default ADO database commands will timeout after 30 seconds if the database is busy or does not respond.

If you see ADO command timeout errors in the error log, you may want to extend the timeout value. Because the database records are inserted in real time, a long timeout may cause message loss or delay the processing of other messages in the queue. Only extend this timeout if you are experiencing timeout errors.

By default, the database insert command will wait up to 30 seconds before returning a timeout condition. If your database is slow and needs more time to process the data in real-time, you can extend the timeout up to a maximum of 120 seconds. Setting the timeout value to 0 will cause the command to never timeout (this setting is not recommended as it can cause the program to fail if the database does not respond).

# ArchiveFileReplacementChr

Use this <u>Kiwi Syslog Server registry setting</u> to specify the replacement character for invalid characters in dates that are not valid in file names.

The archiving process uses the current system date and time to create dated files or dated folders for the archived log files. Because the date format is user selectable, it may contain characters that are not valid in file names. The archiving process will create a valid file or folder name by replacing invalid values such as "&\*+=:;,/|?<>" with a valid character such as "-".

For example, if the system date and time is 2004/12/25 12:45:00, the archiving process will convert the name to 2004-12-25 12-45-00. This string will be used as a folder or file name for archiving purposes. Instead of using the "-" character, an different character can be chosen. Be aware that if any illegal character is used, it may cause the archiving process to create incorrect files or folders.

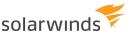

| Section (32-bit Windows OS) | HKEY_LOCAL_MACHINE\SOFTWARE\SolarWinds\Syslogd\Properties                 |
|-----------------------------|---------------------------------------------------------------------------|
| Section (64-bit Windows OS) | HKEY_LOCAL_<br>MACHINE\Software\WOW6432Node\SolarWinds\Syslogd\Properties |
| Value (STRING)              | ArchiveFileReplacementChr                                                 |
| Default value               | - (dash)                                                                  |
| Туре                        | Character, or string of characters                                        |

# ArchiveFileSeparator

When an archiving schedule is setup for "Use dated file names", a separator is placed between the existing file name and the current system date and time. Normally this character is a dash ("-"). Use this <u>Kiwi Syslog Server registry setting</u> to specify an alternative character.

| Section (32-bit Windows OS) | HKEY_LOCAL_MACHINE\SOFTWARE\SolarWinds\Syslogd\Properties                 |
|-----------------------------|---------------------------------------------------------------------------|
| Section (64-bit Windows OS) | HKEY_LOCAL_<br>MACHINE\Software\WOW6432Node\SolarWinds\Syslogd\Properties |
| Value (STRING)              | ArchiveFileSeparator                                                      |
| Default value               | - (dash)                                                                  |
| Туре                        | Character, or string of characters                                        |

# UseOldArchiveNaming

Use this <u>Kiwi Syslog Server registry setting</u> to override the default Scheduled Archive Task archive naming convention for Single Zip Archives. Setting this to (1) triggers Kiwi Syslog Server to use the Archive naming convertion present prior to version 8.3.x. Only archive tasks which zip to a single zip file are affected by this setting.

| Section (32-bit Windows OS) | HKEY_LOCAL_MACHINE\SOFTWARE\SolarWinds\Syslogd\Properties                 |
|-----------------------------|---------------------------------------------------------------------------|
| Section (64-bit Windows OS) | HKEY_LOCAL_<br>MACHINE\Software\WOW6432Node\SolarWinds\Syslogd\Properties |
| Value (STRING)              | UseOldArchiveNaming                                                       |
| Min value                   | 0                                                                         |

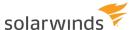

| Max value     | 1            |
|---------------|--------------|
| Default value | 0 (disabled) |
| Туре          | Number       |

# ArchiveTempPath

Use this <u>Kiwi Syslog Server registry setting</u> to override the default temp folder used by Kiwi Syslog Server's archiver. By default, the Windows temp folder location is used (usually C:\Windows\Temp, or C:\Documents and Settings\<Username>\Local Settings\Temp).

i This setting takes effect only if the <a href="EnableArchiveTempFile">EnableArchiveTempFile</a> has been enabled.

| Section (32-bit Windows<br>OS) | HKEY_LOCAL_MACHINE\SOFTWARE\SolarWinds\Syslogd\Properties                 |
|--------------------------------|---------------------------------------------------------------------------|
| Section (64-bit Windows<br>OS) | HKEY_LOCAL_<br>MACHINE\Software\WOW6432Node\SolarWinds\Syslogd\Properties |
| Value (STRING)                 | ArchiveTempPath                                                           |
| Min value                      | 0                                                                         |
| Max value                      | 1                                                                         |
| Default value                  | 0 (disabled)                                                              |
| Туре                           | Number                                                                    |

# **EnableArchiveTempFile**

Use this <u>Kiwi Syslog Server registry setting</u> to override the default Scheduled Archive Task archiving behavior.

If set (to 1) then Kiwi Syslog Server will use Temporary files when creating Archives. A temporary file is useful when writing to zip files located on write-once media (CD-WORM) or across a network because the zip file is created in the temporary file (usually on a local drive) and written to the destination drive or network location only when the zipping operation is complete.

| Section (32-bit Windows OS) | HKEY_LOCAL_MACHINE\SOFTWARE\SolarWinds\Syslogd\Properties                 |
|-----------------------------|---------------------------------------------------------------------------|
| Section (64-bit Windows OS) | HKEY_LOCAL_<br>MACHINE\Software\WOW6432Node\SolarWinds\Syslogd\Properties |

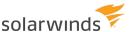

| Value (STRING) | EnableArchiveTempFile |
|----------------|-----------------------|
| Min value      | 0                     |
| Max value      | 1                     |
| Default value  | 0 (disabled)          |
| Туре           | Number                |

# **ErrorLogFolder**

Use this <u>Kiwi Syslog Server registry setting</u> to specify the location of the errorlog.txt file where operational errors are logged. By default, this file is located in the installation directory.

| Section (32-bit Windows OS) | HKEY_LOCAL_MACHINE\SOFTWARE\SolarWinds\Syslogd\Properties                 |
|-----------------------------|---------------------------------------------------------------------------|
| Section (64-bit Windows OS) | HKEY_LOCAL_<br>MACHINE\Software\WOW6432Node\SolarWinds\Syslogd\Properties |
| Value (STRING)              | ErrorLogFolder                                                            |
| Default value               | Application installation path                                             |
| Туре                        | A path (for example, C:\My Logs\)                                         |

# MailLogFolder

Use this <u>Kiwi Syslog Server registry setting</u> to specify the location of the <code>SendMailLog.txt</code> file where mail activity is logged. By default, this file is located in the installation directory.

| Section (32-bit Windows OS) | HKEY_LOCAL_MACHINE\SOFTWARE\SolarWinds\Syslogd\Properties                 |
|-----------------------------|---------------------------------------------------------------------------|
| Section (64-bit Windows OS) | HKEY_LOCAL_<br>MACHINE\Software\WOW6432Node\SolarWinds\Syslogd\Properties |
| Value (STRING)              | MailLogFolder                                                             |
| Default value               | Application installation path                                             |
| Туре                        | A path (for example, C:\My Logs\)                                         |

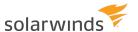

### **KRDPACKTimer**

Use this <u>Kiwi Syslog Server registry setting</u> to specify the interval of the TCP\_ACK protocol's acknowledgment timer. By default, the protocol will acknowledge (ACK) the received packets after 200 milliseconds.

| Section (32-bit Windows OS) | HKEY_LOCAL_MACHINE\SOFTWARE\SolarWinds\Syslogd\Properties                 |
|-----------------------------|---------------------------------------------------------------------------|
| Section (64-bit Windows OS) | HKEY_LOCAL_<br>MACHINE\Software\WOW6432Node\SolarWinds\Syslogd\Properties |
| Value (STRING)              | KRDPACKTimer                                                              |
| Min value                   | 10                                                                        |
| Max value                   | 65535                                                                     |
| Default value               | 200                                                                       |
| Туре                        | Milliseconds                                                              |

# KRDPKeepAliveTimer

Use this <u>Kiwi Syslog Server registry setting</u> to specify the interval between the sending of Keep Alive messages to of the connected sessions. This counter is a multiple of the KRDPACKTimer. For example, if KRDPACKTimer is set to 200ms and you want a keep alive time of 5 seconds, you will need to set the value to 25 (25 x 200ms = 5 seconds).

| Section (32-bit Windows OS) | HKEY_LOCAL_MACHINE\SOFTWARE\SolarWinds\Syslogd\Properties                 |
|-----------------------------|---------------------------------------------------------------------------|
| Section (64-bit Windows OS) | HKEY_LOCAL_<br>MACHINE\Software\WOW6432Node\SolarWinds\Syslogd\Properties |
| Value (STRING)              | KRDPKeepAliveTimer                                                        |
| Min value                   | 1                                                                         |
| Max value                   | 65535                                                                     |
| Default value               | 25                                                                        |
| Туре                        | ACK Timer intervals                                                       |

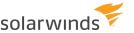

#### **KRDPCacheFolder**

Use this <u>Kiwi Syslog Server registry setting</u> to specify the location of the disk cache files that might be created. Disk cache files are created only if the remote host is unavailable for some time and the memory cache has become full.

| Section (32-bit Windows OS) | HKEY_LOCAL_MACHINE\SOFTWARE\SolarWinds\Syslogd\Properties                 |
|-----------------------------|---------------------------------------------------------------------------|
| Section (64-bit Windows OS) | HKEY_LOCAL_<br>MACHINE\Software\WOW6432Node\SolarWinds\Syslogd\Properties |
| Value (STRING)              | KRDPCacheFolder                                                           |
| Default value               | <installfolder>\Cache\</installfolder>                                    |
| Туре                        | Path to cache folder                                                      |

# **KRDPRxDebug**

Use this <u>Kiwi Syslog Server registry setting</u> to enable or disable the debug log file for KRDP receive events. This is all the events relating to the KRDP TCP listener. The log file is created in the installation folder and named KRDPRxDebug.txt.

The KRDP listener is created by enabling the Inputs > TCP option.

| Section (32-bit Windows OS) | HKEY_LOCAL_MACHINE\SOFTWARE\SolarWinds\Syslogd\Properties                 |
|-----------------------------|---------------------------------------------------------------------------|
| Section (64-bit Windows OS) | HKEY_LOCAL_<br>MACHINE\Software\WOW6432Node\SolarWinds\Syslogd\Properties |
| Value (STRING)              | KRDPRxDebug                                                               |
| Min value                   | 0                                                                         |
| Max value                   | 1                                                                         |
| Default value               | 0                                                                         |
| Туре                        | Enable or disable                                                         |

### **KRDPTxDebug**

Use this <u>Kiwi Syslog Server registry setting</u> to enable or disable the debug log file for KRDP send events. This is all the events relating to the KRDP senders. The log file is created in the installation folder and named KRDPTxDebug.txt.

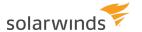

The KRDP senders are created by using the Forward to another host actions.

| Section (32-bit Windows OS) | HKEY_LOCAL_MACHINE\SOFTWARE\SolarWinds\Syslogd\Properties                 |
|-----------------------------|---------------------------------------------------------------------------|
| Section (64-bit Windows OS) | HKEY_LOCAL_<br>MACHINE\Software\WOW6432Node\SolarWinds\Syslogd\Properties |
| Value (STRING)              | KRDPTxDebug                                                               |
| Min value                   | 0                                                                         |
| Max value                   | 1                                                                         |
| Default value               | 0                                                                         |
| Туре                        | Enable or disable                                                         |

#### **KRDPQueueSize**

Use this <u>Kiwi Syslog Server registry setting</u> to specify the size of the message queues used to buffer the KRDP and TCP messages. If the memory queue becomes full, the queue is written to a cache file.

| Section (32-bit Windows OS) | HKEY_LOCAL_MACHINE\SOFTWARE\SolarWinds\Syslogd\Properties                 |
|-----------------------------|---------------------------------------------------------------------------|
| Section (64-bit Windows OS) | HKEY_LOCAL_<br>MACHINE\Software\WOW6432Node\SolarWinds\Syslogd\Properties |
| Value (STRING)              | KRDPQueueSize                                                             |
| Min value                   | 50                                                                        |
| Max value                   | 200000                                                                    |
| Default value               | 10000                                                                     |
| Туре                        | Number of queued messages                                                 |

### **KRDPQueueMaxMBSize**

Use this <u>Kiwi Syslog Server registry setting</u> to specify the maximum size (in MB) of the memory queue.

As each buffered message is added to the memory queue the total size of the memory queue is monitored. When the total size of the queue exceeds the KRDPQueueMaxMBSize setting, the queue is written to a cache file. This ensures that if the messages are larger than normal, the system memory is not exhausted.

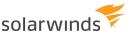

| Section (32-bit Windows OS) | HKEY_LOCAL_MACHINE\SOFTWARE\SolarWinds\Syslogd\Properties                 |
|-----------------------------|---------------------------------------------------------------------------|
| Section (64-bit Windows OS) | HKEY_LOCAL_<br>MACHINE\Software\WOW6432Node\SolarWinds\Syslogd\Properties |
| Value (STRING)              | KRDPQueueMaxMBSize                                                        |
| Min value                   | 1                                                                         |
| Max value                   | 100                                                                       |
| Default value               | 20                                                                        |
| Туре                        | Maximum size (in MB) of memory queue and cache file                       |

#### **KRDPAutoConnect**

Use this <u>Kiwi Syslog Server registry setting</u> to specify whether the KRDP and TCP senders will try to automatically connect to the remote host.

When this value is set to "1" the KRDP and TCP senders will try to automatically connect to the remote host. If this value is set to "0" then a connection will only occur if there are messages queued to be sent.

| Section (32-bit Windows OS) | HKEY_LOCAL_MACHINE\SOFTWARE\SolarWinds\Syslogd\Properties                 |
|-----------------------------|---------------------------------------------------------------------------|
| Section (64-bit Windows OS) | HKEY_LOCAL_<br>MACHINE\Software\WOW6432Node\SolarWinds\Syslogd\Properties |
| Value (STRING)              | KRDPAutoConnect                                                           |
| Min value                   | 0                                                                         |
| Max value                   | 1                                                                         |
| Default value               | 1                                                                         |
| Туре                        | Enable or disable                                                         |

### **KRDPConnectTime**

Use this <u>Kiwi Syslog Server registry setting</u> to specify the time between connection retries. When a connection cannot be made to the remote peer, a connection attempt will be made every KRDPConnectTime seconds.

| Section (32-bit Windows | HKEY_LOCAL_MACHINE\SOFTWARE\SolarWinds\Syslogd\Properties |
|-------------------------|-----------------------------------------------------------|
| OS)                     |                                                           |

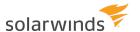

| Section (64-bit Windows OS) | HKEY_LOCAL_<br>MACHINE\Software\WOW6432Node\SolarWinds\Syslogd\Properties |
|-----------------------------|---------------------------------------------------------------------------|
| Value (STRING)              | KRDPConnectTime                                                           |
| Min value                   | 5                                                                         |
| Max value                   | 65535                                                                     |
| Default value               | 5                                                                         |
| Туре                        | Seconds                                                                   |

# **KRDPSendSpeed**

Use this <u>Kiwi Syslog Server registry setting</u> to specify the maximum number of messages that can be sent per second. This allows the messages to be sent to the remote peer at a maximum speed and avoids overloading the receiver or network link.

| Section (32-bit Windows OS) | HKEY_LOCAL_MACHINE\SOFTWARE\SolarWinds\Syslogd\Properties                 |
|-----------------------------|---------------------------------------------------------------------------|
| Section (64-bit Windows OS) | HKEY_LOCAL_<br>MACHINE\Software\WOW6432Node\SolarWinds\Syslogd\Properties |
| Value (STRING)              | KRDPSendSpeed                                                             |
| Min value                   | 10                                                                        |
| Max value                   | 10000                                                                     |
| Default value               | 2000                                                                      |
| Туре                        | Messages per second send speed                                            |

#### **KRDPIdleTimeout**

Use this <u>Kiwi Syslog Server registry setting</u> to specify the time the sending socket will remain connected after the last message has been sent. Because TCP has an overhead when connecting and disconnecting, the TCP connection will remain open for a time to allow any further messages to be sent without triggering a new connection. The idle timer starts as soon as a message has been sent. If no further messages have been sent in the time specified by KRDPIdleTimeout then the connection is closed.

| Section (32-bit Windows OS) | HKEY_LOCAL_MACHINE\SOFTWARE\SolarWinds\Syslogd\Properties |
|-----------------------------|-----------------------------------------------------------|
| Section (64-bit Windows     | HKEY_LOCAL_                                               |

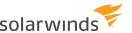

| OS)            | MACHINE\Software\WOW6432Node\SolarWinds\Syslogd\Properties |
|----------------|------------------------------------------------------------|
| Value (STRING) | KRDPIdleTimeout                                            |
| Min value      | 0 (off)                                                    |
| Max value      | 65535                                                      |
| Default value  | 60                                                         |
| Туре           | Seconds                                                    |

# KRDPAddSeqToMsgText

Use this <u>Kiwi Syslog Server registry setting</u> to specify whether the KRDP listener adds the received sequence number to the end of the message text.

| Section (32-bit Windows OS) | HKEY_LOCAL_MACHINE\SOFTWARE\SolarWinds\Syslogd\Properties                 |
|-----------------------------|---------------------------------------------------------------------------|
| Section (64-bit Windows OS) | HKEY_LOCAL_<br>MACHINE\Software\WOW6432Node\SolarWinds\Syslogd\Properties |
| Value (STRING)              | KRDPAddSeqToMsgText                                                       |
| Min value                   | 0                                                                         |
| Max value                   | 1                                                                         |
| Default value               | 0                                                                         |
| Туре                        | Enable or disable                                                         |

When this value is set to "1" the KRDP listener will add the received sequence number to the end of the message text. Each sequence number is unique per connection ID and will range from 0 to 2147483647.

The tag added will look like KRDP Seq=1234.

#### For example:

```
The quick brown fox jumped over the lazy dogs back KRDP_Seq=5742

The quick brown fox jumped over the lazy dogs back KRDP_Seq=5743

The quick brown fox jumped over the lazy dogs back KRDP_Seq=5744

The quick brown fox jumped over the lazy dogs back KRDP_Seq=5745
```

# **ProcessPriority**

Use this Kiwi Syslog Server registry setting to enable syslogd to modify its priority setting in Windows.

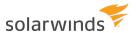

| Section (32-bit Windows OS) | HKEY_LOCAL_MACHINE\SOFTWARE\SolarWinds\Syslogd\Properties                 |
|-----------------------------|---------------------------------------------------------------------------|
| Section (64-bit Windows OS) | HKEY_LOCAL_<br>MACHINE\Software\WOW6432Node\SolarWinds\Syslogd\Properties |
| Value (STRING)              | ProcessPriority                                                           |
| Min value                   | 0                                                                         |
| Max value                   | 5                                                                         |
| Default value               | 0                                                                         |
| Туре                        | Syslog Process Priority                                                   |

Acceptable values are listed below.

| VALUE | PRIORITY<br>LEVEL | DESCRIPTION                                                                                                    |
|-------|-------------------|----------------------------------------------------------------------------------------------------|
| 0     | Low               | Specify this class for a process whose threads run only when the system is idle. The threads of the process are preempted by the threads of any process running in a higher priority class. An example is a screen saver. The idle-priority class is inherited by child processes.                                                                                                    |
| 1     | Below<br>Normal   | Indicates a process that has priority above Idle but below Normal.                                                                                                    |
| 2     | Normal            | (Default value.) Specify this class for a process with no special scheduling needs.                                                                                                    |
| 3     | Above<br>Normal   | Indicates a process that has priority above Normal but below High.                                                                                                    |
| 4     | High              | Specify this class for a process that performs time-critical tasks that must be executed immediately. The threads of the process preempt the threads of normal or idle priority class processes. An example is the Task List, which must respond quickly when called by the user, regardless of the load on the operating system. Use extreme care when using the high-priority class, because a high-priority class application can use nearly all available CPU time. |
| 5     | Realtime          | Specify this class for a process that has the highest possible priority. The threads of the process preempt the threads of all other processes, including operating system processes performing important tasks. For example, a real-time process that executes for more than a very brief interval can cause disk caches not to flush or cause the mouse to be unresponsive.                                                                                           |

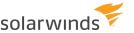

| VALUE | PRIORITY<br>LEVEL | DESCRIPTION                                 |
|-------|-------------------|---------------------------------------------|
|       |                   | Realtime priority can cause system lockups. |

# OriginalAddressStartTag and OriginalAddressEndTag

Use the <u>Kiwi Syslog Server registry setting</u> OriginalAddressStartTag to override the default start tag for the sender's original address.

| Section (32-bit Windows OS) | HKEY_LOCAL_MACHINE\SOFTWARE\SolarWinds\Syslogd\Properties                 |
|-----------------------------|---------------------------------------------------------------------------|
| Section (64-bit Windows OS) | HKEY_LOCAL_<br>MACHINE\Software\WOW6432Node\SolarWinds\Syslogd\Properties |
| Value (STRING)              | OriginalAddressStartTag                                                   |
| Default value               | Orignial Address=                                                         |
| Туре                        | Original Address Start Tag                                                |

Use the Original Address End Tag setting to override the default end tag for the sender's original address.

| Section (32-bit Windows OS) | HKEY_LOCAL_MACHINE\SOFTWARE\SolarWinds\Syslogd\Properties                 |
|-----------------------------|---------------------------------------------------------------------------|
| Section (64-bit Windows OS) | HKEY_LOCAL_<br>MACHINE\Software\WOW6432Node\SolarWinds\Syslogd\Properties |
| Value (STRING)              | OriginalAddressEndTag                                                     |
| Default value               | (Space)                                                                   |
| Туре                        | Original Address End Tag                                                  |

Normally, the syslog protocol is unable to maintain the original sender's address when forwarding/relaying syslog messages. This is because the sender's address is taken from the received UDP or TCP packet.

Kiwi Syslog solves this problem by placing a tag in the message text that contains the original sender's address. By default, the tag looks like Original Address=192.168.1.1. That is, the "Original Address=" tag, followed by the IP address, followed by a " " (space) delimiter or tag.

These tags are only inserted if the "Retain the original source address of the message" option is checked in the "Forward to another host" action.

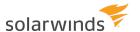

The two registry keys above allow you to override the default start and end tags with custom start and end tag values.

For example, when nnn.nnn is the originating IP address, the default originating address tags yield the following:

Original Address=nnn.nnn.nnn.nnn

If you change the start tag to <ORIGIN> and the end tag to </ORIGIN>, the result is:

<ORIGIN>nnn.nnn.nnn

#### **MaxRuleCount**

Use this <u>Kiwi Syslog Server registry setting</u> to specify the maximum number of rules allowed in Kiwi Syslog Server.

i Exceeding the maximum rule count of 100 is not recommended. Setting this value too high can adversely affect performance and increase memory consumption dramatically. SolarWinds recommends investigating alternative methods if you are approaching the rule count limit of 100. Using the autosplit feature of file logging is one potential solution.

| Section (32-bit Windows<br>OS) | HKEY_LOCAL_MACHINE\SOFTWARE\SolarWinds\Syslogd\Options                 |
|--------------------------------|------------------------------------------------------------------------|
| Section (64-bit Windows<br>OS) | HKEY_LOCAL_<br>MACHINE\Software\WOW6432Node\SolarWinds\Syslogd\Options |
| Value (STRING)                 | MaxRuleCount                                                           |
| Min value                      | 10                                                                     |
| Max value                      | 999                                                                    |
| Default value                  | 100                                                                    |
| Туре                           | Maximum number of rules                                                |

# DBLoggerCacheClearRate

Use this <u>Kiwi Syslog Server registry setting</u> to specify the rate (in milliseconds) at which the Database Cache is checked for SQL data to be executed.

| Section (32-bit Windows OS) | HKEY_LOCAL_MACHINE\SOFTWARE\SolarWinds\Syslogd\Properties                 |
|-----------------------------|---------------------------------------------------------------------------|
| Section (64-bit Windows OS) | HKEY_LOCAL_<br>MACHINE\Software\WOW6432Node\SolarWinds\Syslogd\Properties |

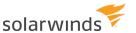

| Value (STRING) | DBLoggerCacheClearRate |
|----------------|------------------------|
| Min value      | 10                     |
| Max value      | 1000                   |
| Default value  | 1000 (ms)              |
| Туре           | Milliseconds           |

# DBLoggerCacheTimeout

Use this <u>Kiwi Syslog Server registry setting</u> to specify the maximum age (in days) of an unchanged cache file. Any database cache file that is older than this will be deleted by the system.

| Section (32-bit Windows OS) | HKEY_LOCAL_MACHINE\SOFTWARE\SolarWinds\Syslogd\Properties                 |
|-----------------------------|---------------------------------------------------------------------------|
| Section (64-bit Windows OS) | HKEY_LOCAL_<br>MACHINE\Software\WOW6432Node\SolarWinds\Syslogd\Properties |
| Value (STRING)              | DBLoggerCacheTimeout                                                      |
| Min value                   | 1                                                                         |
| Max value                   | 30                                                                        |
| Default value               | 3                                                                         |
| Туре                        | Number (days)                                                             |

# DBLoggerCacheDisable

Use this Kiwi Syslog Server registry setting to override the default database caching behavior.

| Section (32-bit Windows OS) | HKEY_LOCAL_MACHINE\SOFTWARE\SolarWinds\Syslogd\Properties                 |
|-----------------------------|---------------------------------------------------------------------------|
| Section (64-bit Windows OS) | HKEY_LOCAL_<br>MACHINE\Software\WOW6432Node\SolarWinds\Syslogd\Properties |
| Value (STRING)              | DBLoggerCacheDisable                                                      |
| Min value                   | 0                                                                         |
| Max value                   | 1                                                                         |
| Default value               | 0 (Enabled)                                                               |

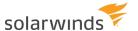

| Туре | Enabled or disabled |
|------|---------------------|
|------|---------------------|

# HostNosToDisplay

Use this Kiwi Syslog Server registry setting to specify the number of hosts to display in the statistics report.

| Section (32-bit Windows OS) | HKEY_LOCAL_MACHINE\SOFTWARE\SolarWinds\Syslogd\Options                 |
|-----------------------------|------------------------------------------------------------------------|
| Section (64-bit Windows OS) | HKEY_LOCAL_<br>MACHINE\Software\WOW6432Node\SolarWinds\Syslogd\Options |
| Value (STRING)              | HostNosToDisplay                                                       |
| Min value                   | 25                                                                     |
| Max value                   | 999                                                                    |
| Default value               | No default value. If required, you must manually add this setting.     |
| Туре                        | Number                                                                 |

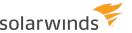

# **Command line arguments**

The following command line parameters can be used when starting the syslog executable, Syslogd.exe, Syslogd\_Manager.exe, or Syslogd\_Service.exe. Parameters are not case sensitive. If you specify more than one parameter at a time, separate the values with a space.

# Start-up Debug

This command creates a debug file that contains the results from the program start-up and socket initialization routines. The debug file is created in the installation directory, and the file name is based on the program file it was used with (as described below).

This debug file can help you troubleshoot the following issues:

- if the program does not appear to be receiving messages on the port specified by the <u>Inputs</u> setup option, check the start-up debug file to ensure that the sockets initialized correctly.
- If the program appears to crash on start-up, this option can help locate the problem.

i If you are running Kiwi Syslog Server as a service, the service can't be provided with a command line argument. Use the <a href="DebugStart">DebugStart</a> registry entry to create this file.

| Command line value | DEBUGSTART                                                |                             |
|--------------------|-----------------------------------------------------------|-----------------------------|
| Applies to         | Syslogd.exe, Syslogd_Service.exe, and Syslogd_Manager.exe |                             |
| Files created      | When run with:                                            | The file name is:           |
|                    | Syslogd.exe                                               | Syslogd_Startup.txt         |
|                    | Syslogd_Service.exe                                       | Syslogd_Service_Startup.txt |
|                    | Syslogd_Manager.exe                                       | Syslogd_Manager_Startup.txt |

#### Service - Install Service

This command attempts to install the Syslog Server as a service. A status message indicates whether the installation was successful.

Use this command if:

- Installing the service from the Manage menu of the Syslog Server Service Manager failed.
- You need to run the command from a batch file to automate the installation.

| Command line | -INSTALL |
|--------------|----------|
| value        |          |

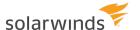

| Applies to     | Syslogd_Service.exe                                                                                          |
|----------------|----------------------------------------------------------------------------------------------------|
| Siletti option | Follow this command line value with <code>-silent</code> to prevent the status message from being displayed: |
|                | -install -silent                                                                                             |

### Service - Uninstall Service

This command attempts to uninstall the Syslog Server as a service. A status message indicates whether the installation was successful.

Use this command if:

- Uninstalling the service from the Manage menu of the Syslog Server Service Manager failed.
- You need to run the command from a batch file to automate the process.

Be sure to stop the service before you uninstall it. To stop it from a command line, use the net stop command. For example:

net stop "Kiwi Syslog Server"

| Command line value | -UNINSTALL                                                                                                    |
|--------------------|----------------------------------------------------------------------------------------------------|
| Applies to         | Syslogd_Service.exe                                                                                                |
| Silent option      | Follow this command line value with -silent to prevent the status message from being displayed: -uninstall -silent |